## USER MANUAL

# **SR500NM**

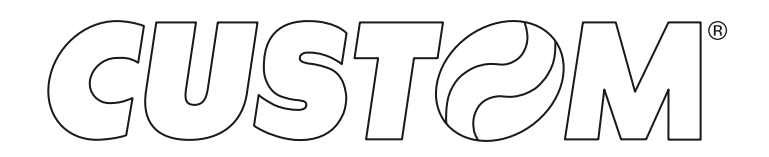

# **Contents**

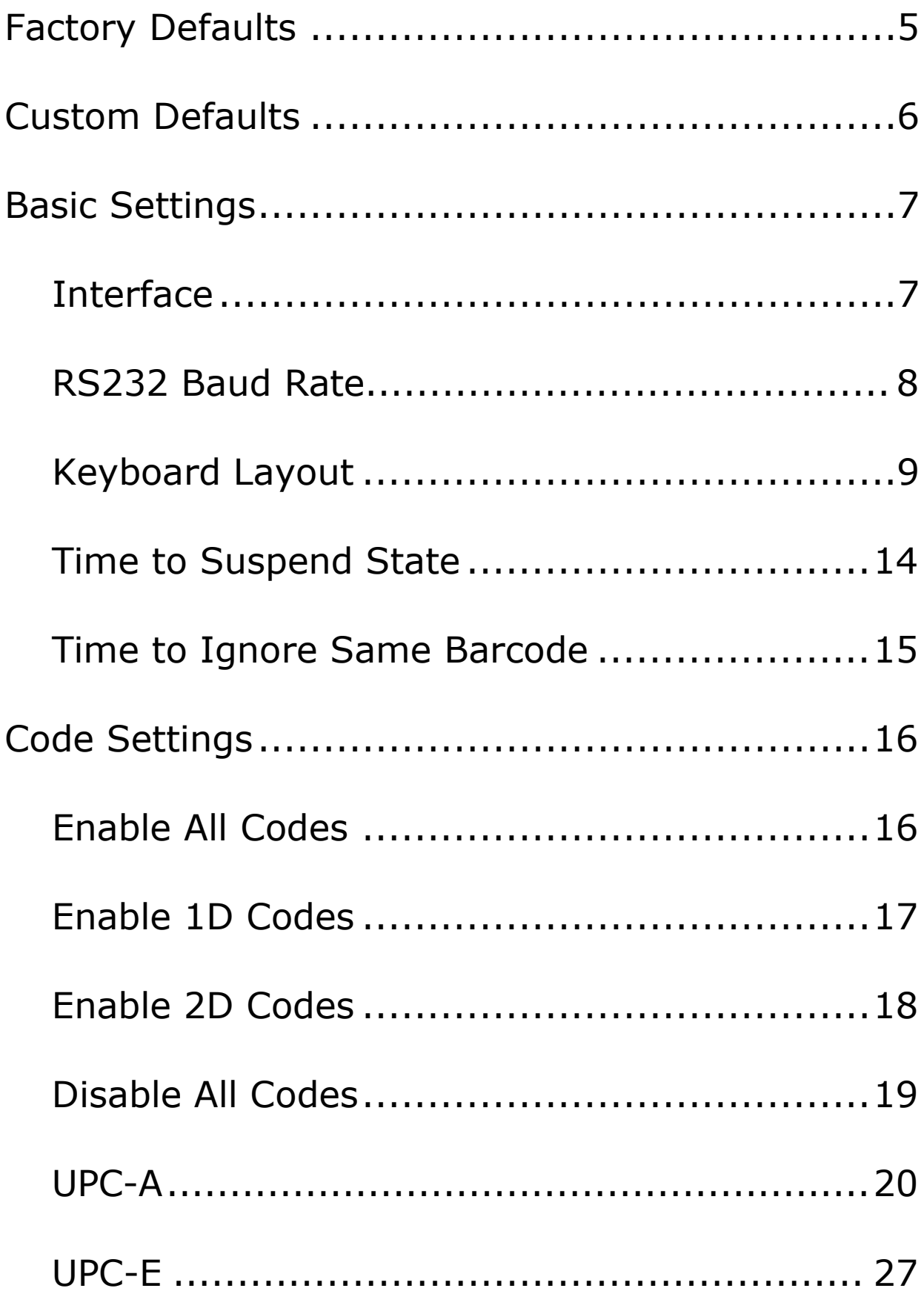

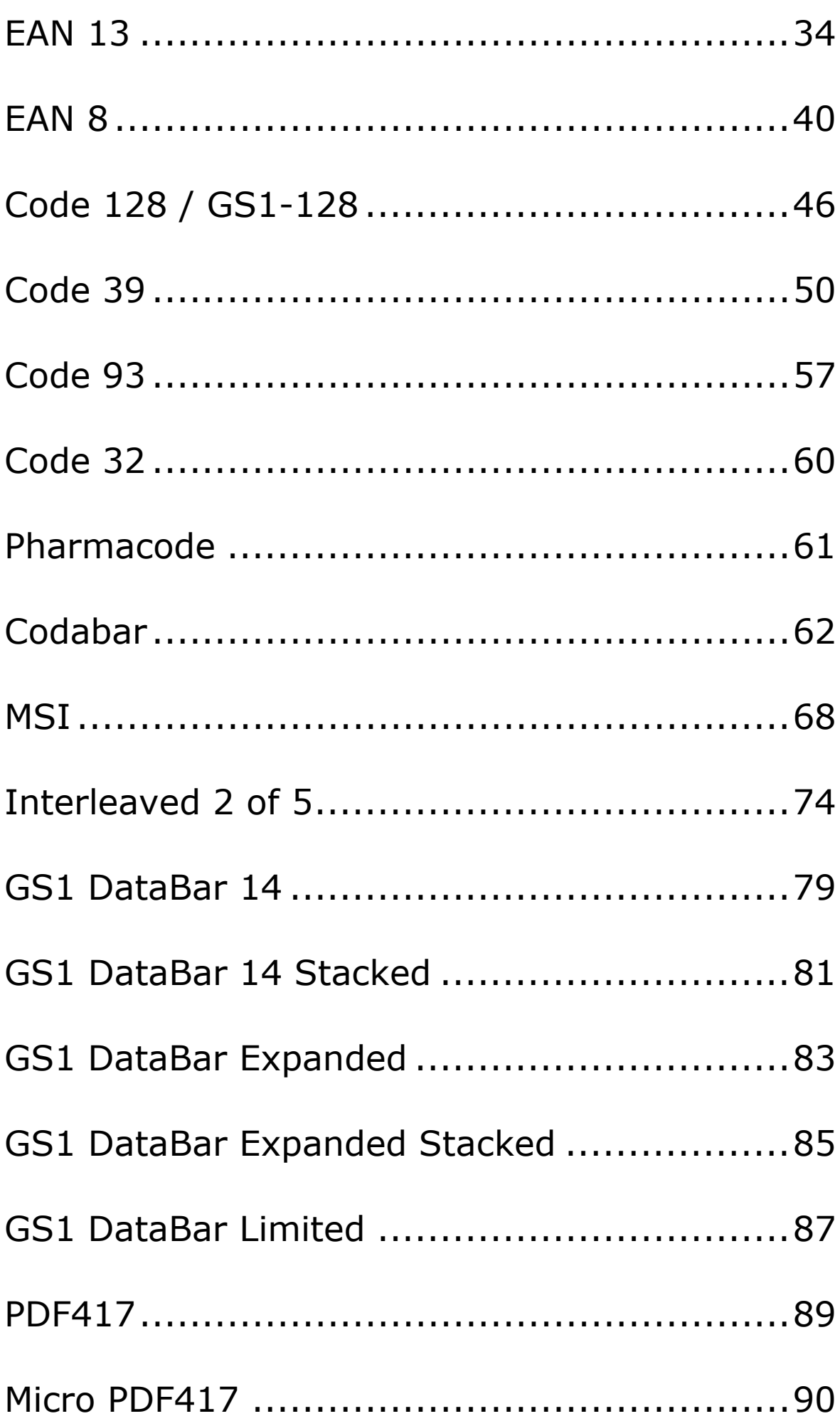

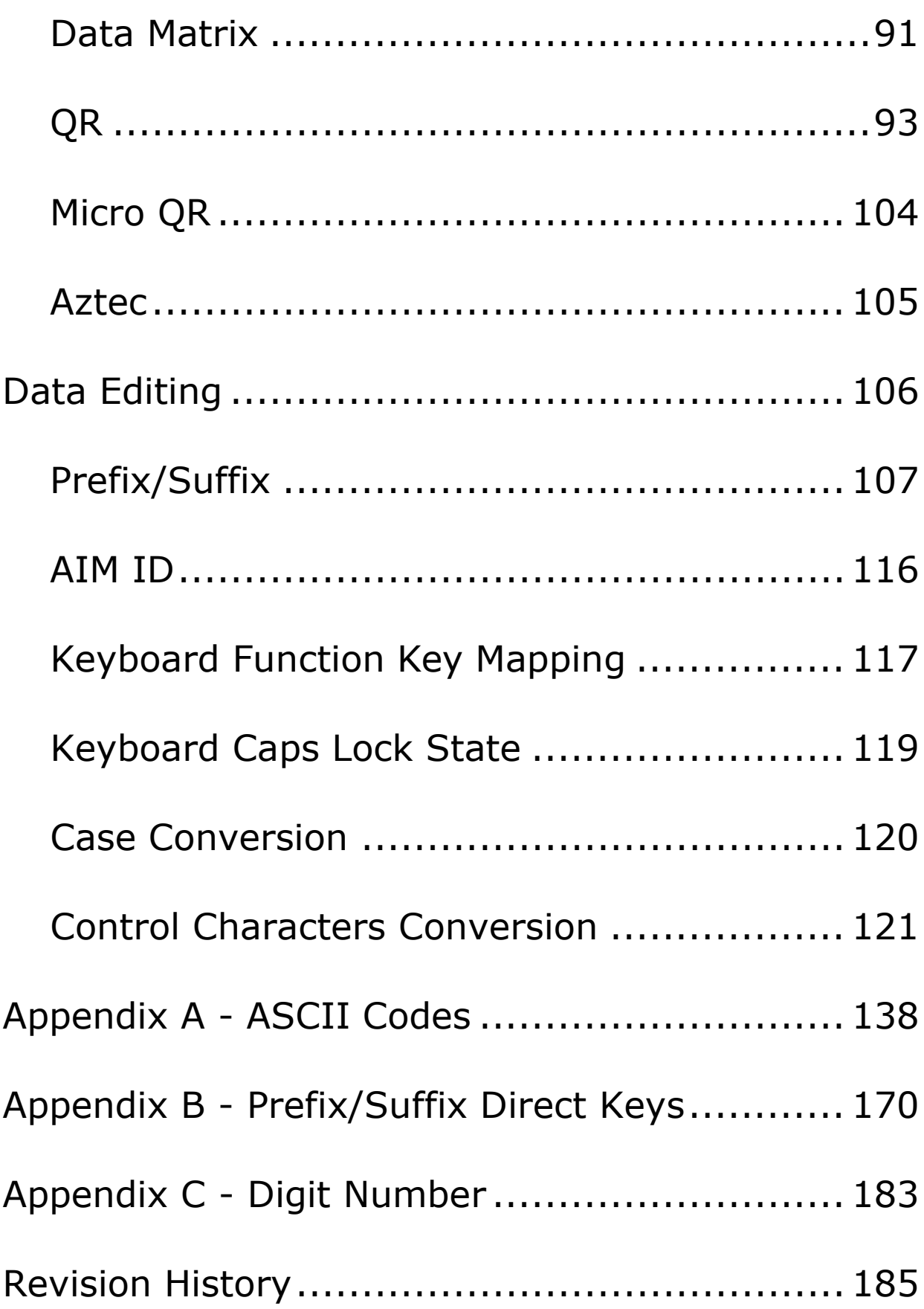

# **Factory Defaults**

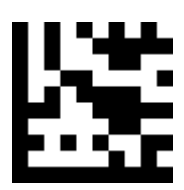

**Start / End**

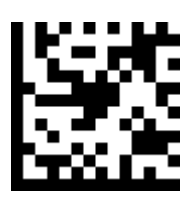

Factory Defaults

# **Custom Defaults**

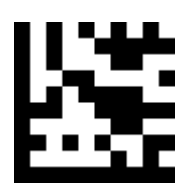

**Start / End**

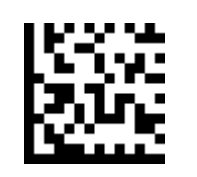

Save Custom Defaults

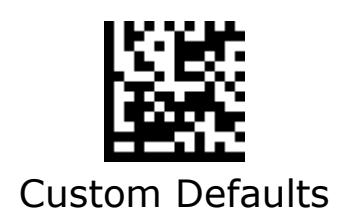

# <span id="page-6-0"></span>**Basic Settings**

## **Interface**

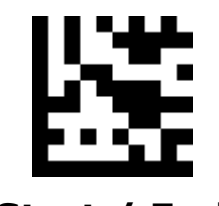

**Start / End**

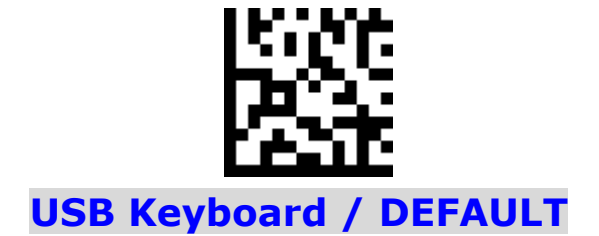

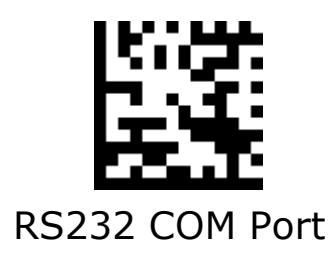

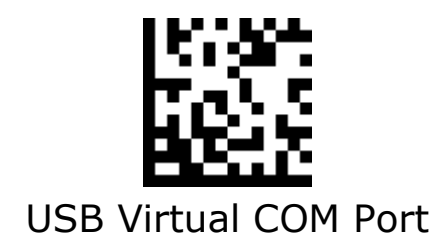

# **RS232 Baud Rate**

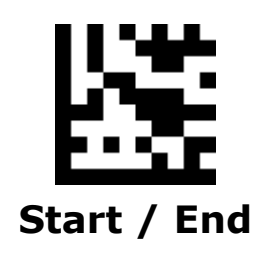

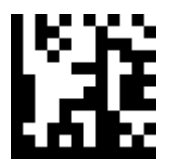

## **9600 / DEFAULT** 19200

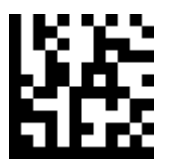

38400 57600

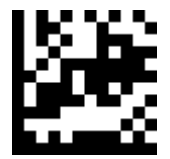

115200 230400

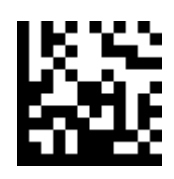

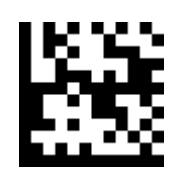

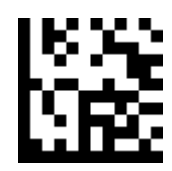

**Keyboard Layout**

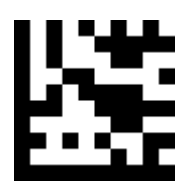

**Start / End**

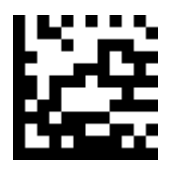

**U.S. / DEFAULT** Belgium

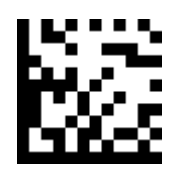

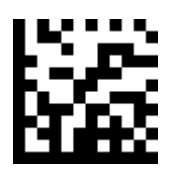

Britain Brazil

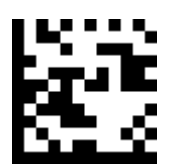

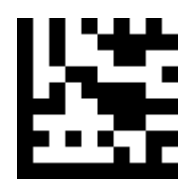

**Start / End**

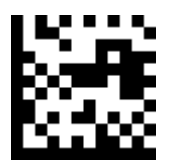

Czech Republic **Denmark** 

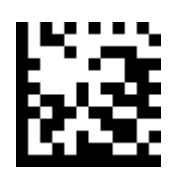

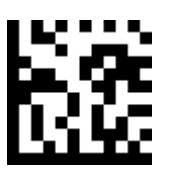

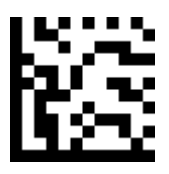

France Germany

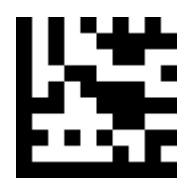

**Start / End**

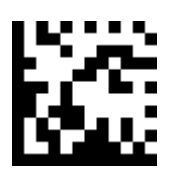

Hungary **Italy** 

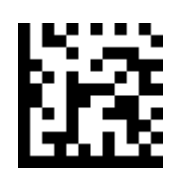

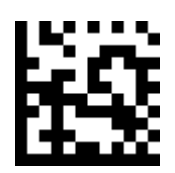

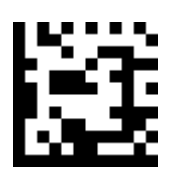

Japan Norway

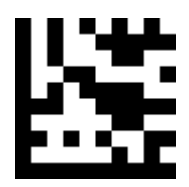

**Start / End**

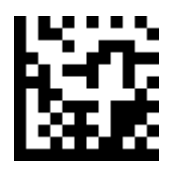

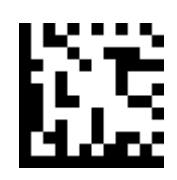

Poland Portugal

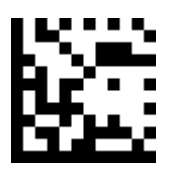

Romania **Spain** Spain

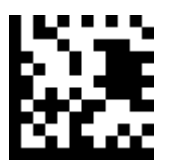

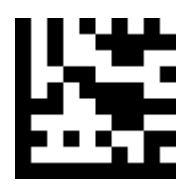

**Start / End**

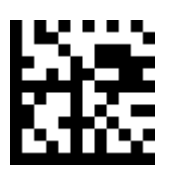

Sweden Slovakia

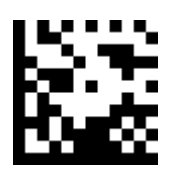

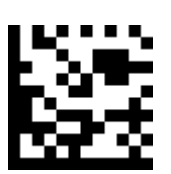

Turkish Q

# **Time to Suspend State**

<span id="page-13-0"></span>This parameter sets the time to enter to suspend state when the decoder is idle. It is programmable in 1ms increments from 0 to 36,00,000 ms. When it is set to 0, the timeout is disable. The default setting is 0 ms.

#### **Set the time to suspend state to 6,000 ms**

- 1. Scan the **Start** barcode.
- 2. Scan the **Time to Suspend State** barcode
- 3. Scan the "6", "0", "0" and "0" barcodes from the **Digit Number** in Appendix C.
- 4. Scan the **End** barcode.

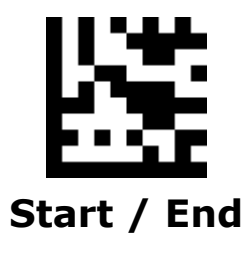

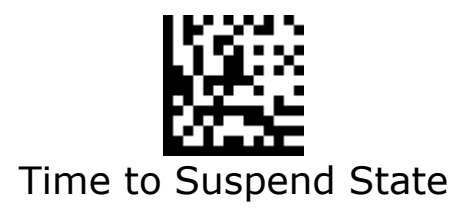

# <span id="page-14-0"></span>**Time to Ignore Same Barcode**

Time to ignore the decode when read same barcode in a given period of time. It is programmable in 1ms increments from 1ms to 5,000 ms. When it is set to 0, the timeout is disable. The default setting is 300 ms.

#### **To ignore the decode when read same barcode in 1,000 ms**

- 1. Scan the **Start** barcode.
- **2.** Scan the **Time to Ignore Same Barcode**

3. Scan the "1", "0", "0" and "0" barcodes from the **Digit Number** in Appendix C.

4. Scan the **End** barcode.

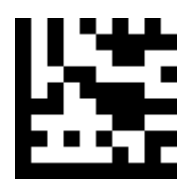

**Start / End**

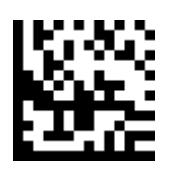

Time to Ignore Same Barcode

# <span id="page-15-0"></span>**Code Settings**

# **Enable All Codes**

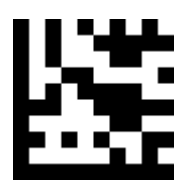

**Start / End**

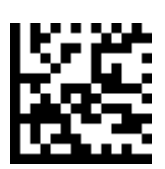

Enable All Codes

# **Enable 1D Codes**

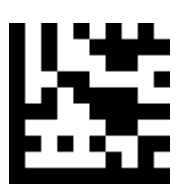

**Start / End**

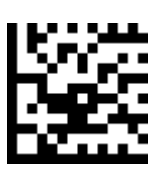

Enable 1D Codes

# **Enable 2D Codes**

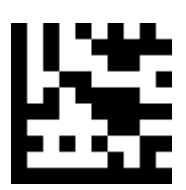

**Start / End**

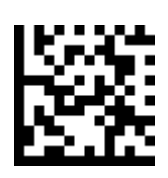

Enable 2D Codes

# **Disable All Codes**

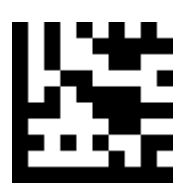

**Start / End**

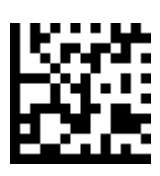

Disable All Codes

## **UPC-A**

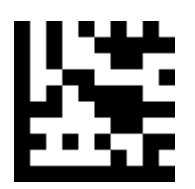

**Start / End**

# ð.

**Enable UPC-A / DEFAULT**

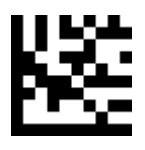

Disable UPC-A

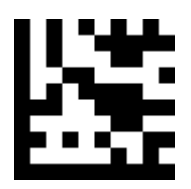

**Start / End**

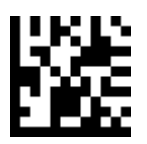

**Include Number System Digit / DEFAULT**

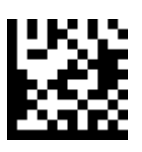

Exclude Number System Digit

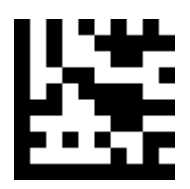

**Start / End**

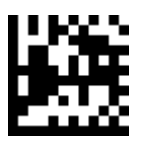

**Send Check Digit / DEFAULT**

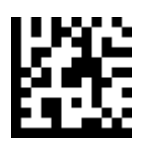

Don't Send Check Digit

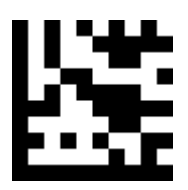

**Start / End**

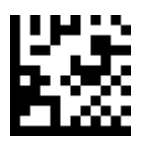

Expand to EAN13

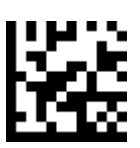

## **Don't Expand to EAN13 / DEFAULT**

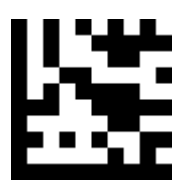

**Start / End**

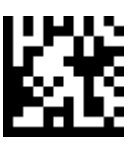

**Disable UPC-A Add-ons / DEFAULT**

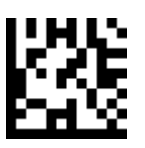

Enable UPC-A 2/5-Digit Add-ons

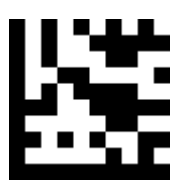

**Start / End**

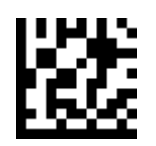

Enable UPC-A 2-Digit Add-ons

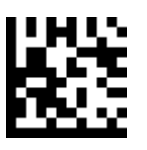

Enable UPC-A 5-Digit Add-ons

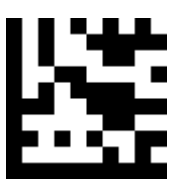

**Start / End**

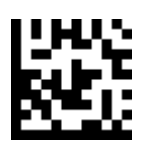

**Disable UPC-A 2/5-Digit Add-ons Only / DEFAULT**

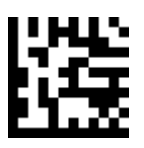

Enable UPC-A 2/5-Digit Add-ons Only

# **UPC-E**

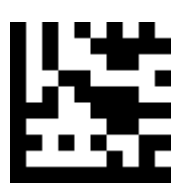

**Start / End**

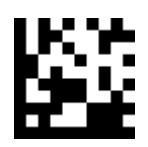

**Enable UPC-E / DEFAULT**

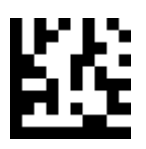

Disable UPC-E

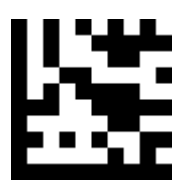

**Start / End**

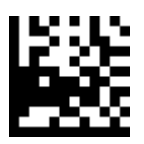

**Include Number System Digit / DEFAULT**

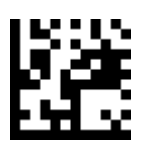

Exclude Number System Digit

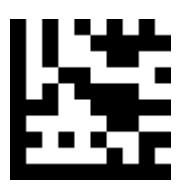

**Start / End**

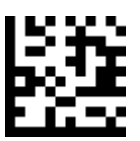

**Send Check Digit / DEFAULT**

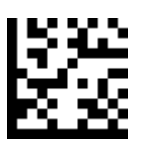

Don't Send Check Digit

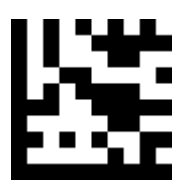

**Start / End**

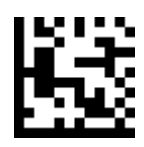

Expand to UPC-A

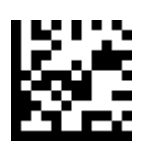

### **Don't Expand to UPC-A / DEFAULT**

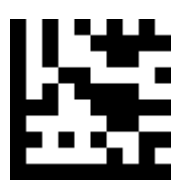

**Start / End**

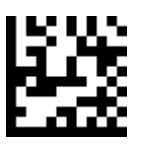

**Disable UPC-E Add-ons / DEFAULT**

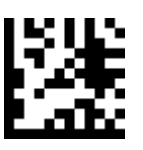

Enable UPC-E 2/5-Digit Add-ons

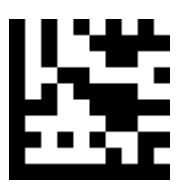

**Start / End**

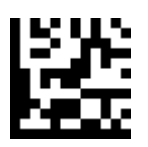

Enable UPC-E 2-Digit Add-ons

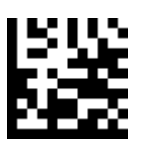

Enable UPC-E 5-Digit Add-ons

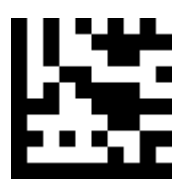

**Start / End**

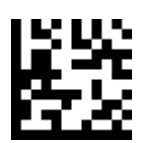

**Disable UPC-E 2/5-Digit Add-ons Only / DEFAULT**

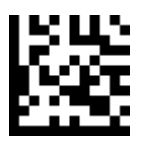

Enable UPC-E 2/5-Digit Add-ons Only

# **EAN 13**

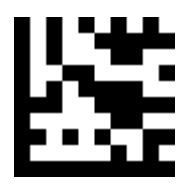

**Start / End**

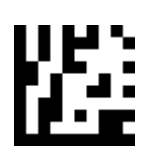

**Enable EAN 13 / DEFAULT**

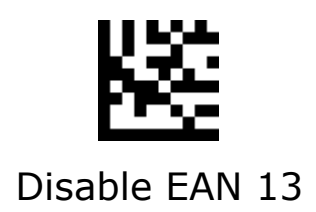

# **EAN 13 - Continued**

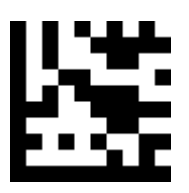

**Start / End**

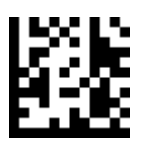

**Send Check Digit / DEFAULT**

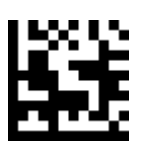

Don't Send Check Digit

# **EAN 13 - Continued**

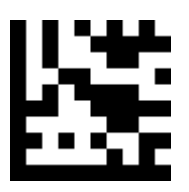

**Start / End**

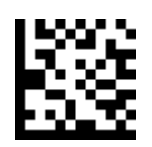

**Disable ISBN / DEFAULT**

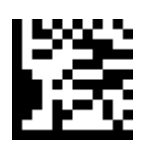

Enable ISBN
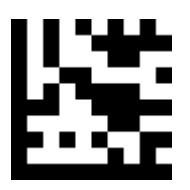

**Start / End**

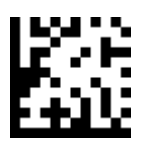

**Disable EAN 13 Add-ons / DEFAULT**

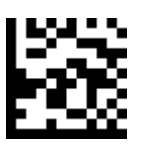

Enable EAN 13 2/5-Digit Add-ons

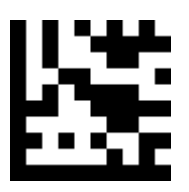

**Start / End**

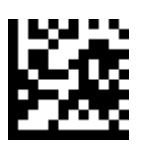

Enable EAN 13 2-Digit Add-ons

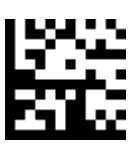

Enable EAN 13 5-Digit Add-ons

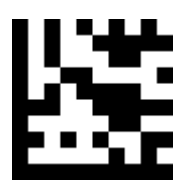

**Start / End**

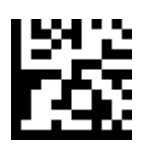

**Disable EAN 13 2/5-Digit Add-ons Only / DEFAULT**

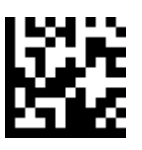

Enable EAN 13 2/5-Digit Add-ons Only

## **EAN 8**

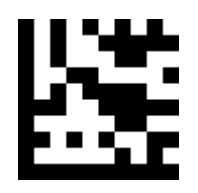

**Start / End**

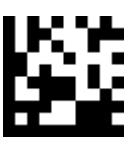

### **Enable EAN 8 / DEFAULT**

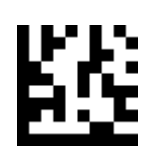

Disable EAN 8

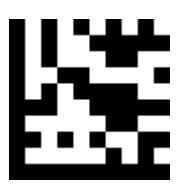

**Start / End**

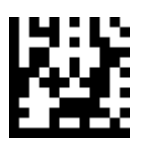

**Send Check Digit / DEFAULT**

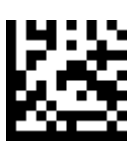

Don't Send Check Digit

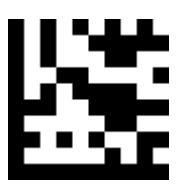

**Start / End**

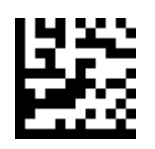

Expand to EAN 13

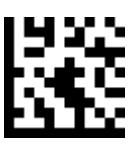

**Don't Expand to EAN 13 / DEFAULT**

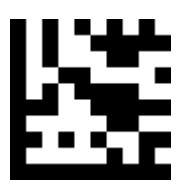

**Start / End**

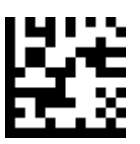

**Disable EAN 8 Add-ons / DEFAULT**

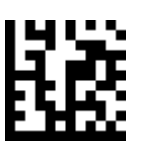

Enable EAN 8 2/5-Digit Add-ons

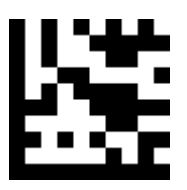

**Start / End**

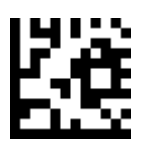

Enable EAN 8 2-Digit Add-ons

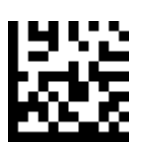

Enable EAN 8 5-Digit Add-ons

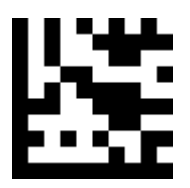

**Start / End**

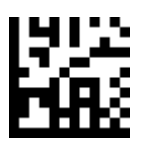

**Disable EAN 8 2/5-Digit Add-ons Only / DEFAULT**

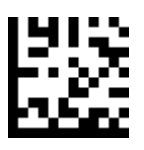

Enable EAN 8 2/5-Digit Add-ons Only

## **Code 128 / GS1-128**

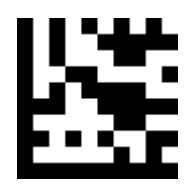

**Start / End**

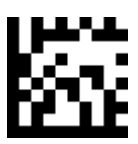

### **Enable Code 128 / GS1-128 / DEFAULT**

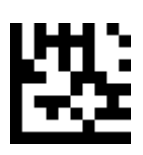

Disable Code 128 / GS1-128

## **GS1–128 - Continued**

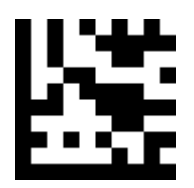

**Start / End**

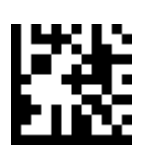

Transmit GS1-128 AIM ID

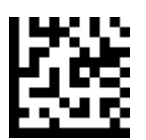

**Do Not Transmit GS1-128 AIM ID / DEFAULT**

## **Set Lengths for Code 128**

#### **One Discrete Length**

Select this option to decode the symbol containing a selected length. Select the length using the numeric bar codes in ASCII Code. For example, to decode only Code 128 symbols with 14 characters, scan **Code 128 One Discrete Length**, then scan **1** followed by **4**.

#### **• Two Discrete Lengths**

Select this option to decode the symbol containing either of two selected lengths. Select lengths using the numeric bar codes in ASCII Code. For example, to decode only Code 128 symbols containing either 2 or 14 characters, select **Code 128 Two Discrete Lengths**, then scan **0**, **2**, **1**, and then **4**.

#### **• Length Within Range**

Select this option to decode the symbol with a specific length range. Select lengths using numeric bar codes in ASCII Code. For example, to decode Code 128 symbols containing between 4 and 12 characters, first scan **Code 128 Length Within Range**. Then scan **0**, **4**, **1,** and **2**.

#### **• Any Length**

Select this option to decode the symbol containing any number of characters within the digital scanner's capability.

# **Code 128 /GS1-128 - Continued**

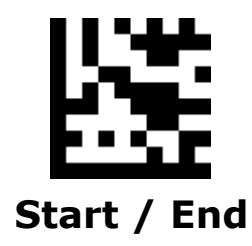

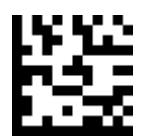

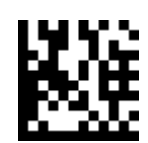

One Discrete Length Two Discrete Lengths

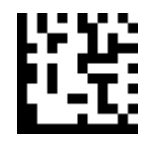

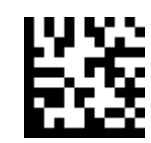

Length Within Range **Any Length /DEFAULT**

# **Code 39**

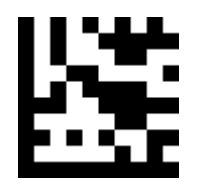

**Start / End**

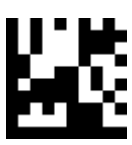

### **Enable Code 39 / DEFAULT**

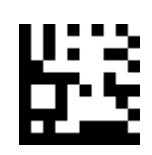

Disable Code 39

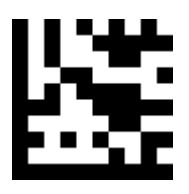

**Start / End**

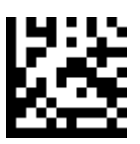

**Disable Code 39 Full ASCII / DEFAULT**

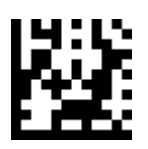

Enable Code 39 Full ASCII

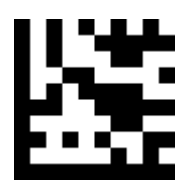

**Start / End**

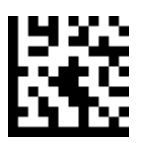

**Don't Transmit Start / Stop Characters / DEFAULT**

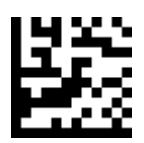

Transmit Start / Stop Characters

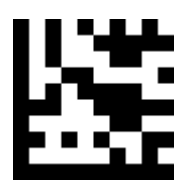

**Start / End**

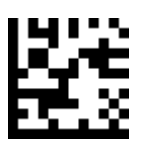

**Disable Check Digit Calculation / DEFAULT**

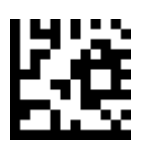

Enable Check Digit Calculation

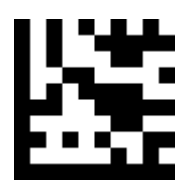

**Start / End**

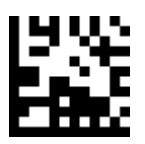

**Disable Check Digit Transmission / DEFAULT**

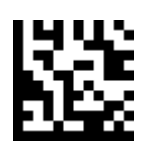

Enable Check Digit Transmission

# **Set Lengths for Code 39**

#### **One Discrete Length**

Select this option to decode the symbol containing a selected length. Select the length using the numeric bar codes in ASCII Code. For example, to decode only Code 39 symbols with 14 characters, scan **Code 39 One Discrete Length**, then scan **1** followed by **4**.

#### **• Two Discrete Lengths**

Select this option to decode the symbol containing either of two selected lengths. Select lengths using the numeric bar codes in ASCII Code. For example, to decode only Code 39 symbols containing either 2 or 14 characters, select **Code 39 Two Discrete Lengths**, then scan **0**, **2**, **1**, and then **4**.

### **• Length Within Range**

Select this option to decode the symbol with a specific length range. Select lengths using numeric bar codes in ASCII Code. For example, to decode Code 39 symbols containing between 4 and 12 characters, first scan **Code 39**

**Length Within Range**. Then scan **0**, **4**, **1,** and **2**.

### **• Any Length**

Select this option to decode the symbol containing any number of characters within the digital scanner's capability.

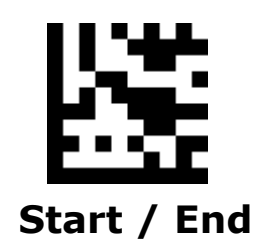

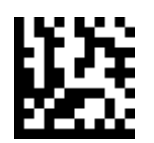

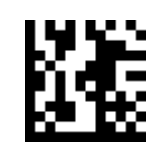

One Discrete Length Two Discrete Lengths

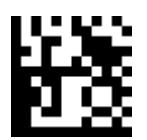

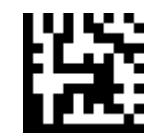

Length Within Range **Any Length / DEFAULT**

## **Code 93**

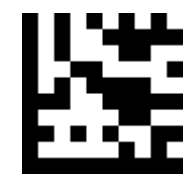

**Start / End**

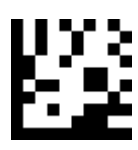

**Enable Code 93 / DEFAULT**

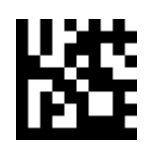

Disable Code 93

# **Set Lengths for Code 93**

#### **One Discrete Length**

Select this option to decode the symbol containing a selected length. Select the length using the numeric bar codes in ASCII Code. For example, to decode only Code 93 symbols with 14 characters, scan **Code 93 One Discrete Length**, then scan **1** followed by **4**.

#### **• Two Discrete Lengths**

Select this option to decode the symbol containing either of two selected lengths. Select lengths using the numeric bar codes in ASCII Code. For example, to decode only Code 93 symbols containing either 2 or 14 characters, select **Code 93 Two Discrete Lengths**, then scan **0**, **2**, **1**, and then **4**.

### **• Length Within Range**

Select this option to decode the symbol with a specific length range. Select lengths using numeric bar codes in ASCII Code. For example, to decode Code 93 symbols containing between 4 and 12 characters, first scan

#### **Code 93**

**Length Within Range**. Then scan **0**, **4**, **1,** and **2**.

### **• Any Length**

Select this option to decode the symbol containing any number of characters within the digital scanner's capability.

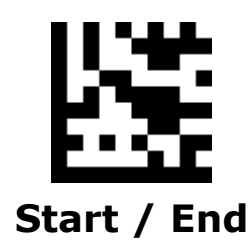

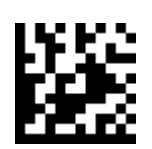

One Discrete Length Two Discrete Lengths

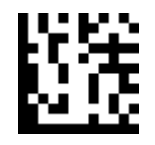

Length Within Range **Any Length / DEFAULT**

### **Code 32**

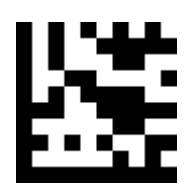

**Start / End**

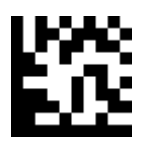

Enable Code 32

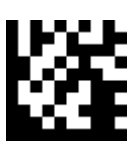

**Disable Code 32 / DEFAULT**

# **Pharmacode**

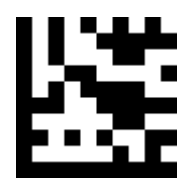

**Start / End**

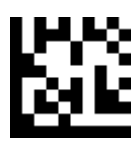

Enable Pharmacode

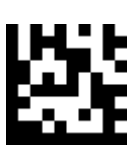

**Disable Pharmacode / DEFAULT**

# **Codabar**

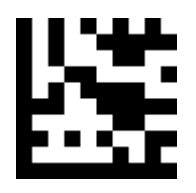

**Start / End**

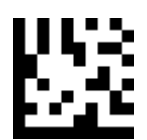

Enable Codabar

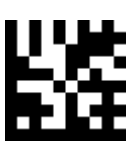

**Disable Codabar / DEFAULT**

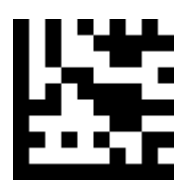

**Start / End**

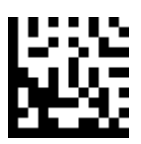

**Disable Check Digit Verification / DEFAULT**

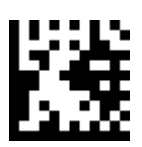

Enable Check Digit Verification

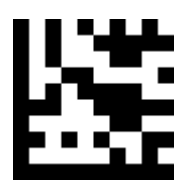

**Start / End**

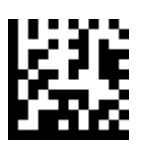

**Disable Check Digit Transmission / DEFAULT**

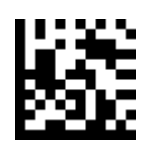

Enable Check Digit Transmission

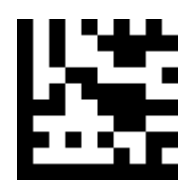

**Start / End**

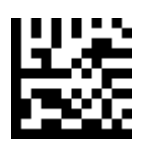

Transmit Start / Stop Characters

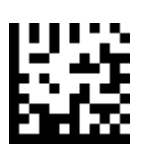

**Don't Transmit Start / Stop Characters / DEFAULT**

# **Set Lengths for Codabar**

### **One Discrete Length**

Select this option to decode the symbol containing a selected length. Select the length using the numeric bar codes in ASCII Code. For example, to decode only Codabar symbols with 14 characters, scan **Codabar One Discrete Length**, then scan **1** followed by **4**.

#### **• Two Discrete Lengths**

Select this option to decode the symbol containing either of two selected lengths. Select lengths using the numeric bar codes in ASCII Code. For example, to decode only Codabar symbols containing either 2 or 14 characters, select **Codabar Two Discrete Lengths**, then scan **0**, **2**, **1**, and then **4**.

### **• Length Within Range**

Select this option to decode the symbol with a specific length range. Select lengths using numeric bar codes in ASCII Code. For example, to decode Codabar symbols containing between 4 and 12 characters, first scan **Codabar Length Within Range**. Then scan **0**, **4**, **1,** and **2**.

### **• Any Length**

Select this option to decode the symbol containing any number of characters within the digital scanner's capability.

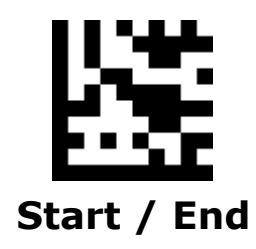

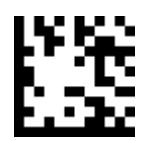

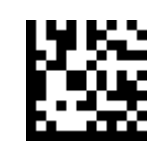

One Discrete Length Two Discrete Lengths

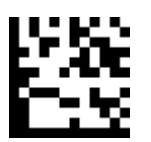

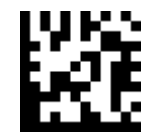

Length Within Range **Any Length / DEFAULT**

### **MSI**

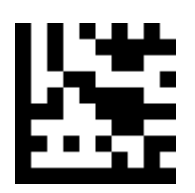

**Start / End**

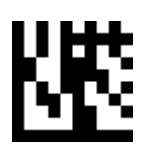

Enable MSI

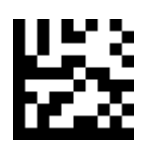

**Disable MSI / DEFAULT**

## **MSI - Continued**

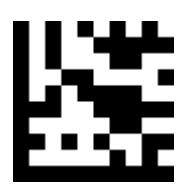

**Start / End**

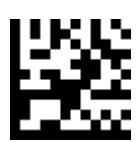

**Enable Check Digit Calculation / DEFAULT**

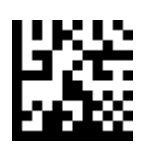

Disable Check Digit Calculation

## **MSI - Continued**

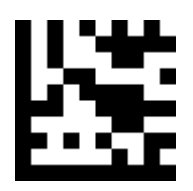

**Start / End**

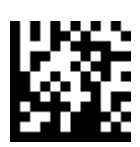

**Enable Check Digit Transmission / DEFAULT**

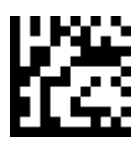

Disable Check Digit Transmission

**MSI - Continued**

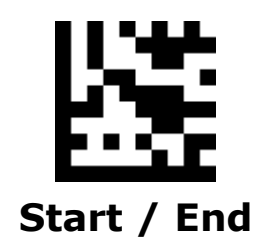

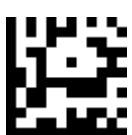

**Check Digit Algorithm - MOD 10 / DEFAULT**

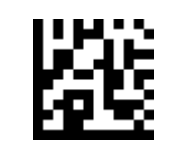

Check Digit Algorithm - MOD 10 / MOD 10

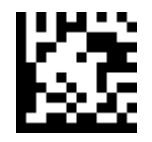

Check Digit Algorithm - MOD 10 / MOD 11

## **Set Lengths for MSI**

#### **One Discrete Length**

Select this option to decode the symbol containing a selected length. Select the length using the numeric bar codes in ASCII Code. For example, to decode only MSI symbols with 14 characters, scan **MSI One Discrete Length**, then scan **1** followed by **4**.

#### **• Two Discrete Lengths**

Select this option to decode the symbol containing either of two selected lengths. Select lengths using the numeric bar codes in ASCII Code. For example, to decode only MSI symbols containing either 2 or 14 characters, select **MSI Two Discrete Lengths**, then scan **0**, **2**, **1**, and then **4**.

#### **• Length Within Range**

Select this option to decode the symbol with a specific length range. Select lengths using numeric bar codes in ASCII Code. For example, to decode MSI symbols containing between 4 and 12 characters, first scan **MSI Length Within Range**. Then scan **0**, **4**, **1,** and **2**.

#### **• Any Length**

Select this option to decode the symbol containing any number of characters within the digital scanner's capability.
### **MSI - Continued**

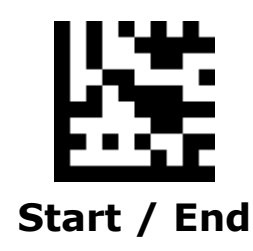

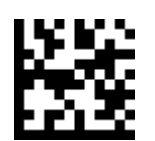

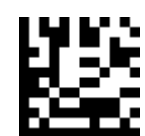

One Discrete Length Two Discrete Lengths

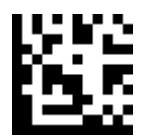

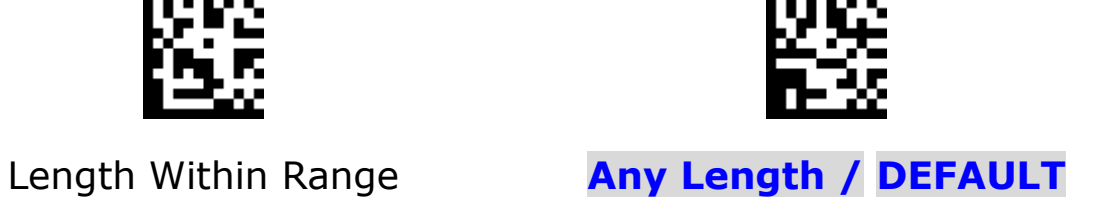

### **Interleaved 2 of 5**

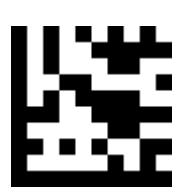

**Start / End**

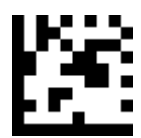

#### **Enable Interleaved 2 of 5 / DEFAULT**

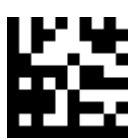

Disable Interleaved 2 of 5

### **Interleaved 2 of 5 - Continued**

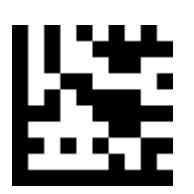

**Start / End**

### **Interleaved 2 of 5 - Continued**

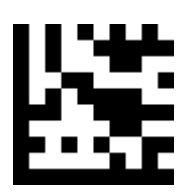

**Start / End**

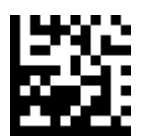

**Disable Check Digit Transmission / DEFAULT**

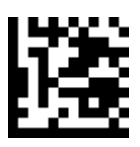

Enable Check Digit Transmission

#### **Set Lengths for Interleaved 2 of 5**

#### **One Discrete Length**

Select this option to decode the symbol containing a selected length.

Select the length using the numeric bar codes in ASCII Code. For example, to decode only Interleaved 2 of 5 symbols with 14 characters, scan Interleaved 2 of 5 One Discrete Length, then scan 1 followed by 4.

#### **• Two Discrete Lengths**

Select this option to decode the symbol containing either of two selected lengths. Select lengths using the numeric bar codes in ASCII Code. For example, to decode only Interleaved 2 of 5 symbols containing either 2 or 14 characters, select **Interleaved 2 of 5 Two Discrete Lengths**, then scan **0**, **2**, **1**, and then **4**.

#### **• Length Within Range**

Select this option to decode the symbol with a specific length range. Select lengths using numeric bar codes in ASCII Code. For example, to decode Interleaved 2 of 5 symbols containing between 4 and 12 characters, first scan

**Interleaved 2 of 5 Length Within Range**. Then scan **0**, **4**, **1,** and **2**.

#### **• Any Length**

Select this option to decode the symbol containing any number of characters within the digital scanner's capability.

### **Interleaved 2 of 5 - Continued**

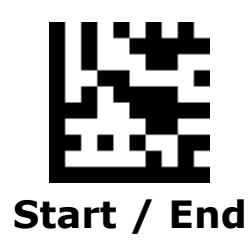

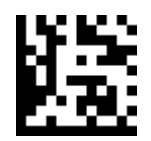

One Discrete Length Two Discrete Lengths

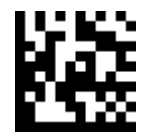

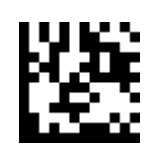

Length Within Range **Any Length / DEFAULT**

#### **GS1 DataBar 14**

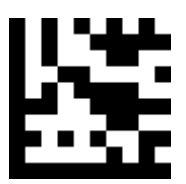

**Start / End**

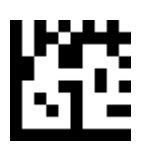

Enable GS1 DataBar 14

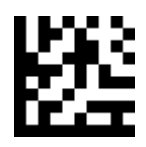

**Disable DataBar 14 / DEFAULT**

#### **GS1 DataBar 14 – Continued**

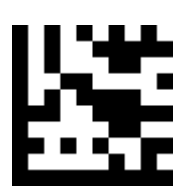

**Start / End**

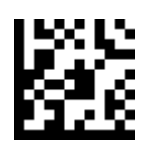

**Transmit Application Identifier "01" / DEFAULT**

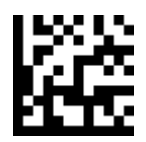

Do Not Transmit Application Identifier "01"

### **GS1 DataBar 14 Stacked -**

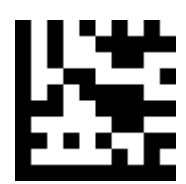

**Start / End**

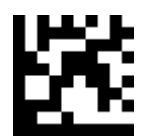

Enable GS1 DataBar 14 Stacked

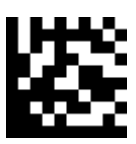

**Disable GS1 DataBar 14 Stacked / DEFAULT**

**Continued**

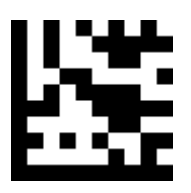

**Start / End**

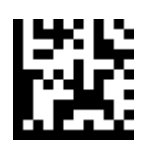

**Transmit Application Identifier "01" / DEFAULT**

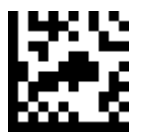

Do Not Transmit Application Identifier "01"

### **GS1 DataBar Expanded**

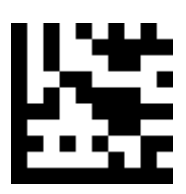

**Start / End**

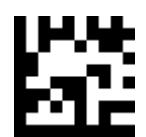

Enable GS1 DataBar Expanded

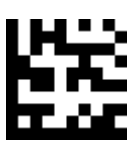

**Disable GS1 DataBar Expanded / DEFAULT**

### **GS1 DataBar Expanded –**

#### **Continued**

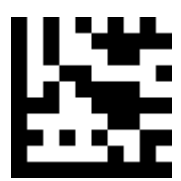

**Start / End**

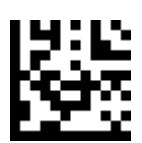

**Transmit Application Identifier "01" / DEFAULT**

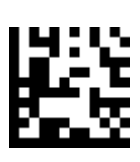

Do Not Transmit Application Identifier "01"

### **GS1 DataBar Expanded Stacked**

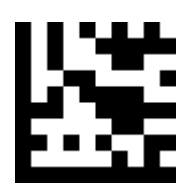

**Start / End**

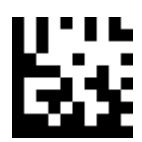

Enable GS1 DataBar Expanded Stacked

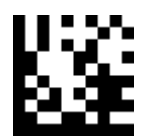

**Disable GS1 DataBar Expanded Stacked / DEFAULT**

# **GS1 DataBar Expanded Stacked**

#### **- Continued**

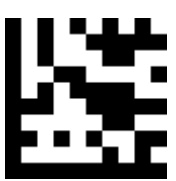

**Start / End**

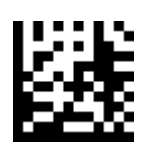

**Transmit Application Identifier "01" / DEFAULT**

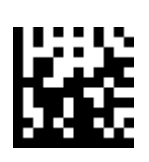

Do Not Transmit Application Identifier "01"

**GS1 DataBar Limited**

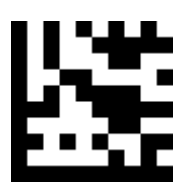

**Start / End**

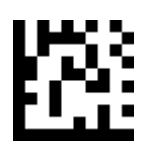

Enable GS1 DataBar Limited

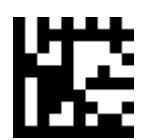

**Disable GS1 DataBar Limited / DEFAULT**

# **GS1 DataBar Limited –**

#### **Continued**

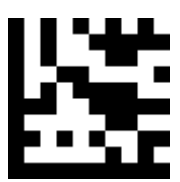

**Start / End**

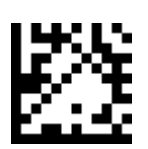

**Transmit Application Identifier "01" / DEFAULT**

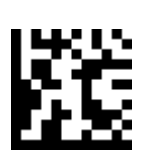

Do Not Transmit Application Identifier "01"

#### **PDF417**

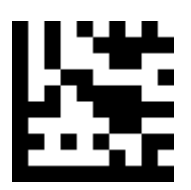

**Start / End**

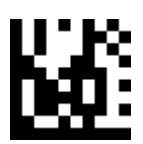

**Enable PDF417 / DEFAULT**

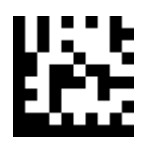

Disable PDF417

#### **Micro PDF417**

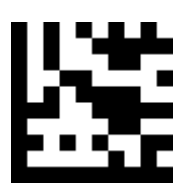

**Start / End**

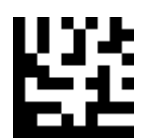

Enable Micro PDF417

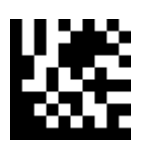

**Disable Micro PDF417 / DEFAULT**

#### **Data Matrix**

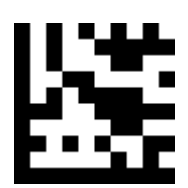

**Start / End**

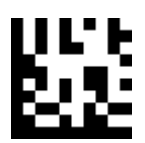

**Enable Data Matrix / DEFAULT**

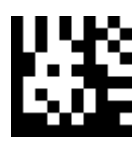

Disable Data Matrix

#### **Data Matrix – Continued**

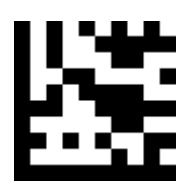

**Start / End**

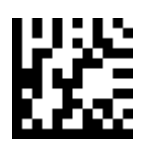

Transmit GS1 Data Matrix AIM ID

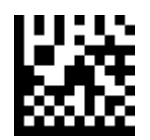

**Do Not Transmit GS1 Data Matrix AIM ID / DEFAULT**

# **QR**

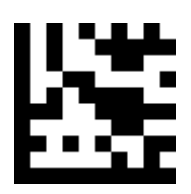

**Start / End**

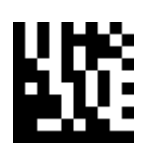

**Enable QR / DEFAULT**

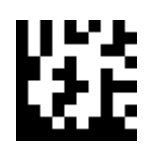

Disable QR

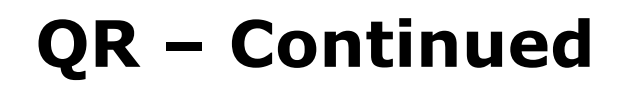

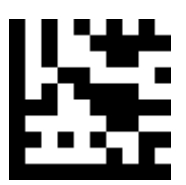

**Start / End**

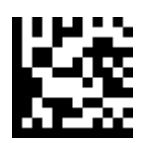

Transmit GS1 QR AIM ID

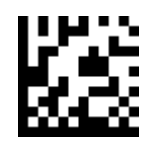

**Do Not Transmit GS1 QR AIM ID / DEFAULT**

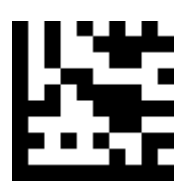

**Start / End**

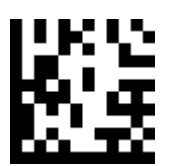

Microsoft Office Word - UTF8 / Codepage Keyboard Output

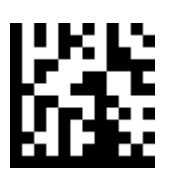

**Unicode - UTF8 Keyboard Output / DEFAULT**

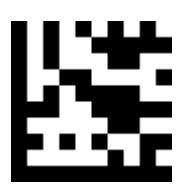

**Start / End**

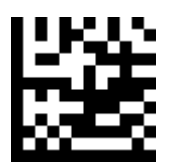

**GB2312 -** Microsoft Office Word

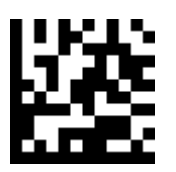

**GB2312 -** QR Keyboard Output

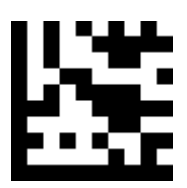

**Start / End**

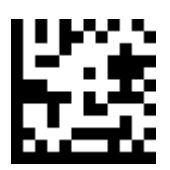

**Big 5 -** Microsoft Office Word

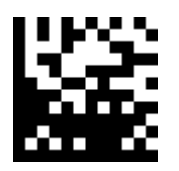

**Big 5 -** QR Keyboard Output

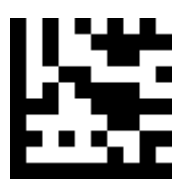

**Start / End**

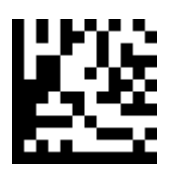

**Shift JIS -** Microsoft Office Word

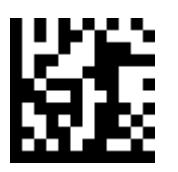

**Shift JIS -** QR Keyboard Output

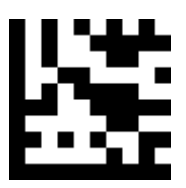

**Start / End**

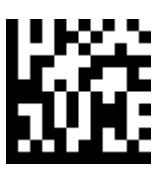

**Thai -** UTF8 QR Keyboard Output

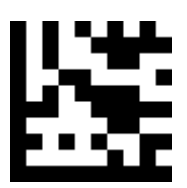

**Start / End**

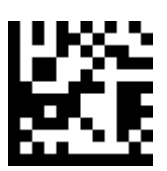

**Russian -** UTF8 QR Keyboard Output

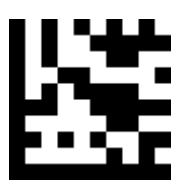

**Start / End**

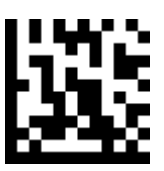

**Turkish -** UTF8 QR Keyboard Output

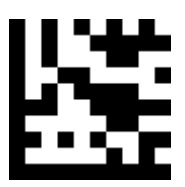

**Start / End**

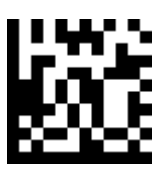

**Italian -** UTF8 QR Keyboard Output

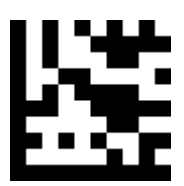

**Start / End**

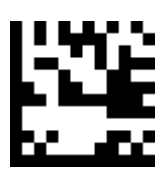

**German -** UTF8 QR Keyboard Output

### **Micro QR**

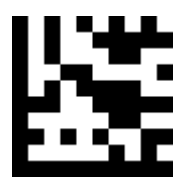

**Start / End**

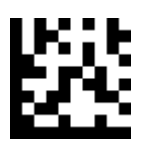

Enable Micro QR

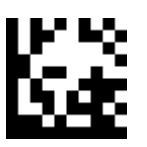

**Disable Micro QR / DEFAULT**

#### **Aztec**

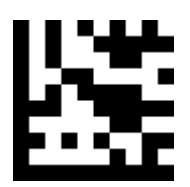

**Start / End**

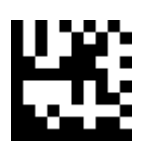

Enable Aztec

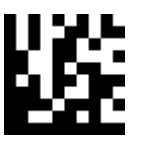

**Disable Aztec / DEFAULT**

# **Data Editing**

The scan data is transmitted as below format.

**Prefix AIM ID Scan Data Suffix**

# **Prefix/Suffix**

One or two prefixes and/or suffixes can be appended to scan data for use in data editing.

#### **Example**:

#### **Set a Prefix/Suffix for all codes**

<Enter programming Mode>

<Set Prefix> or <Set Suffix>

<Set All Codes>

<Set one code of **ASCII Codes** or **Direct Keys** >

<Exit programming Mode>

#### **Set two Prefixes/Suffixes for all codes**

<Enter programming Mode>

<Set Prefix> or <Set Suffix>

<Set All Codes>

<Set first code of **ASCII Codes** or **Direct Keys** >

<Set second code of **ASCII Codes** or **Direct Keys** >

<Exit programming Mode>

#### **Disable Prefixes/Suffixes for all codes**

<Enter programming Mode>

<Disable Prefix> or <Disable Suffix>

<Set All Codes>

106 <Exit programming Mode>

#### **Set Prefix**

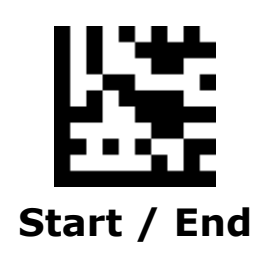

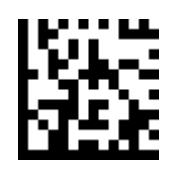

Set Prefix

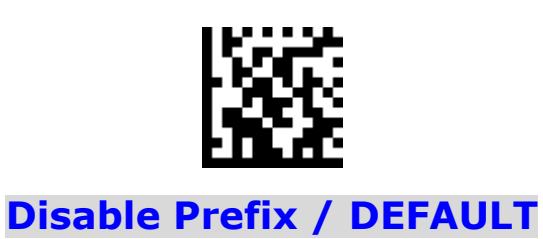

#### **Set Suffix**

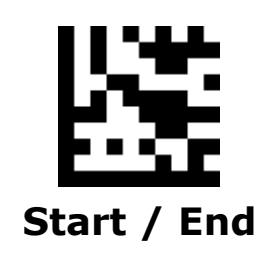

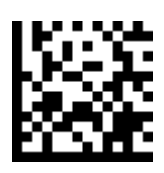

Set Suffix **(Default CR for all codes)**

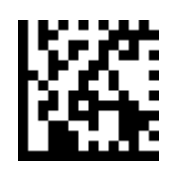

Disable Suffix
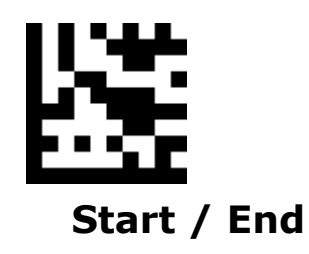

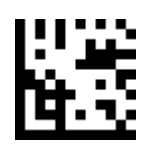

Set All Codes UPC-A

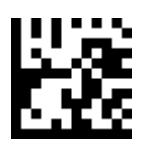

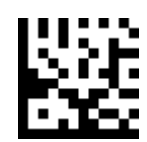

UPC-E

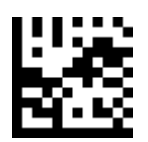

EAN 13

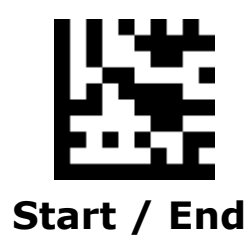

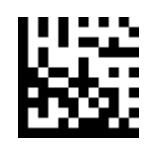

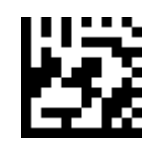

EAN 8 Code 128

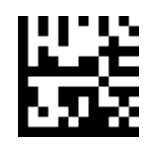

Code 39 Code 93

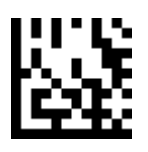

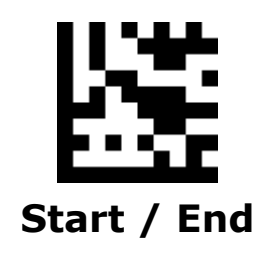

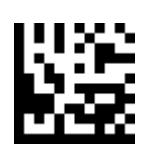

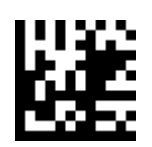

Code 32 Pharmacode

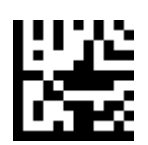

Codabar MSI

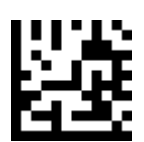

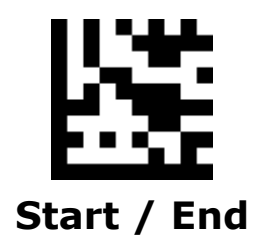

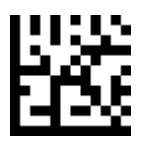

Interleaved 2 of 5 GS1 DataBar 14

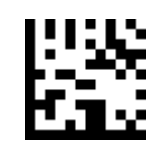

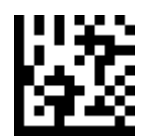

GS1 DataBar 14 Stacked GS1 DataBar Expanded

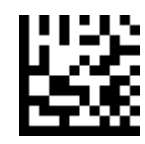

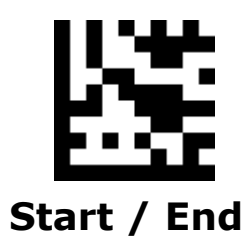

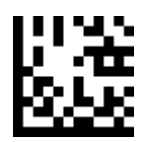

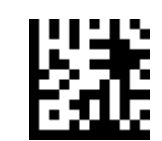

GS1 DataBar Expanded Stacked GS1 DataBar Limited

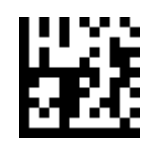

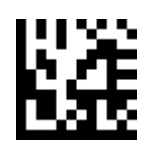

PDF417 Micro PDF417

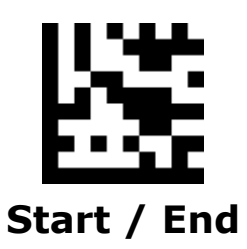

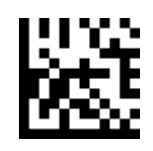

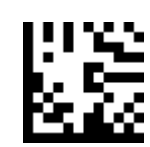

Data Matrix QR

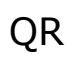

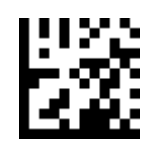

Micro QR Aztec

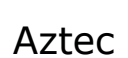

### **AIM ID**

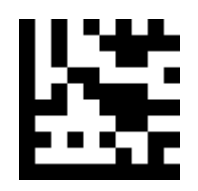

**Start / End**

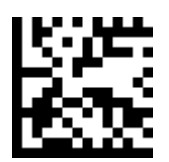

#### **Disable Transmission of AIM ID / DEFAULT**

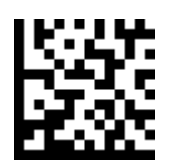

Enable Transmission of AIM ID

# **Keyboard Function Key Mapping**

Enable this to send the keys in bold **(see ASCII Codes**) in place of the standard key mapping. Table entries that do not have a bold entry remain the same whether or not this parameter is enabled

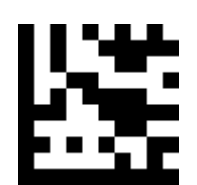

**Start / End**

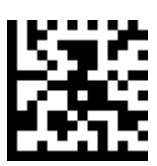

Disable Function Key Mapping

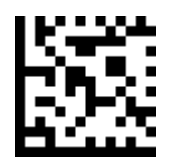

**Enable Function Key Mapping / DEFAULT**

### **Keyboard Function Key Mapping - Continued**

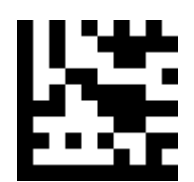

**Start / End**

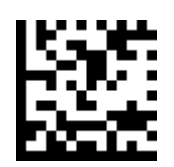

#### **Ctrl + ASCII Mode / DEFAULT**

Control Characters (0x00 - 0x1F) are sent as ASCII sequences.

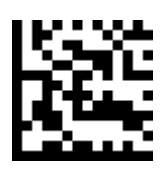

#### Alt + Numeric Keypad Mode

Control Characters (0x00 - 0x1F) are sent as Unicode code sequences.

### **Keyboard Caps Lock State**

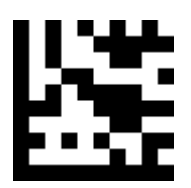

**Start / End**

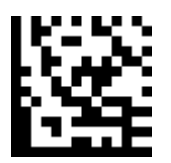

**Caps Lock Off / DEFAULT**

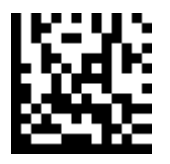

Caps Lock On

**Case Conversion**

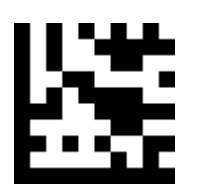

**Start / End**

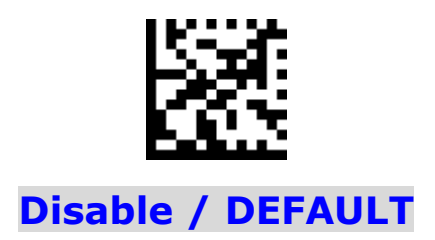

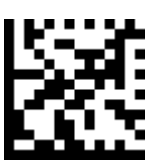

Convert to Upper Case

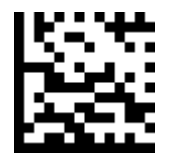

Convert to Lower Case **Note: Case Conversion does not affect AIM ID , Prefix , Suffix.**

## **Control Characters Conversion**

Convert Control Characters (0x00 - 0x1F) to other keystroke.

#### **Set ASCII value 29 [GS] to** #

- 1. Scan the **Start** barcode.
- 2. Scan the **GS Conversion** barcode.
- 3. Scan the **#** barcode from the **ASCII Code** in Appendix  $\mathsf{A}$ .
- 4. Scan the **End** barcode.

#### **Disable ASCII value 29 [GS] conversion**

- 1. Scan the **Start** barcode.
- 2. Scan the **Disable GS Conversion** barcode.
- 4. Scan the **End** barcode.

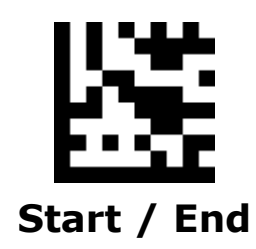

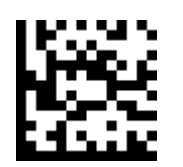

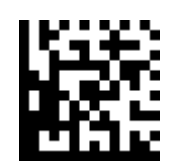

NUL Conversion Disable NUL Conversion

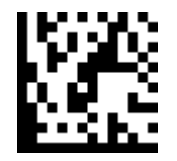

SOH Conversion

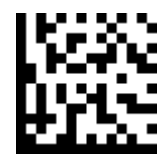

Disable SOH Conversion

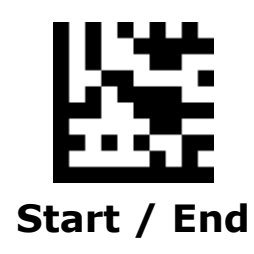

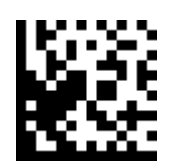

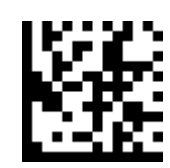

STX Conversion Disable STX Conversion

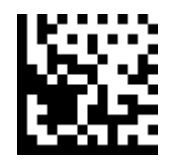

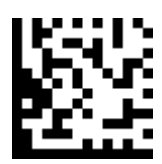

ETX Conversion Disable ETX Conversion

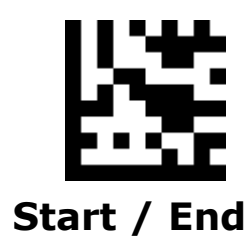

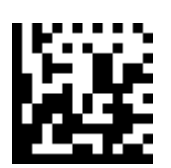

EOT Conversion

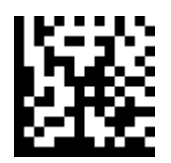

Disable EOT C onversion

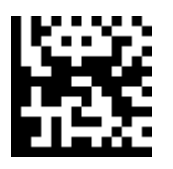

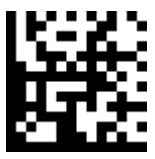

ENQ Conversion Disable ENQ Conversion

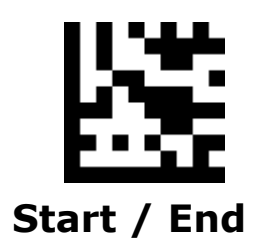

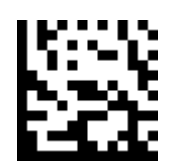

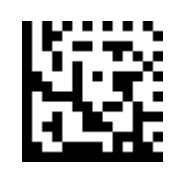

ACK Conversion Disable ACK Conversion

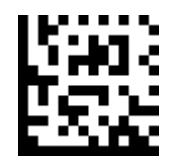

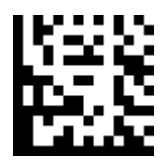

BEL Conversion Disable BEL Conversion

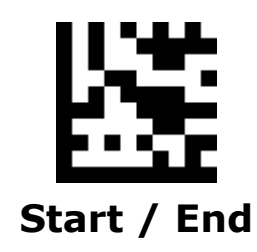

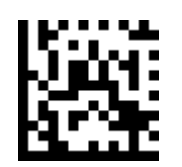

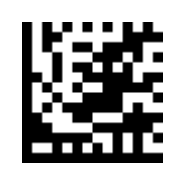

BS Conversion Disable BS Conversion

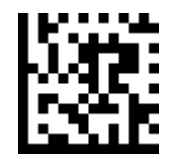

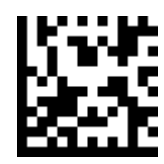

HT Conversion Disable HT Conversion

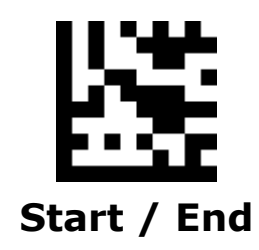

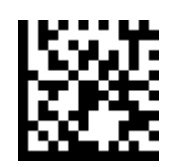

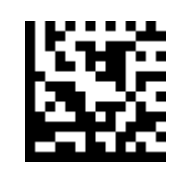

LF Conversion Disable LF Conversion

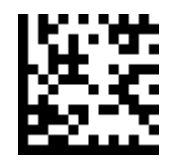

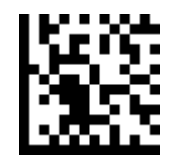

VT Conversion Disable VT Conversion

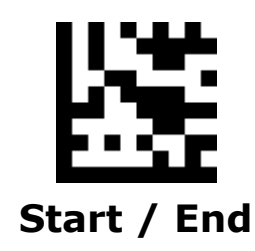

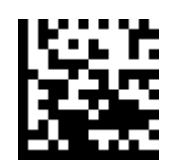

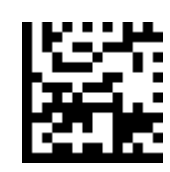

FF Conversion Disable FF Conversion

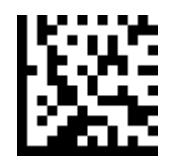

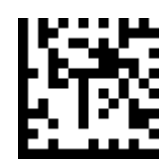

CR Conversion Disable CR Conversion

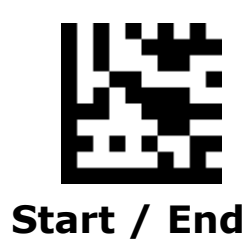

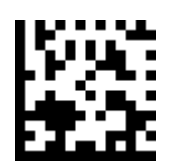

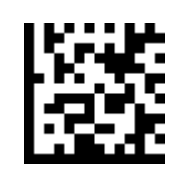

SO Conversion Disable SO Conversion

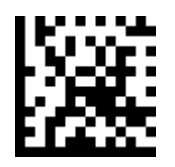

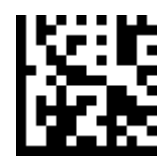

SI Conversion Disable SI Conversion

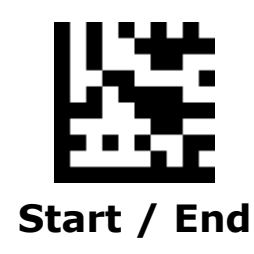

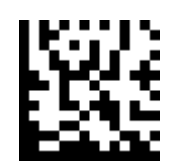

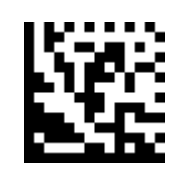

DLE Conversion Disable DLE Conversion

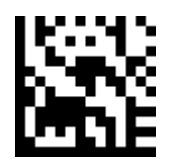

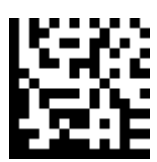

DC1 Conversion Disable DC1 Conversion

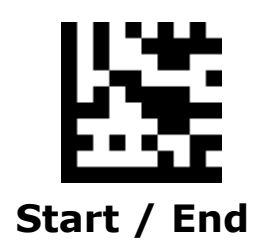

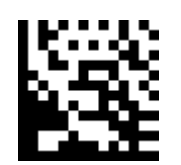

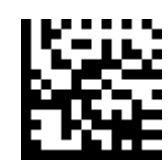

DC2 Conversion Disable DC2 Conversion

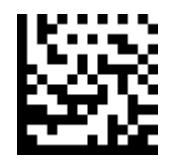

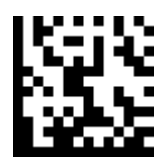

DC3 Conversion Disable DC3 Conversion

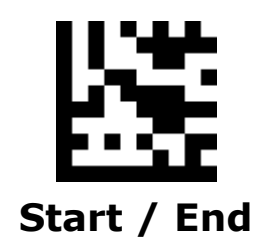

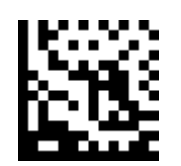

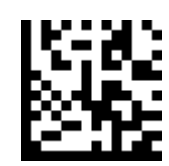

DC4 Conversion Disable DC4 Conversion

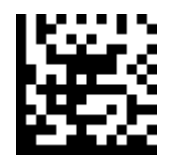

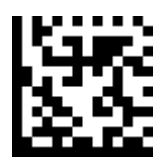

NAK Conversion Disable NAK Conversion

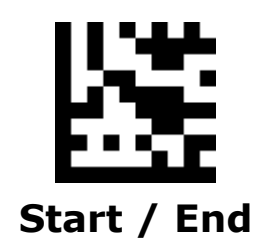

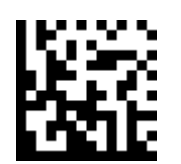

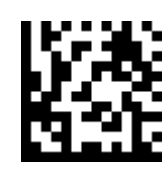

SYN Conversion Disable SYN Conversion

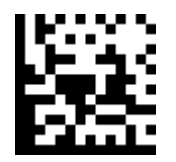

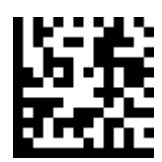

ETB Conversion Disable ETB Conversion

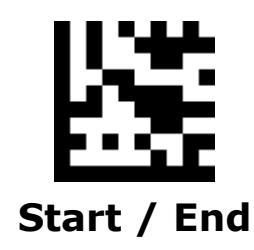

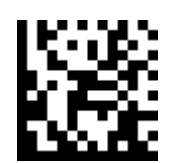

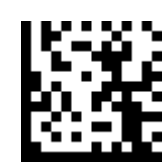

CAN Conversion Disable CAN Conversion

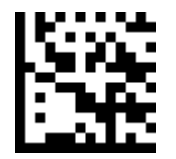

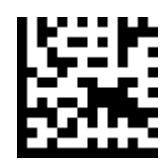

EM Conversion Disable EM Conversion

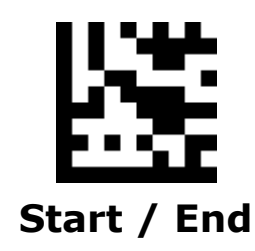

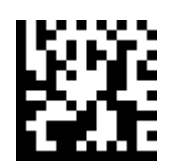

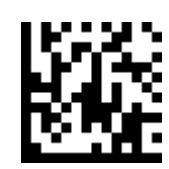

SUB Conversion Disable SUB Conversion

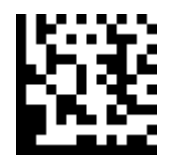

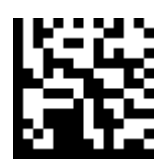

ESC Conversion Disable ESC Conversion

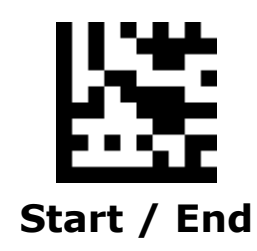

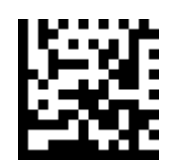

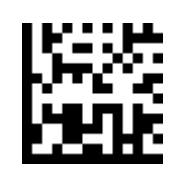

FS Conversion Disable FS Conversion

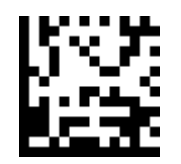

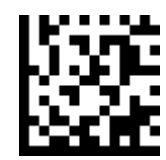

GS Conversion Disable GS Conversion

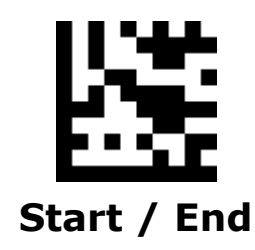

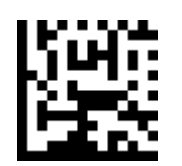

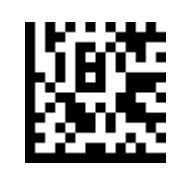

RS Conversion Disable RS Conversion

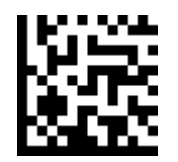

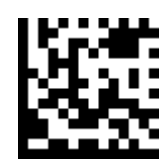

US Conversion Disable US Conversion

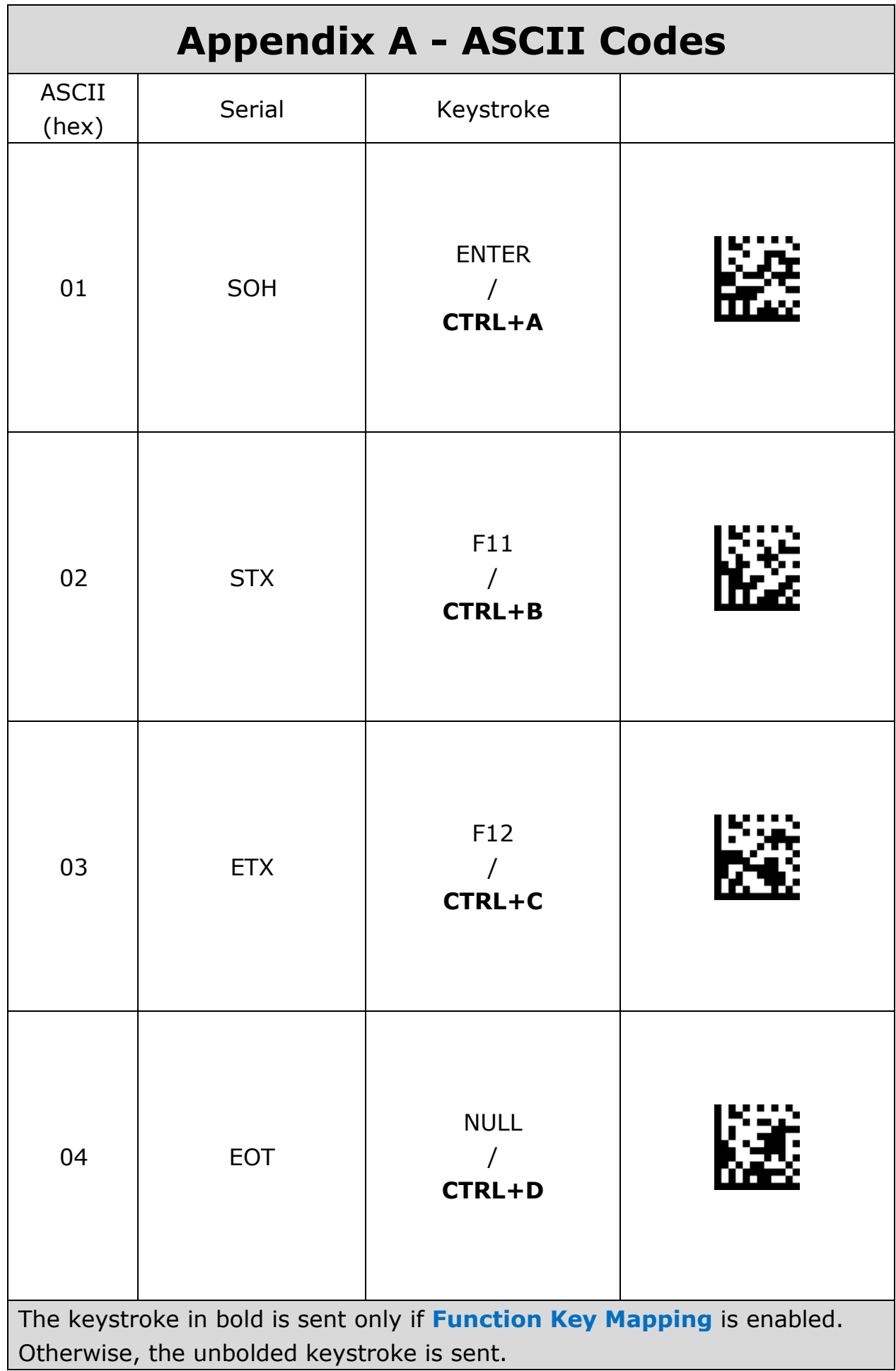

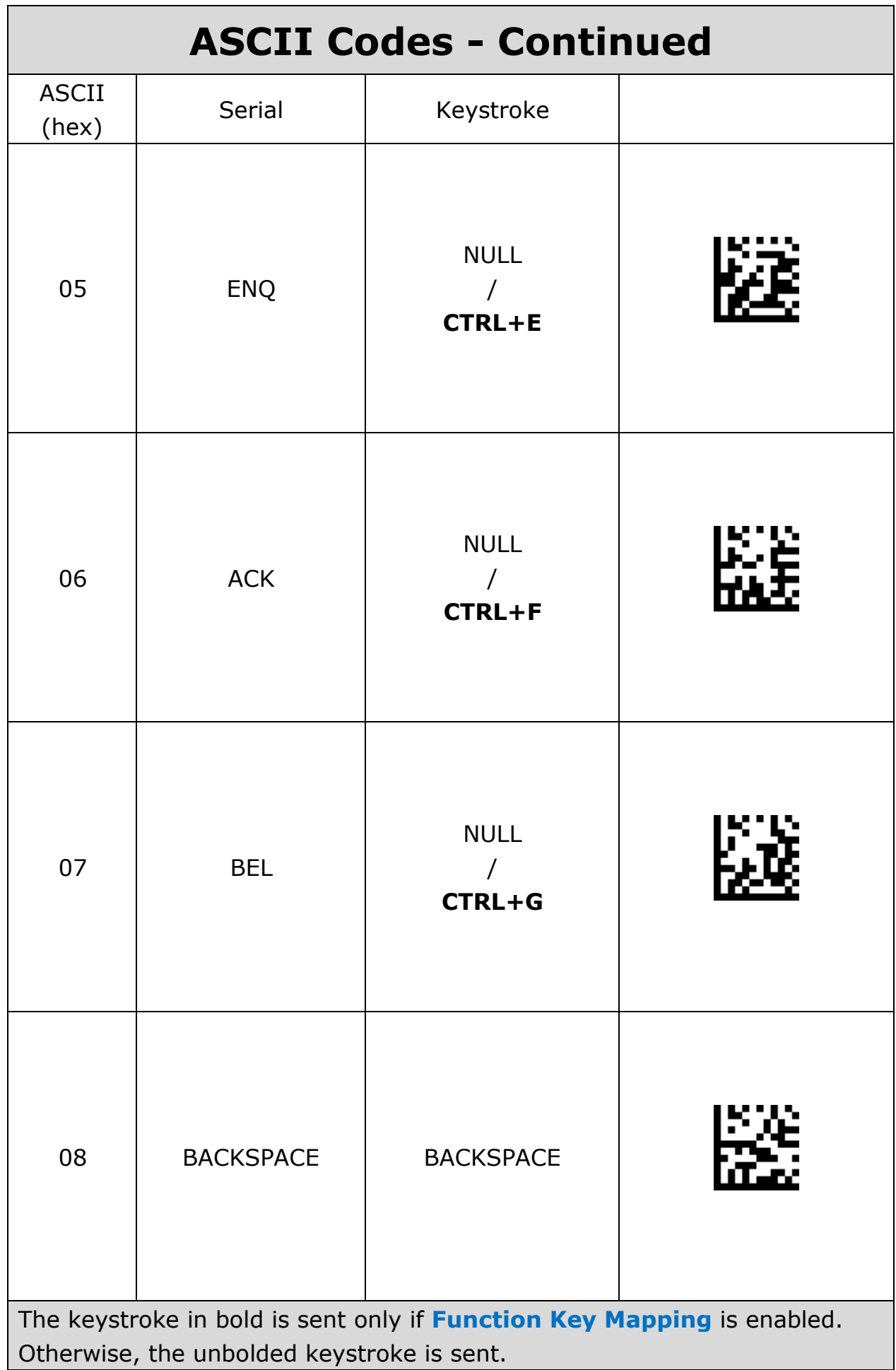

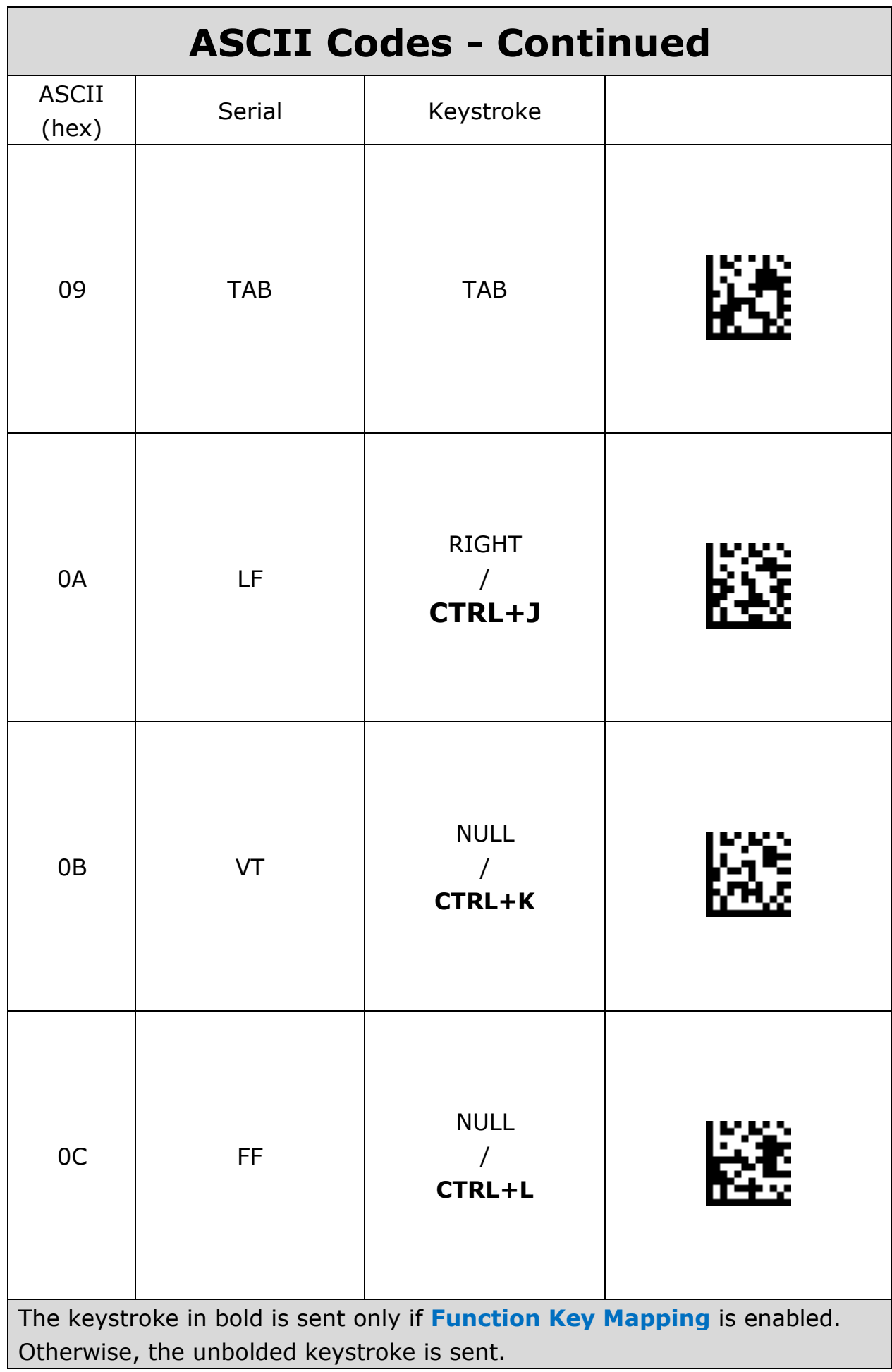

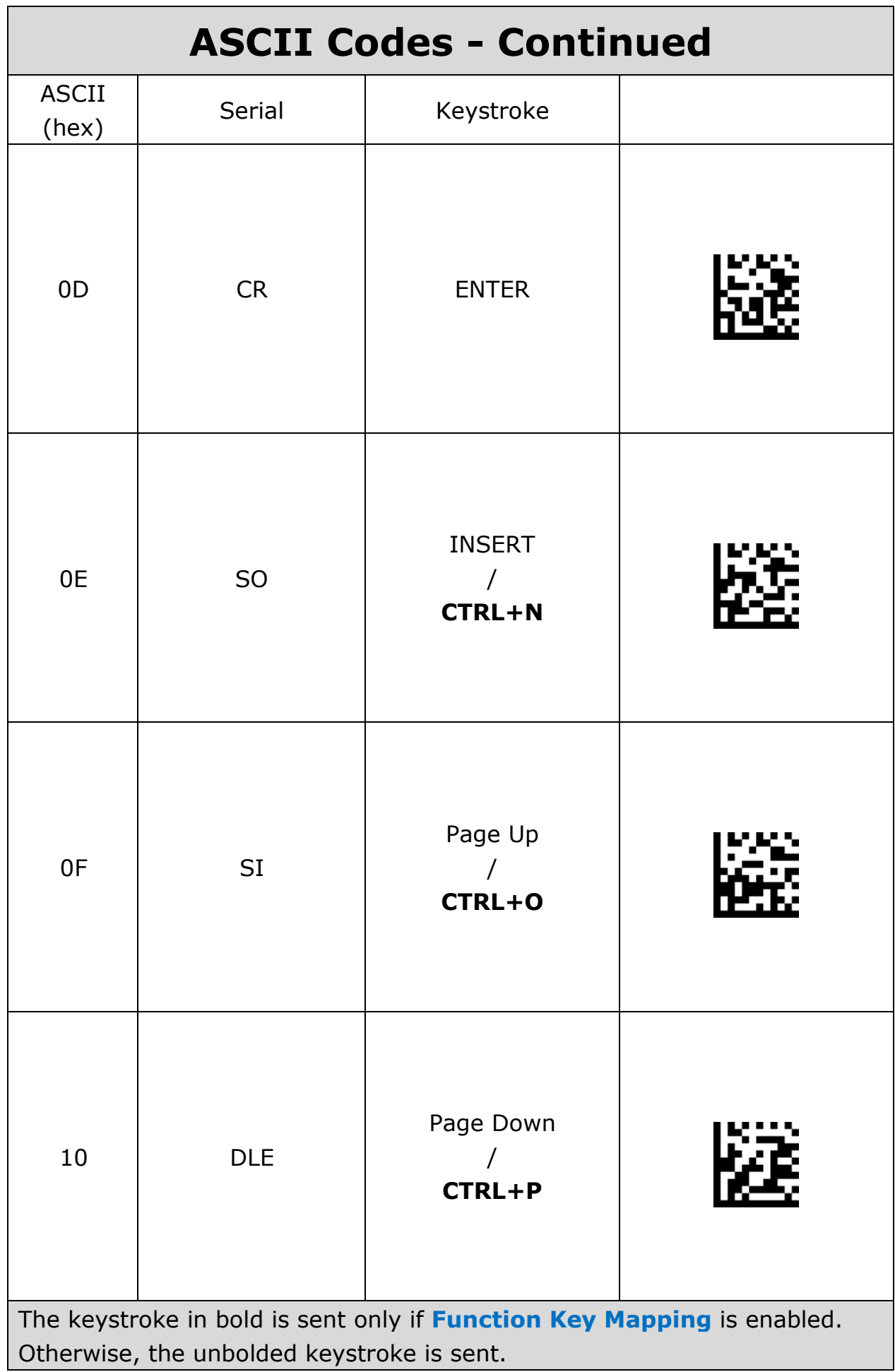

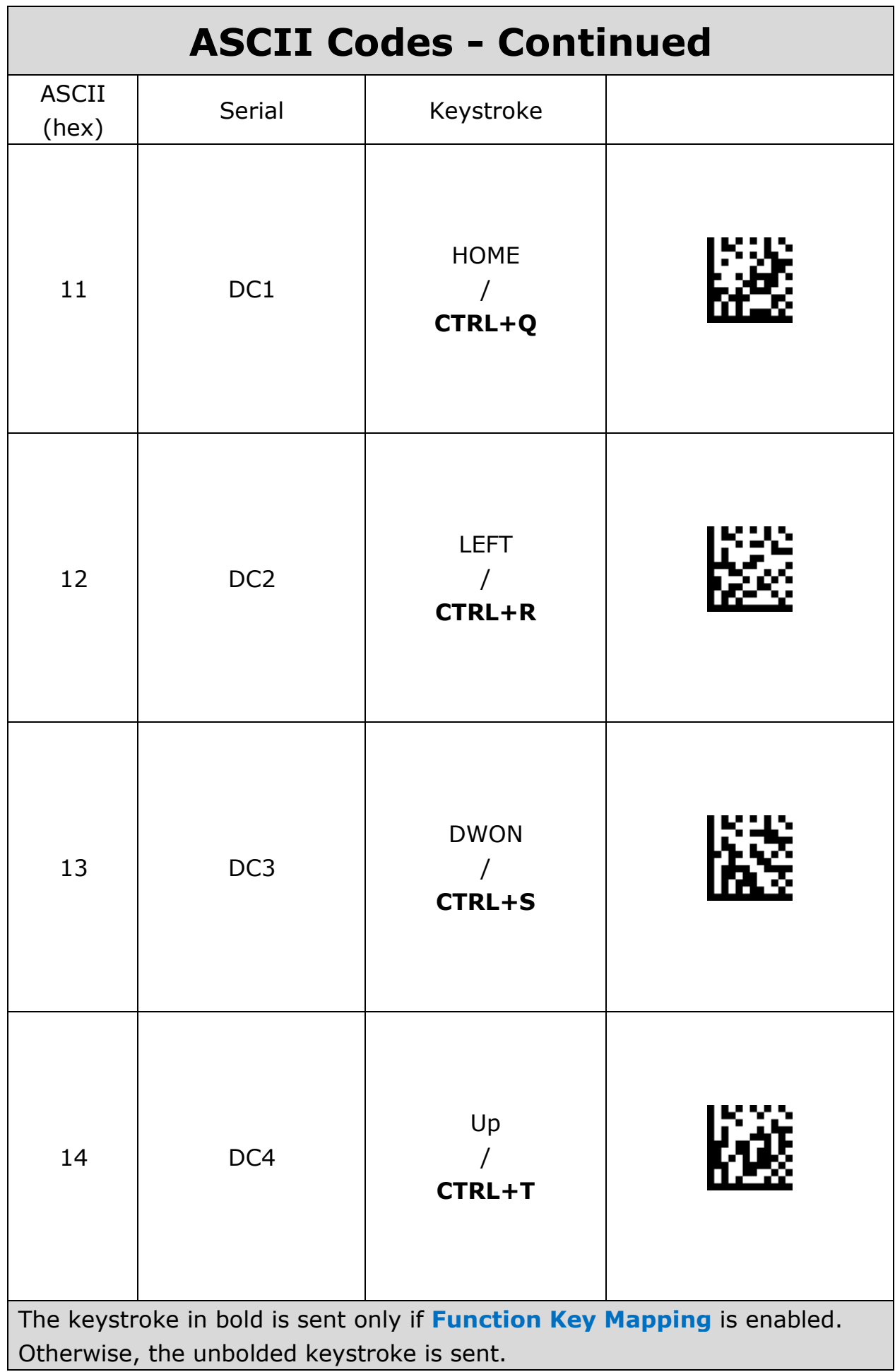

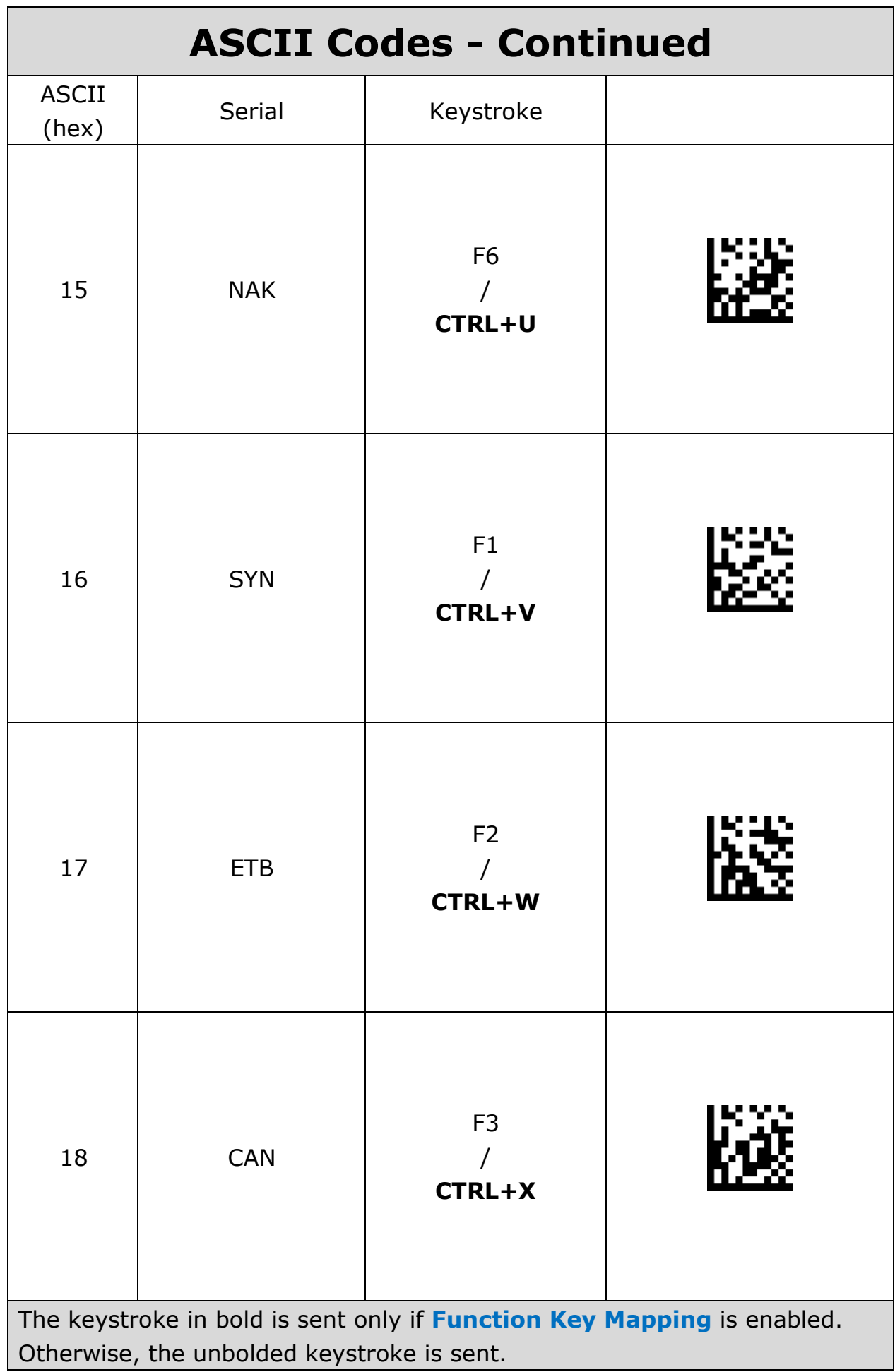

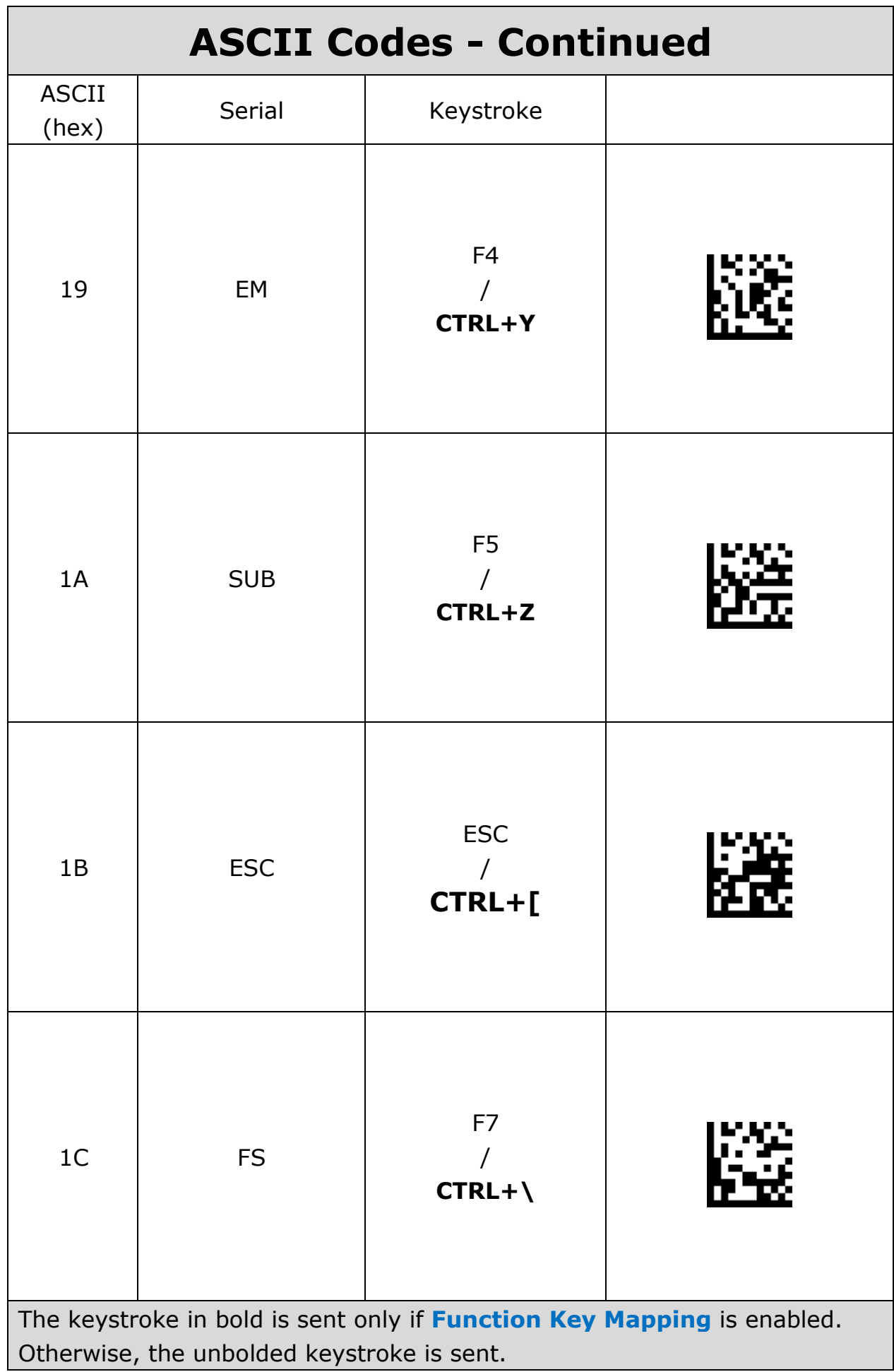

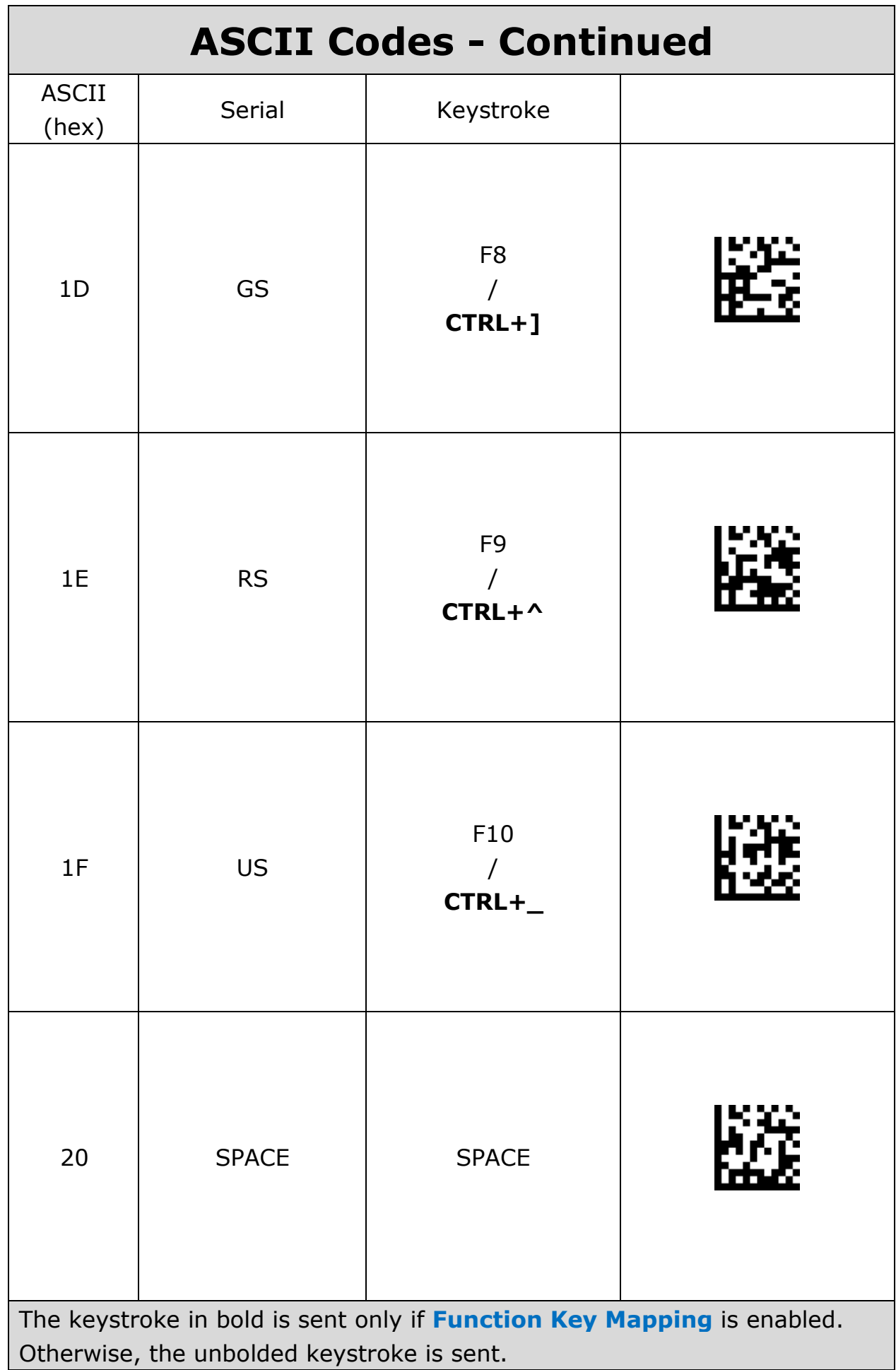
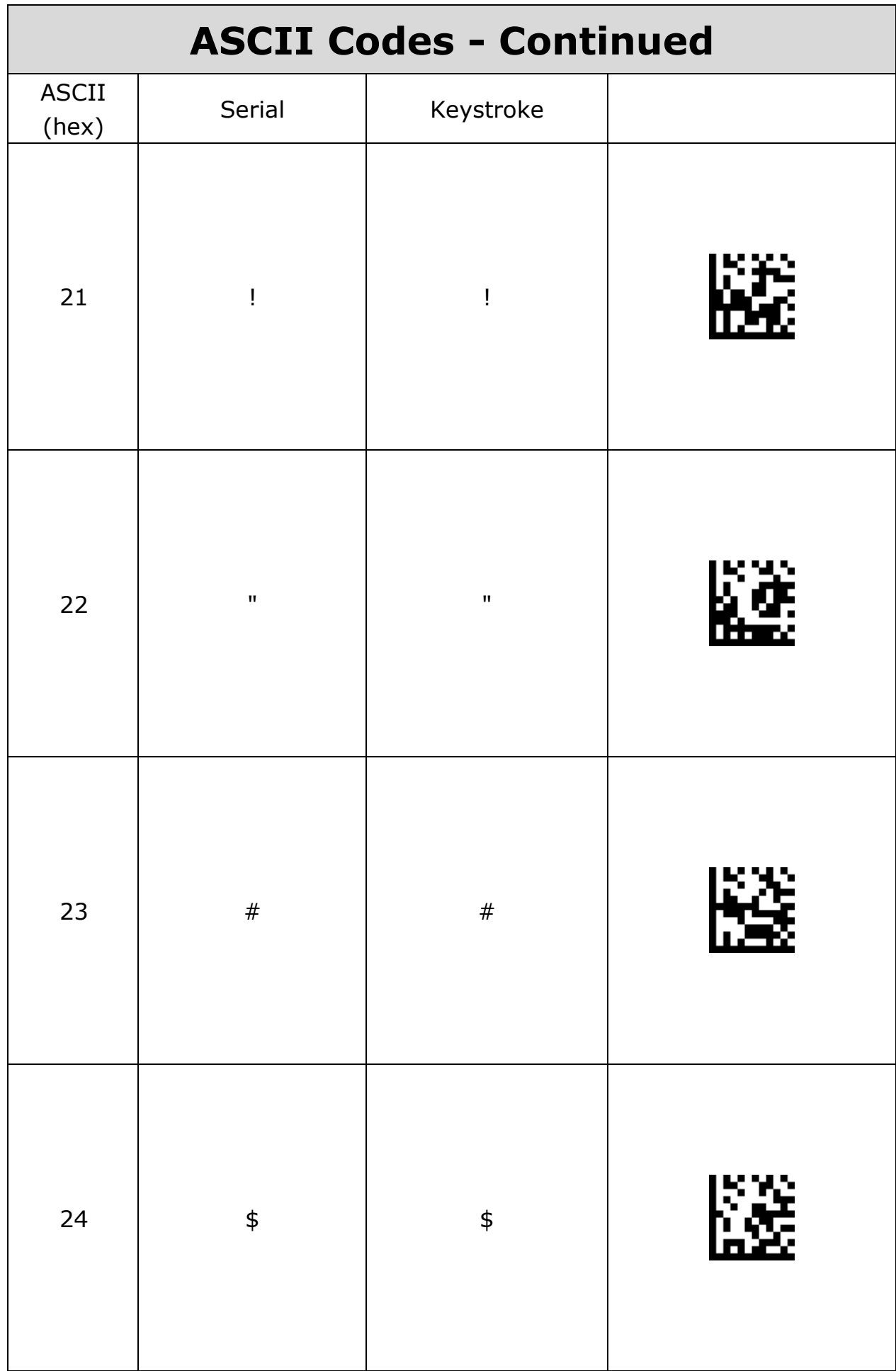

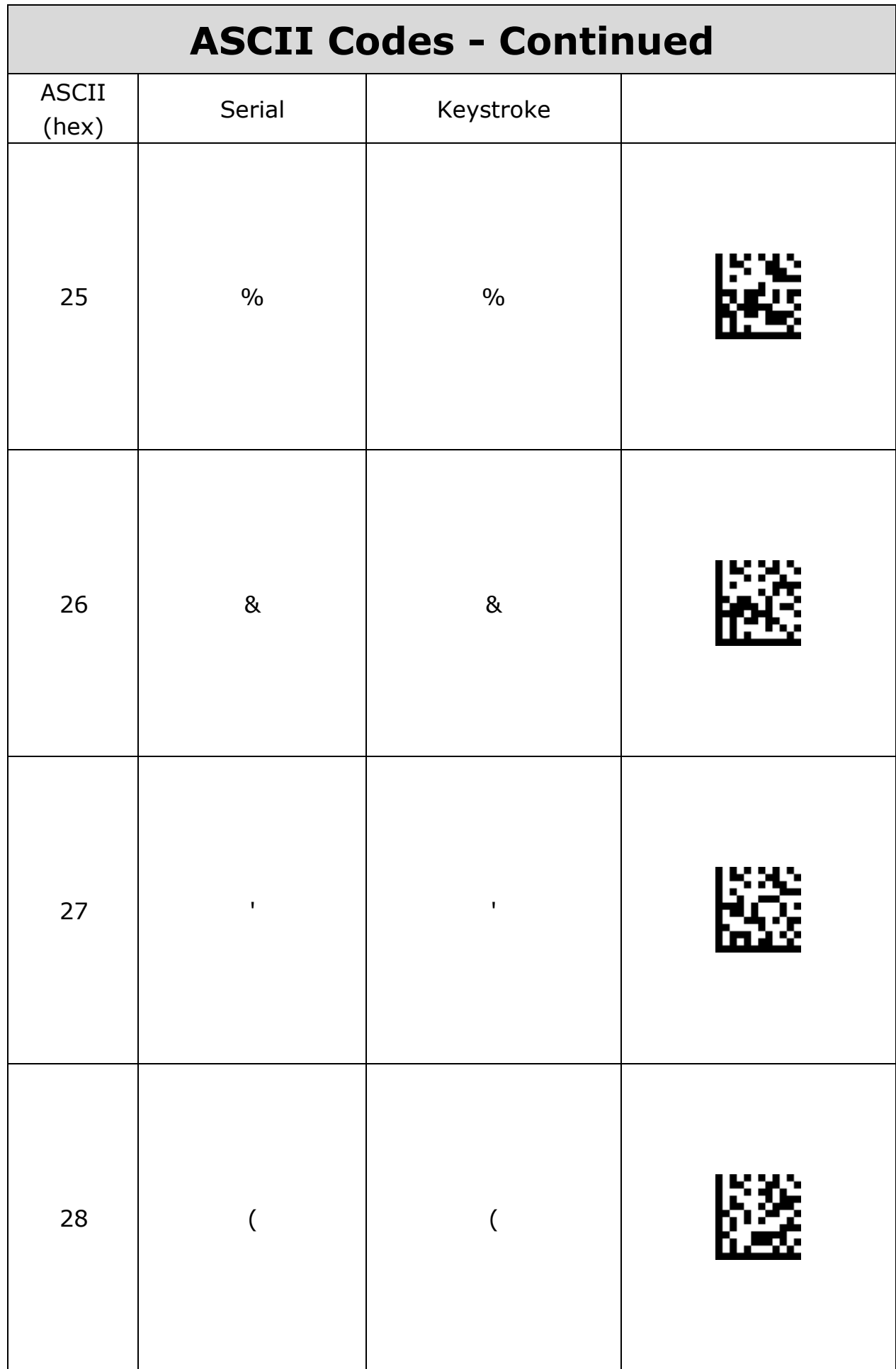

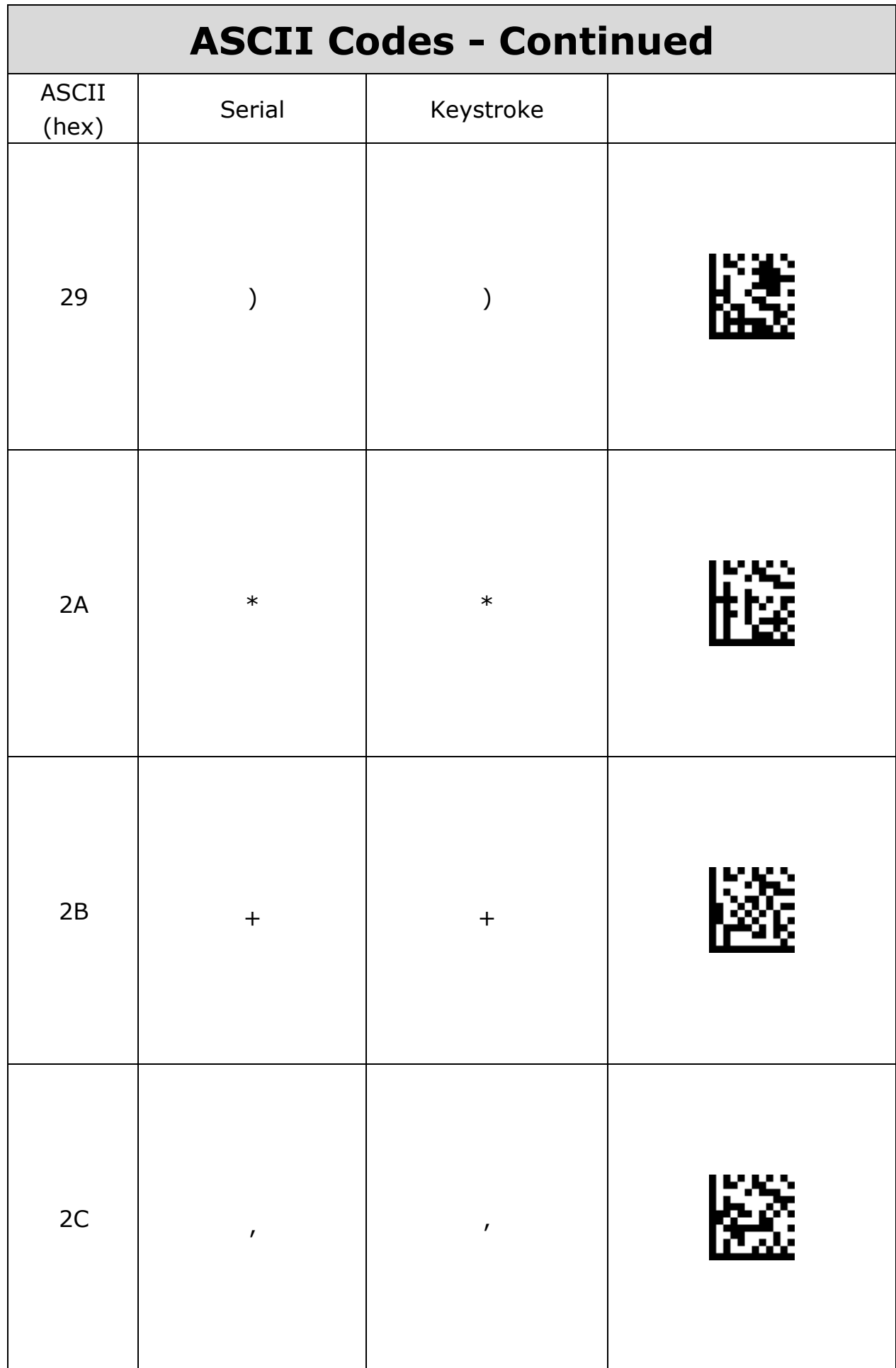

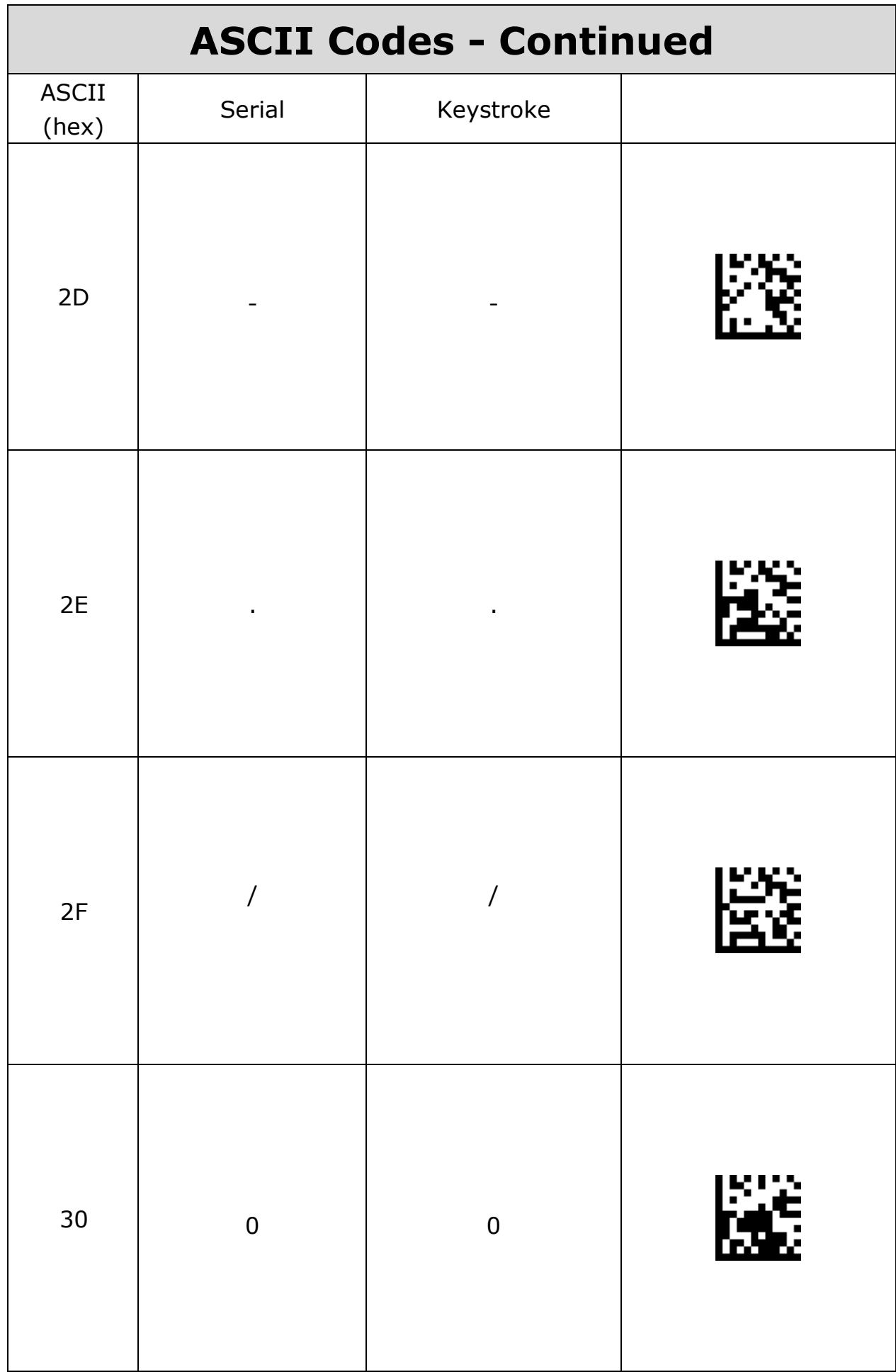

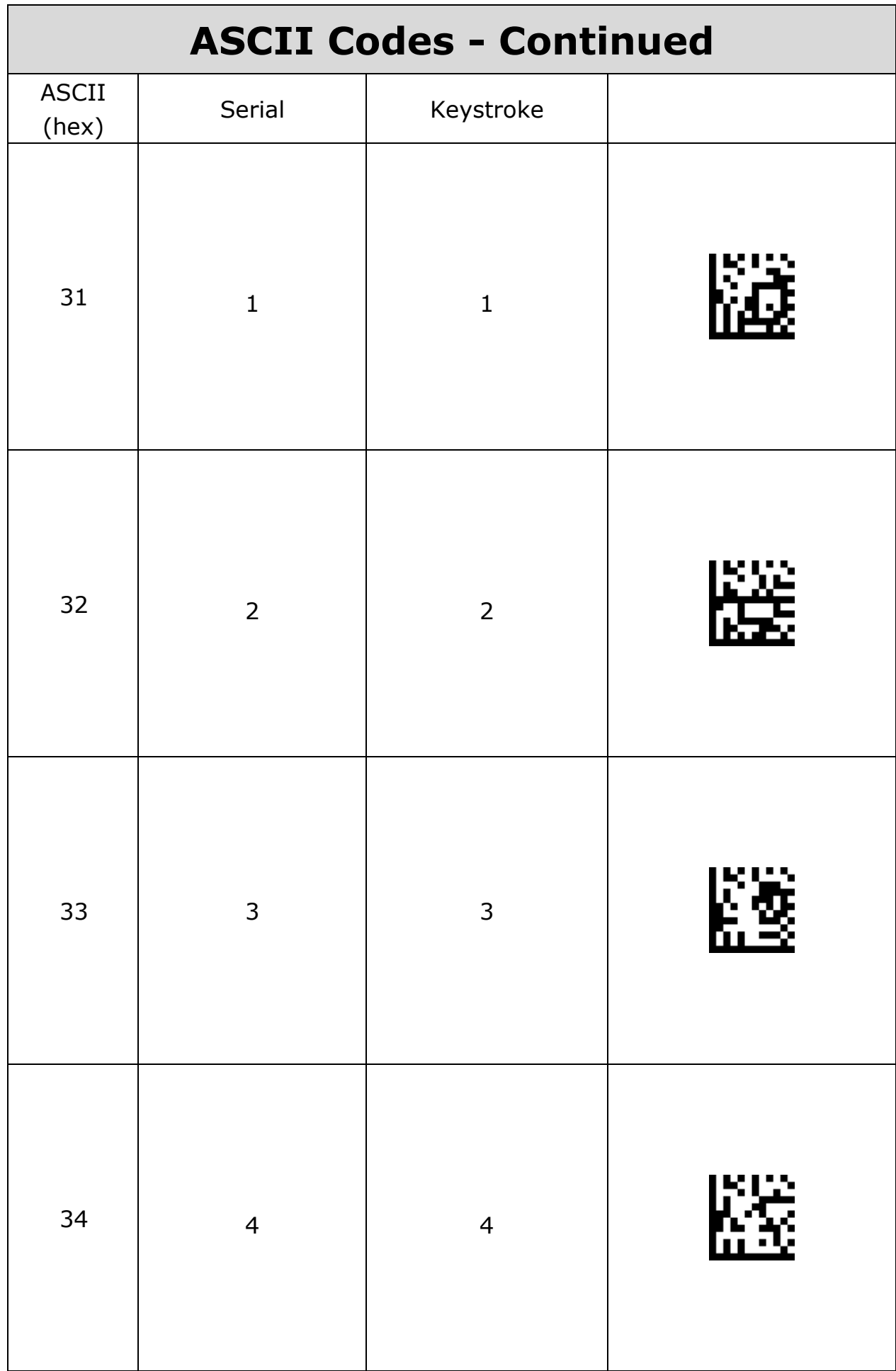

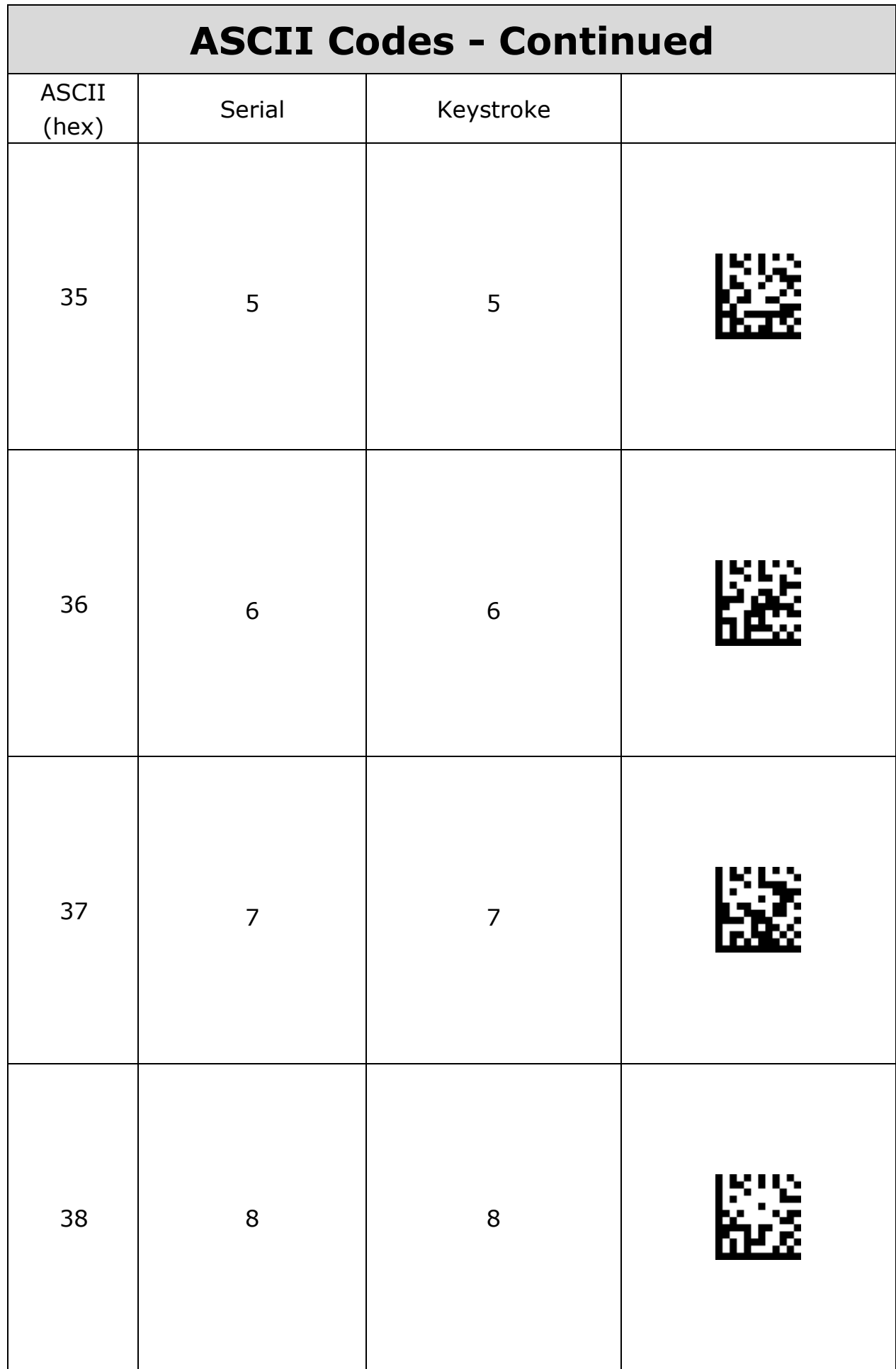

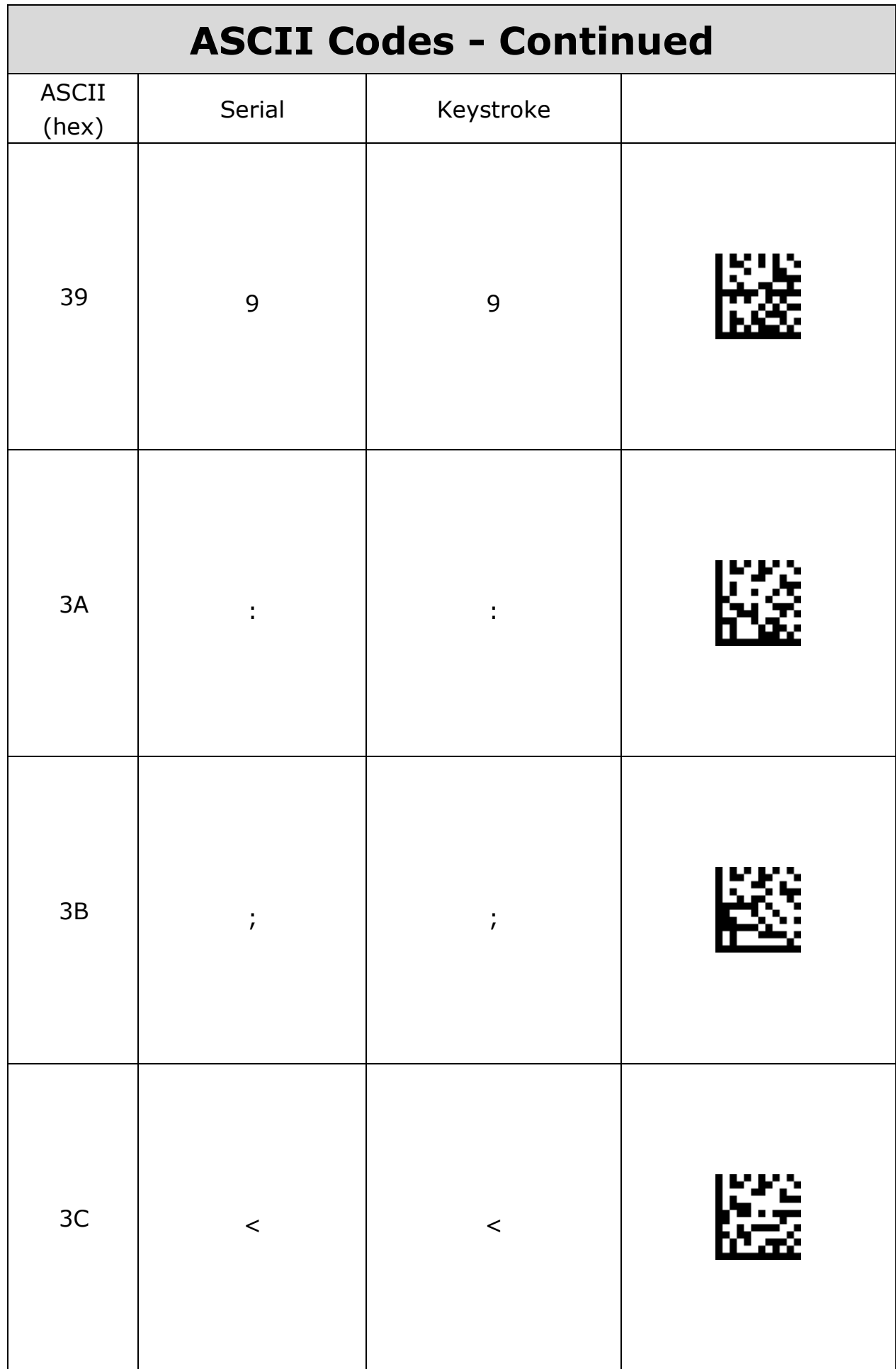

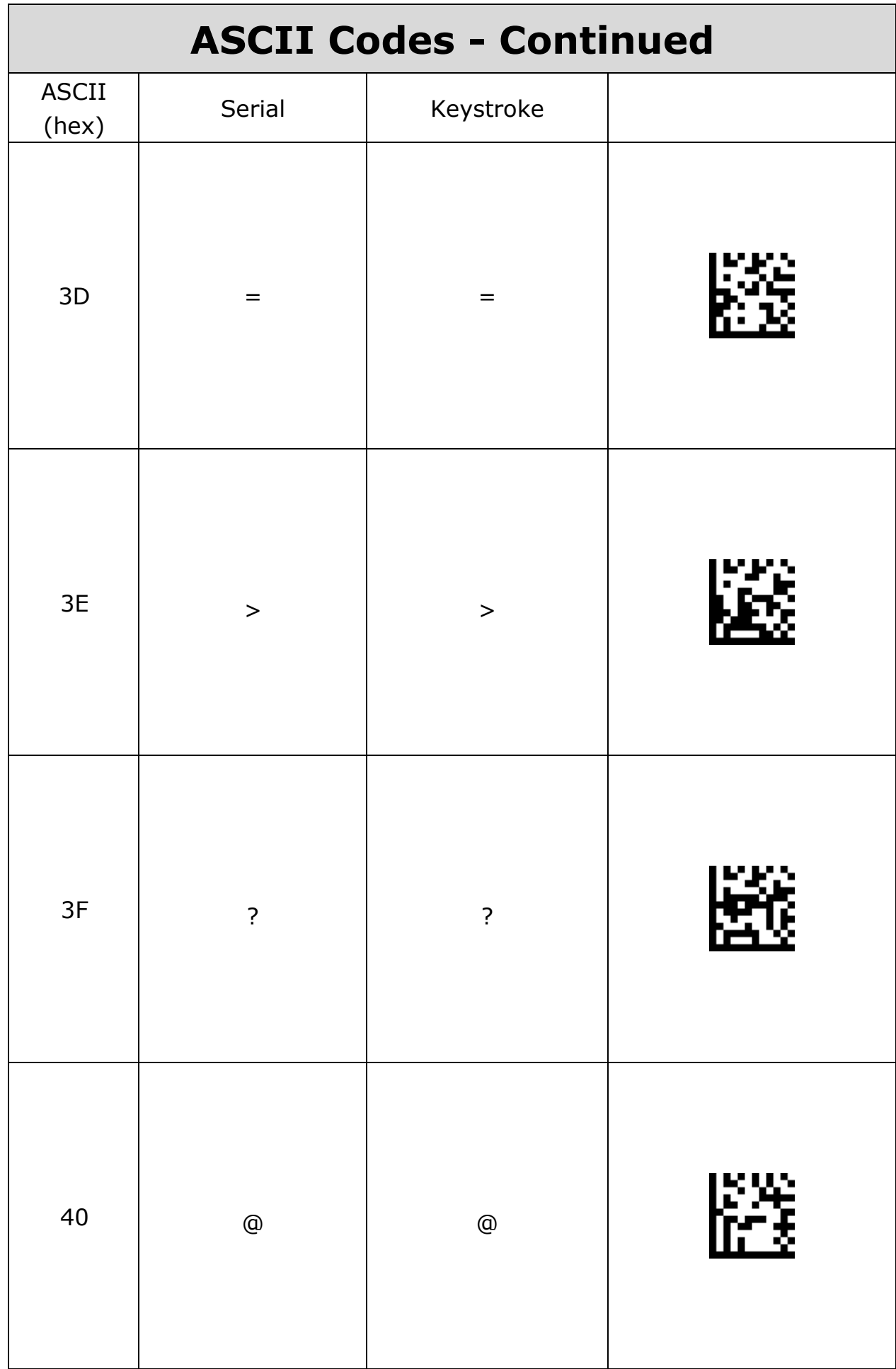

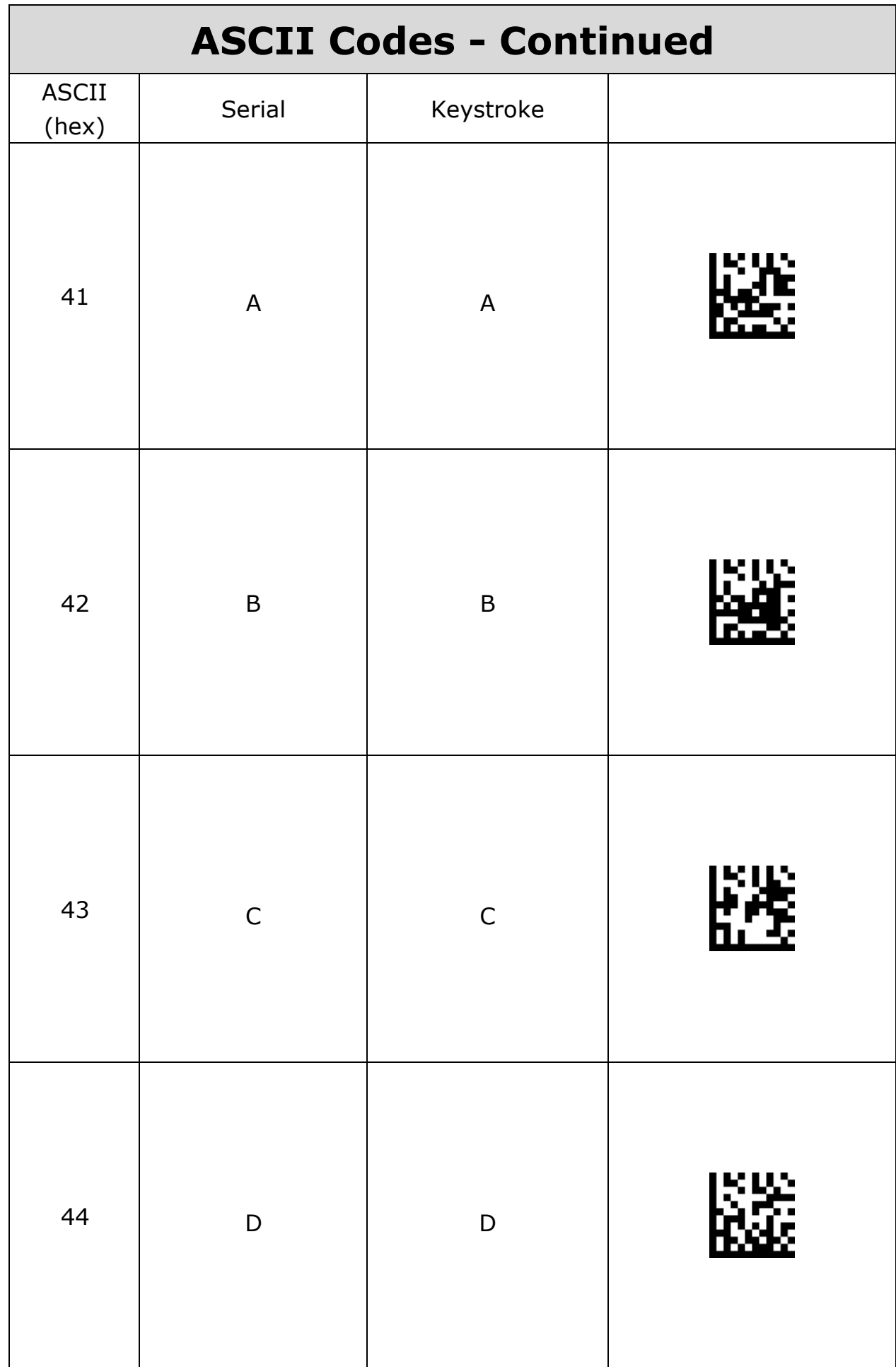

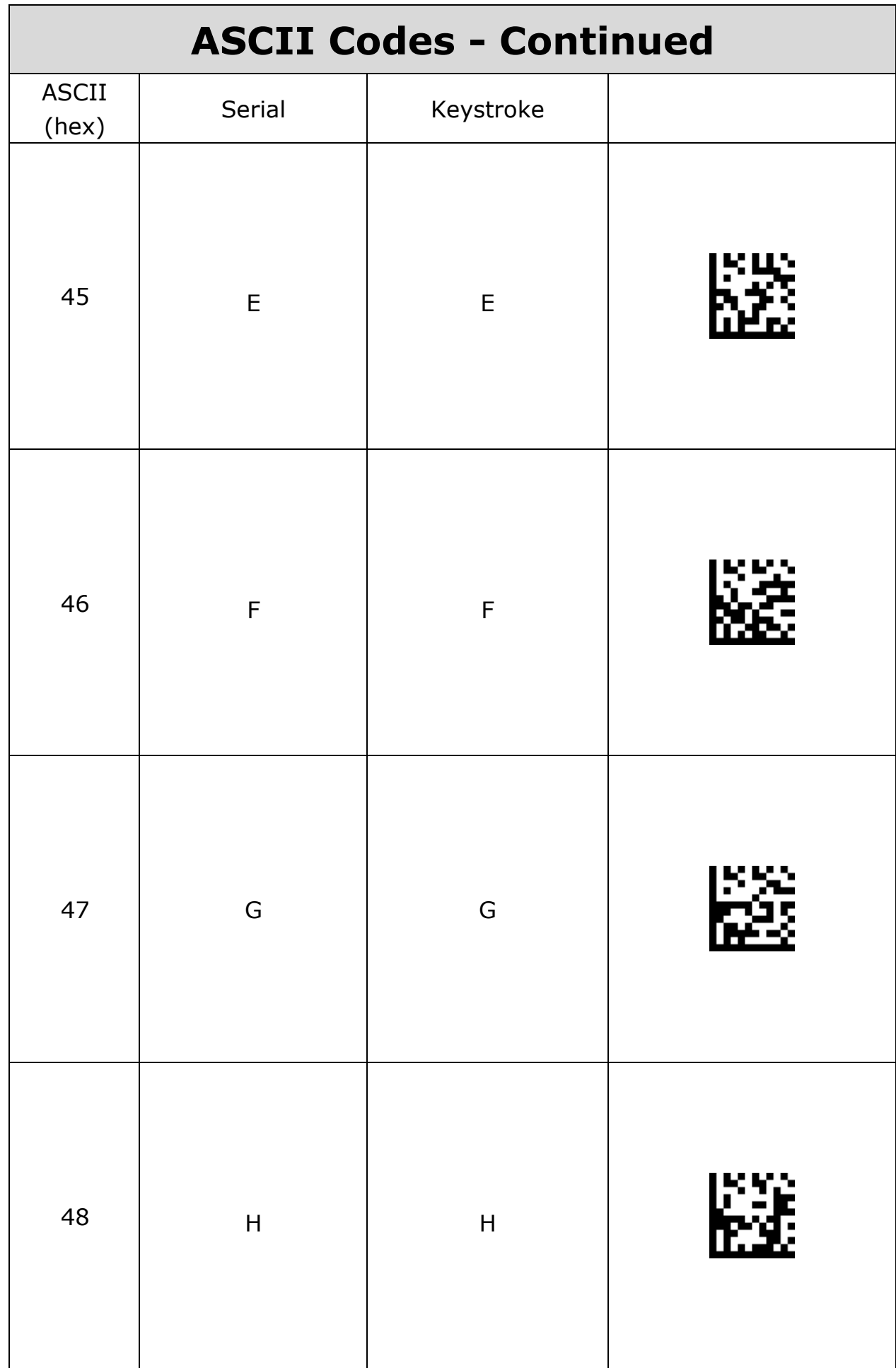

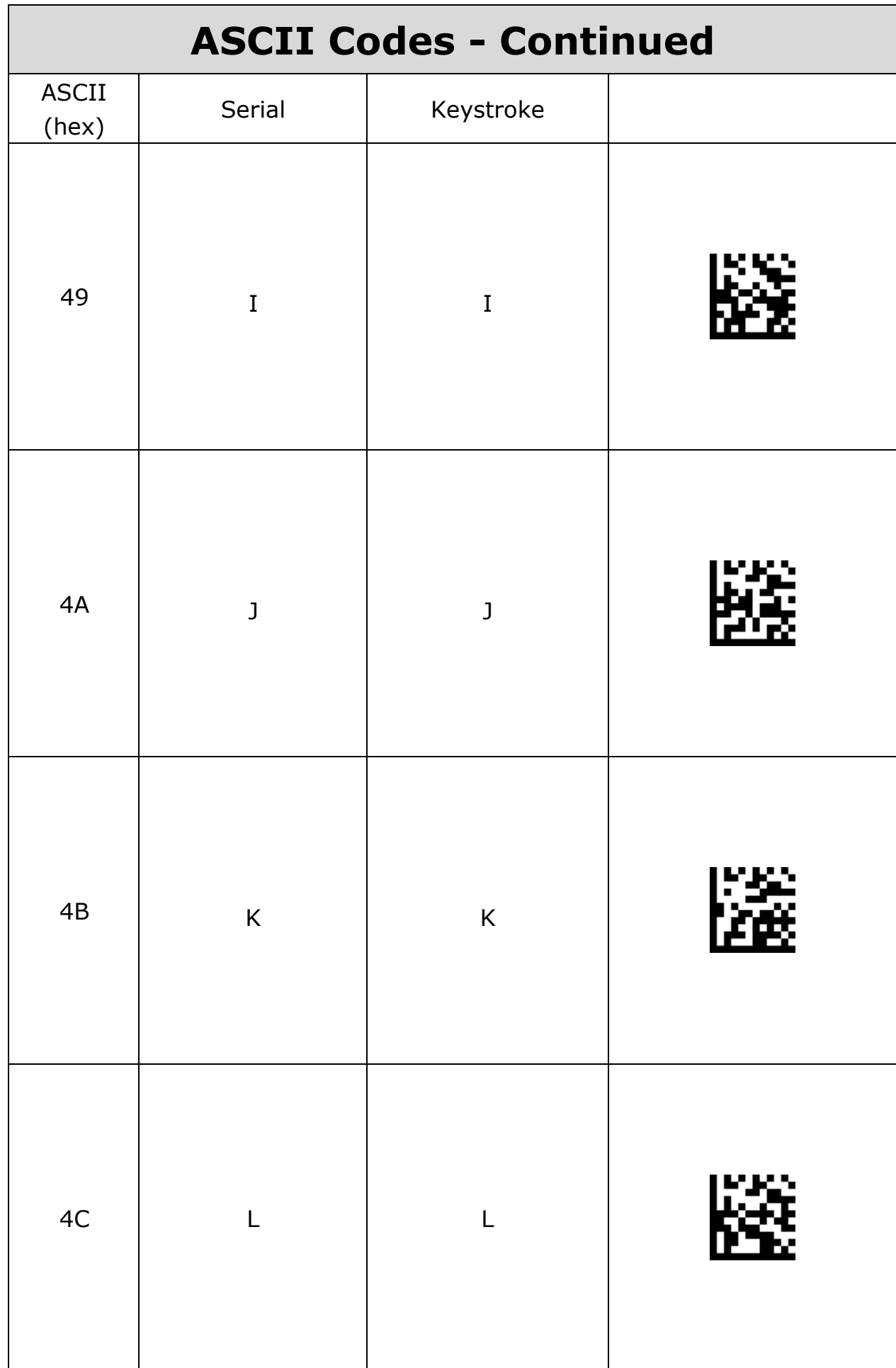

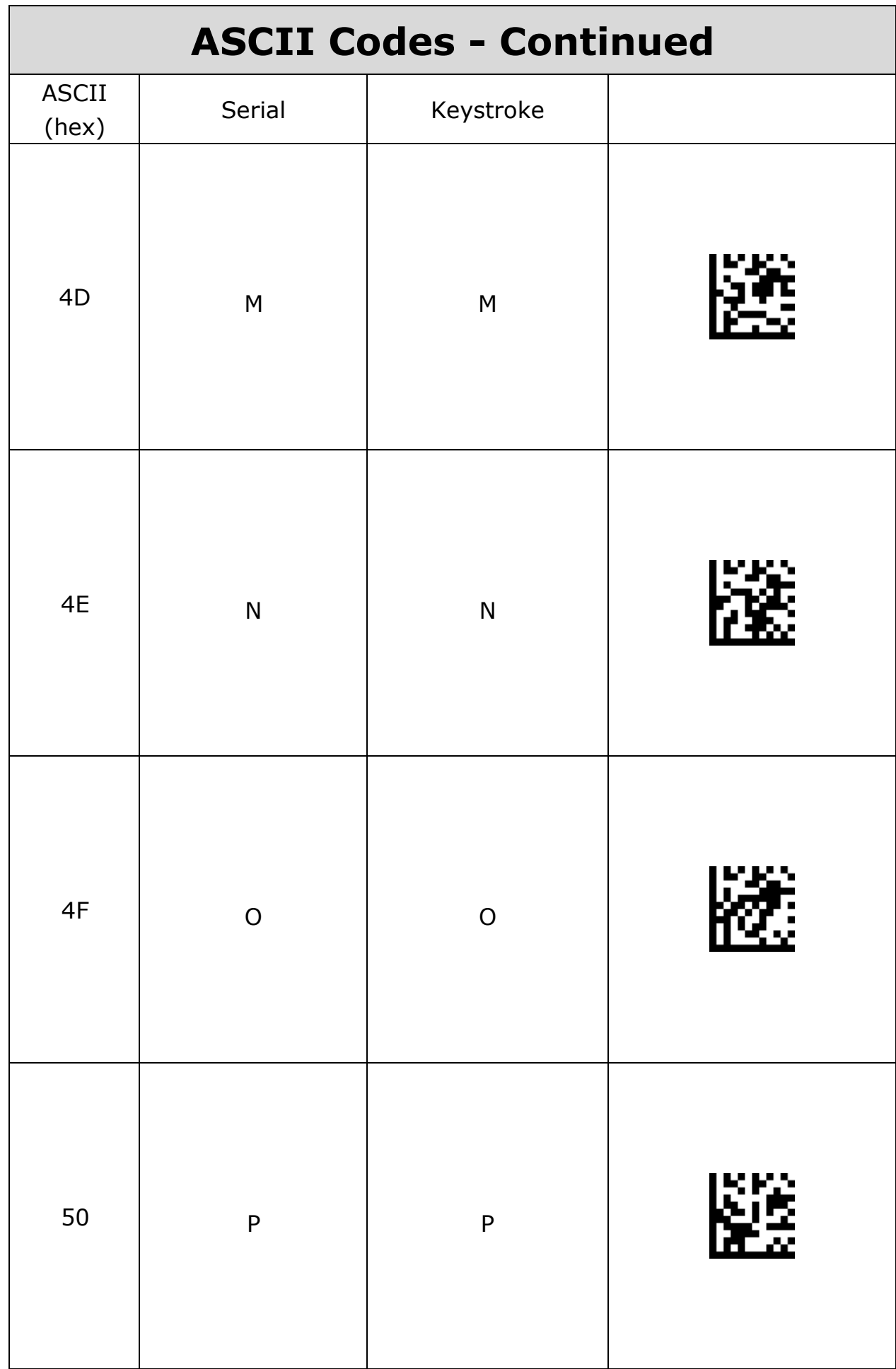

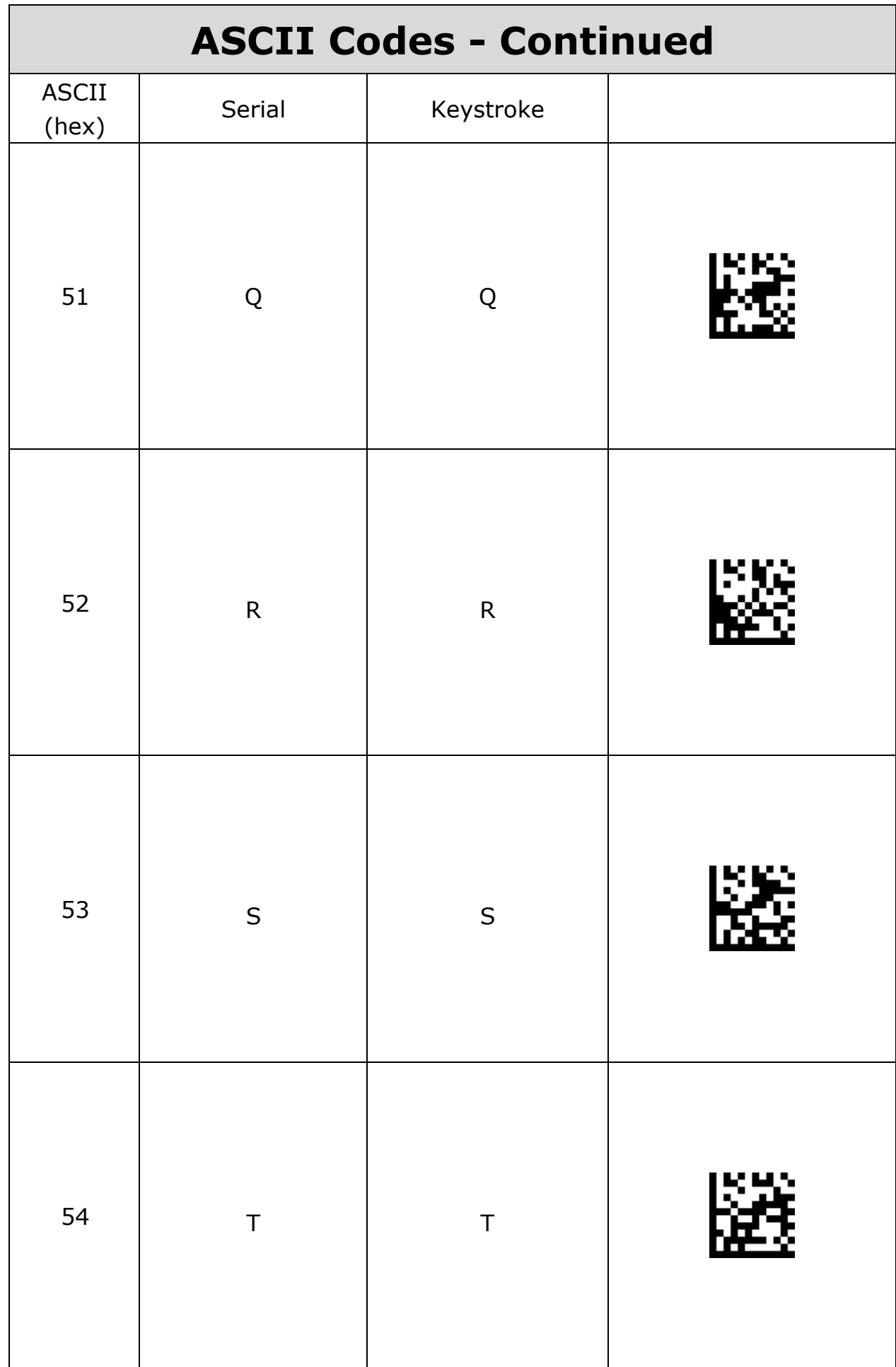

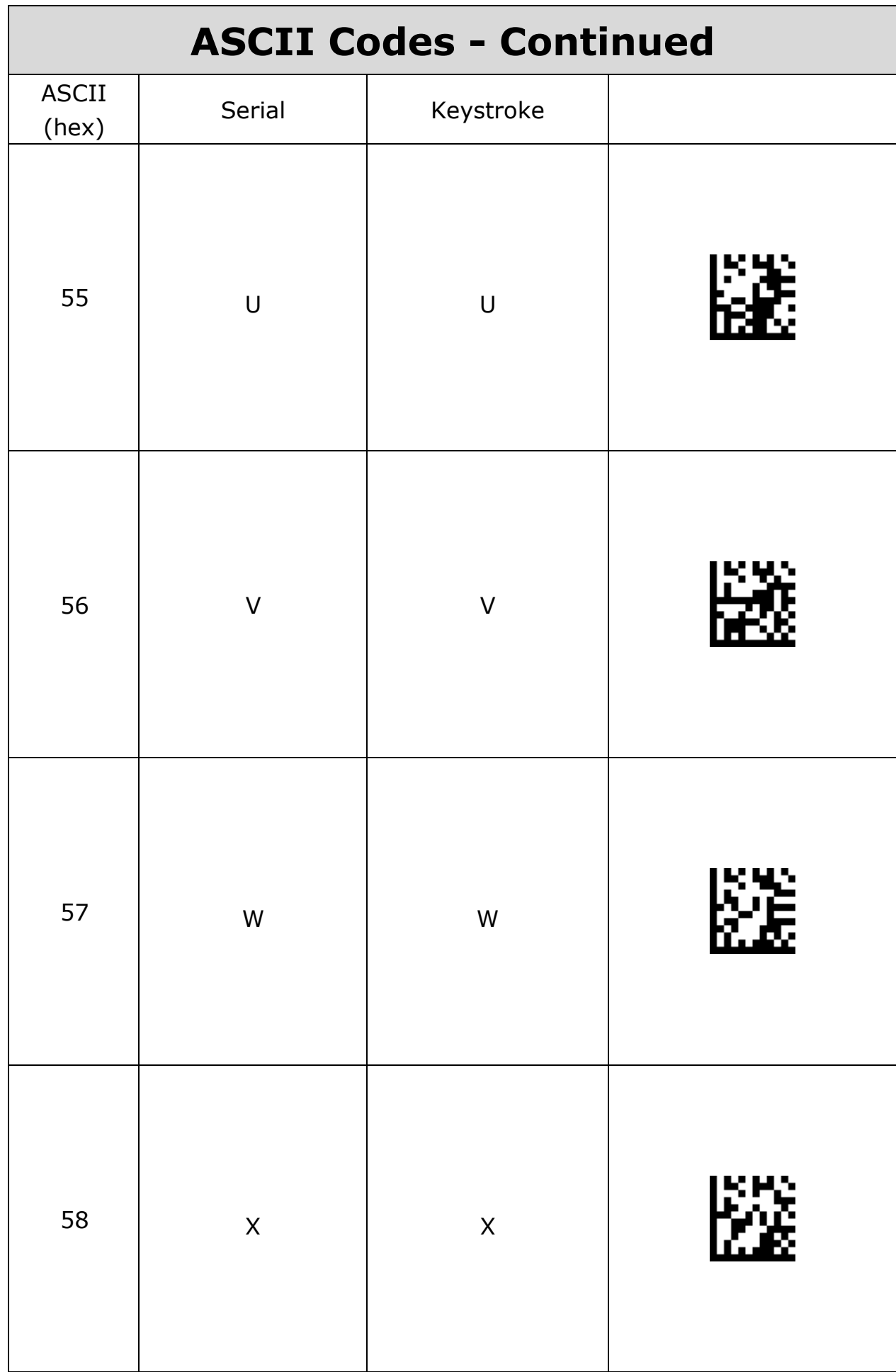

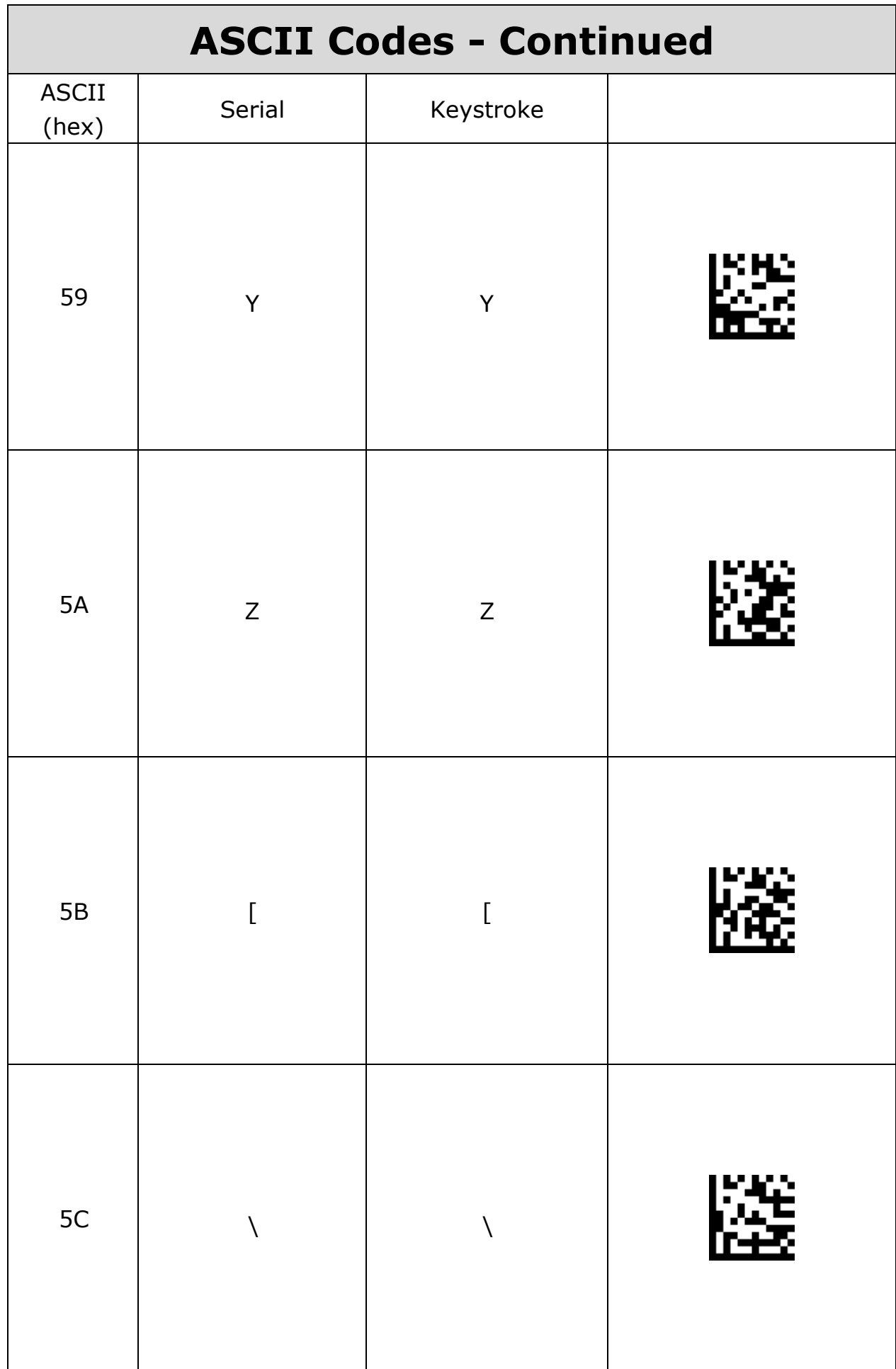

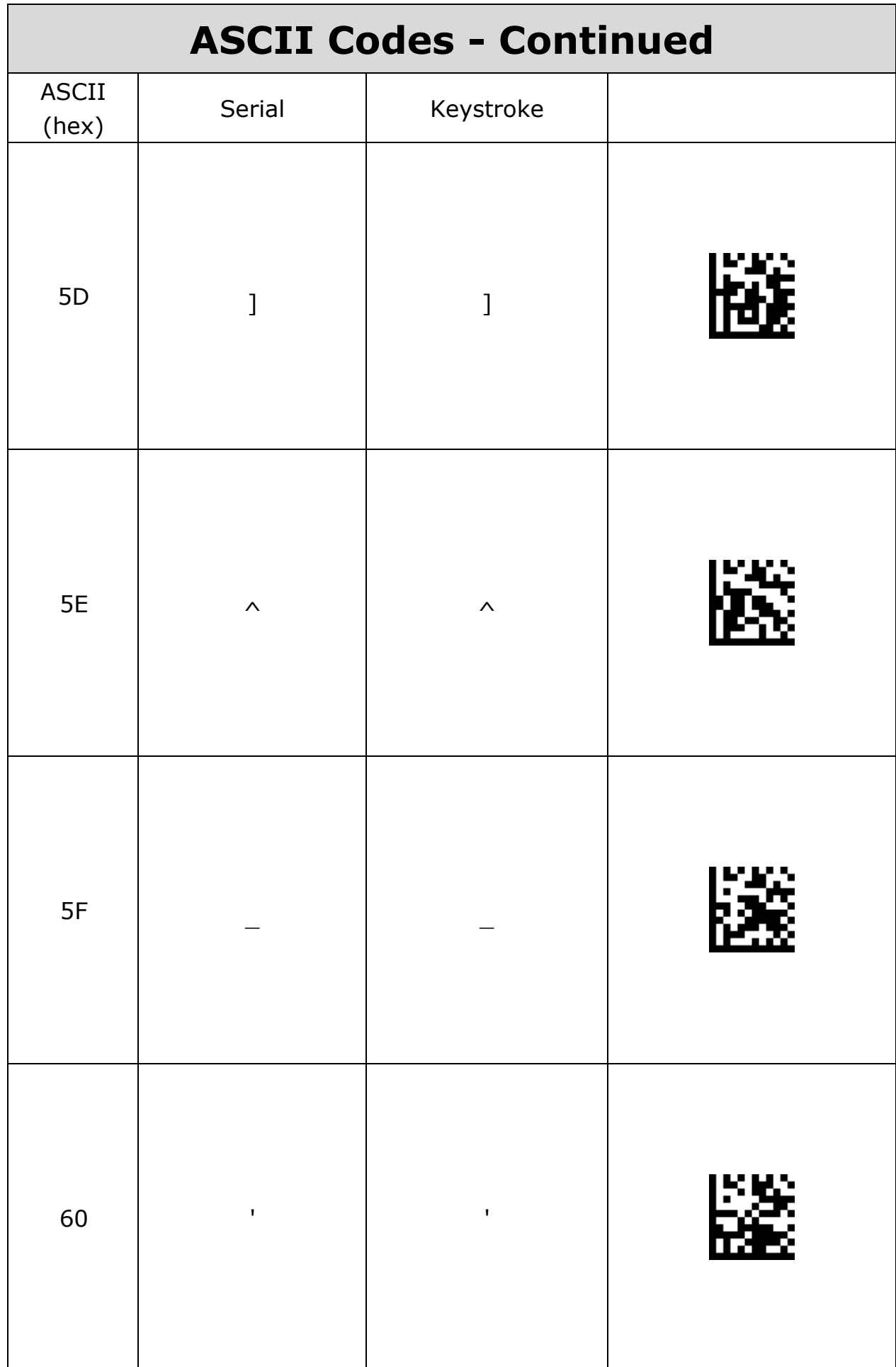

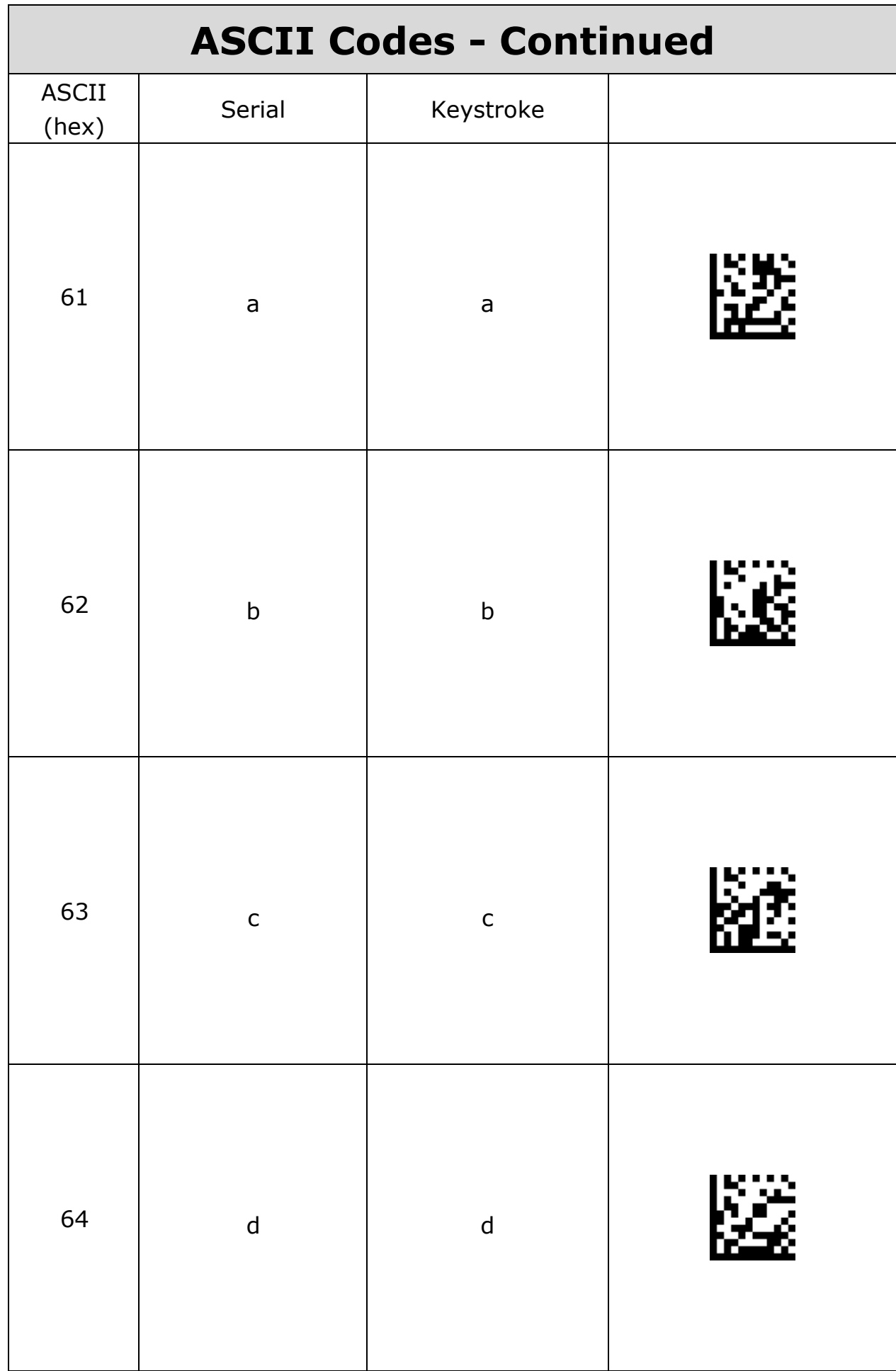

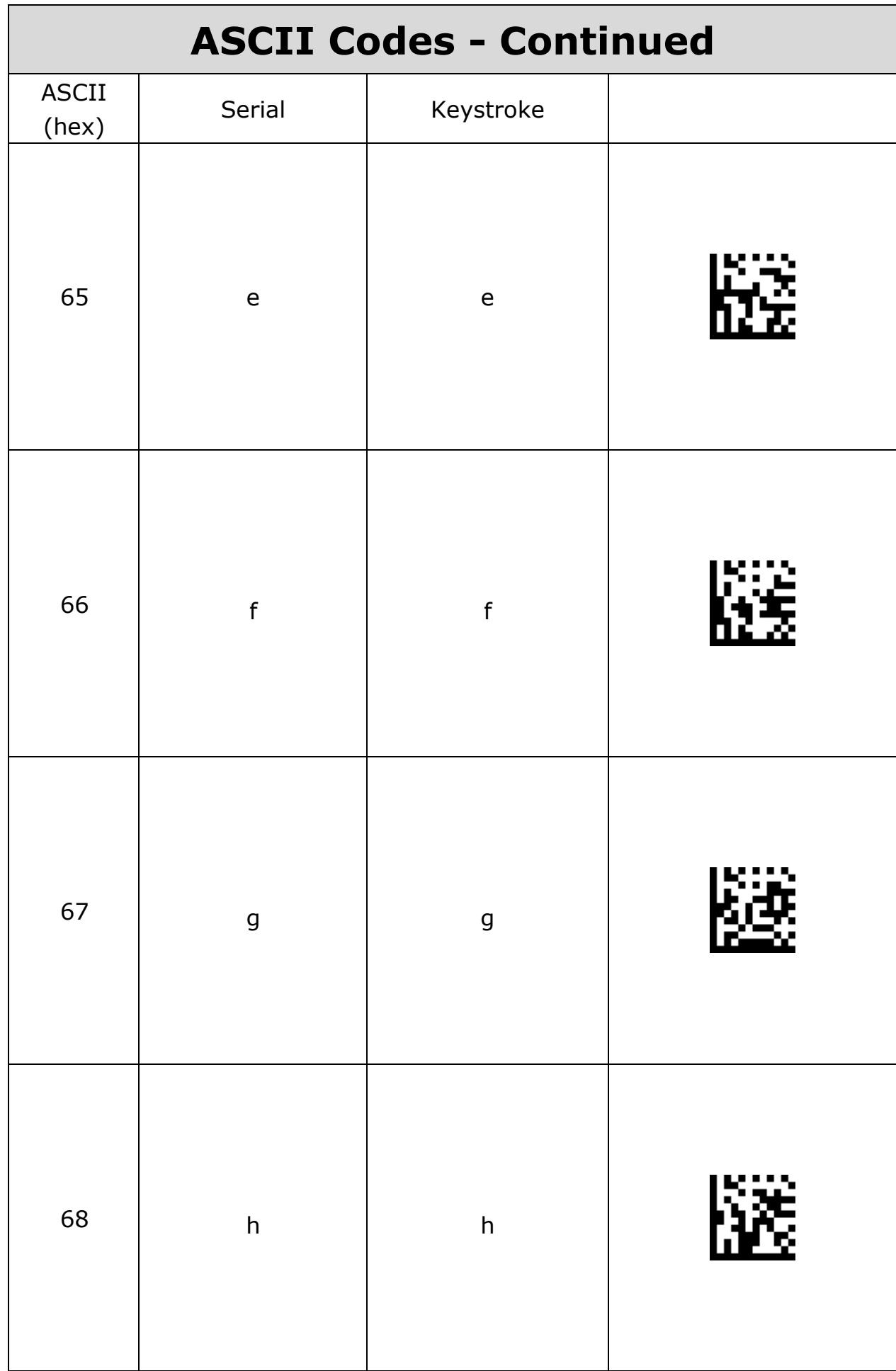

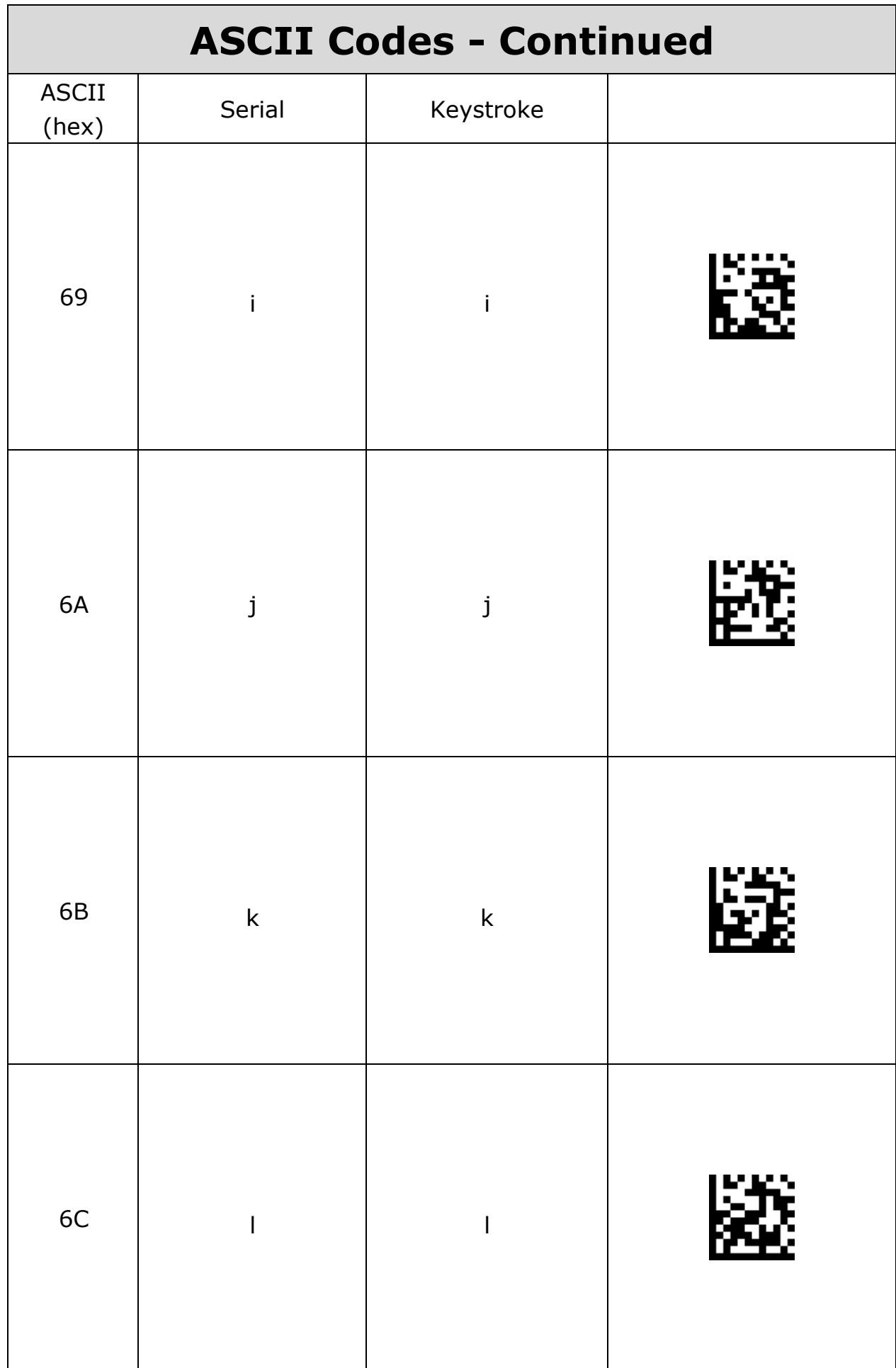

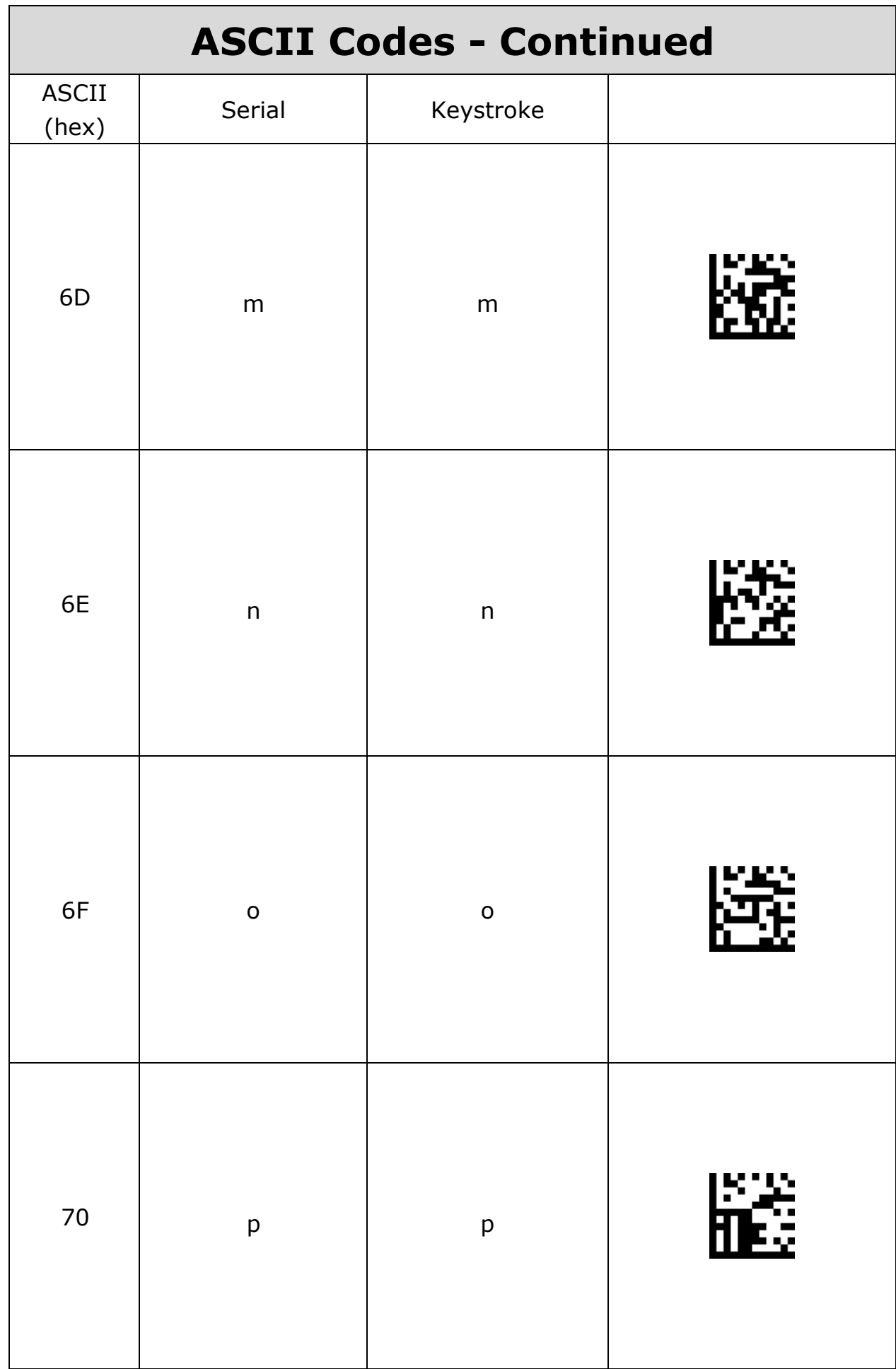

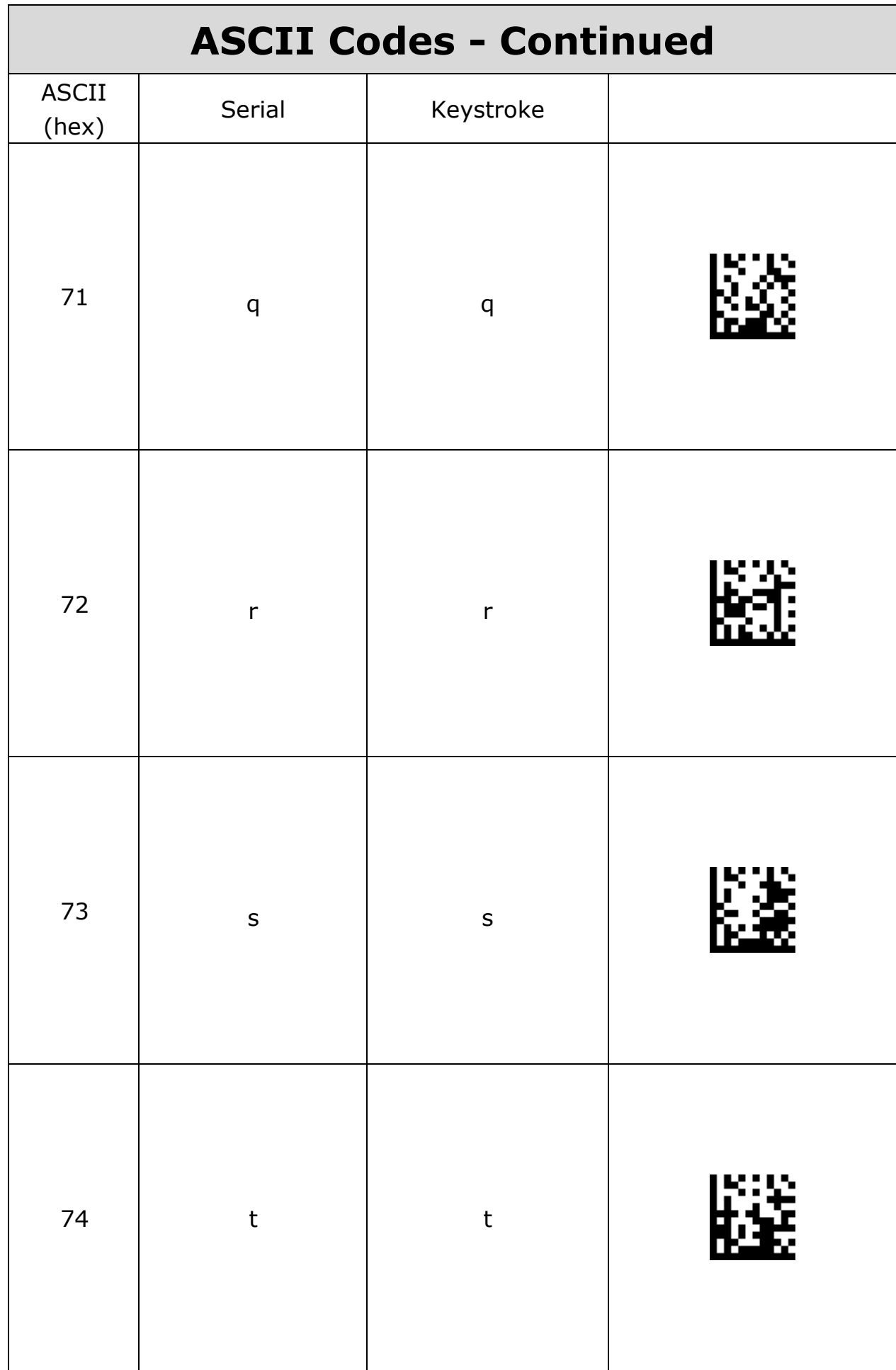

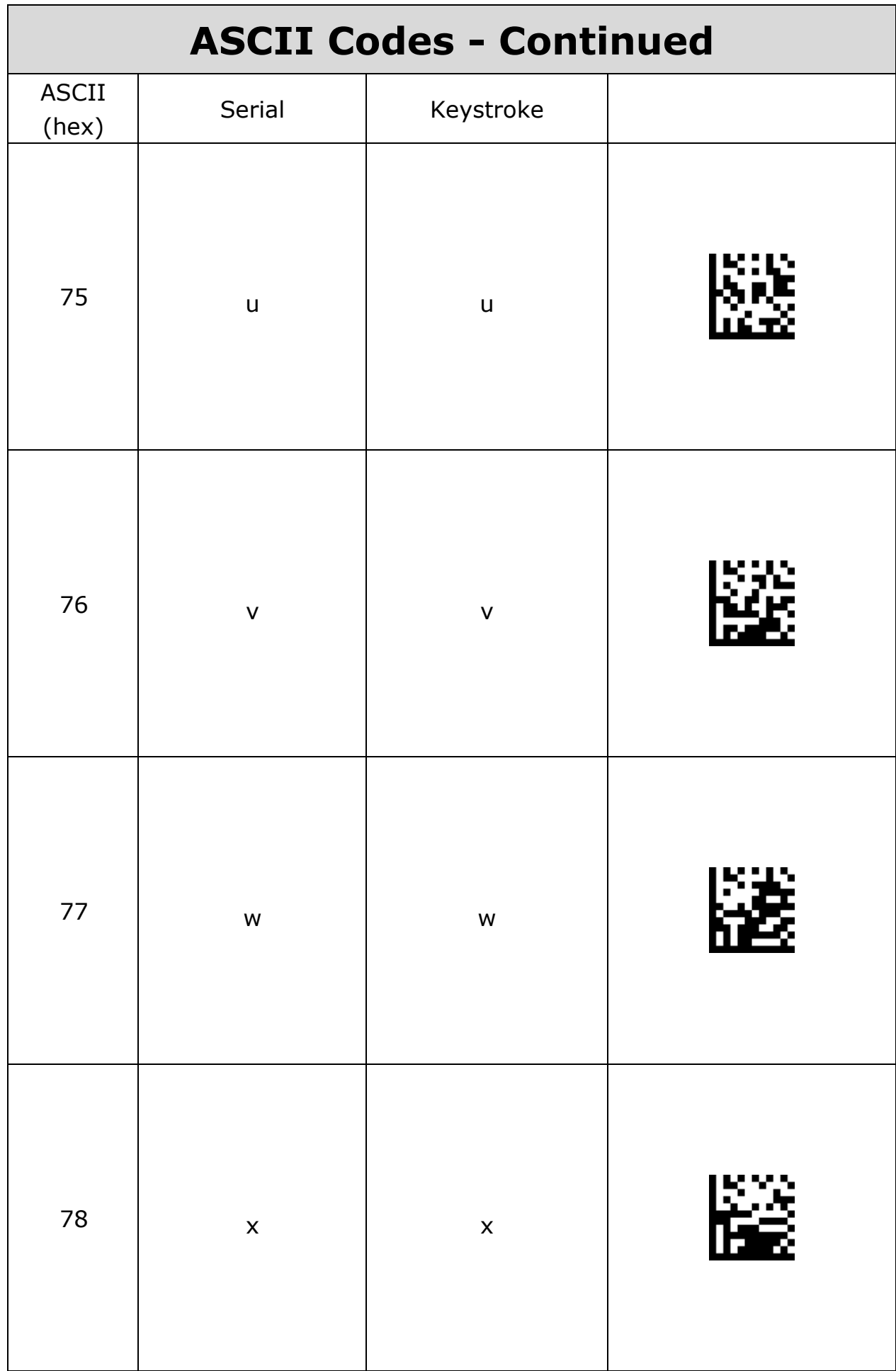

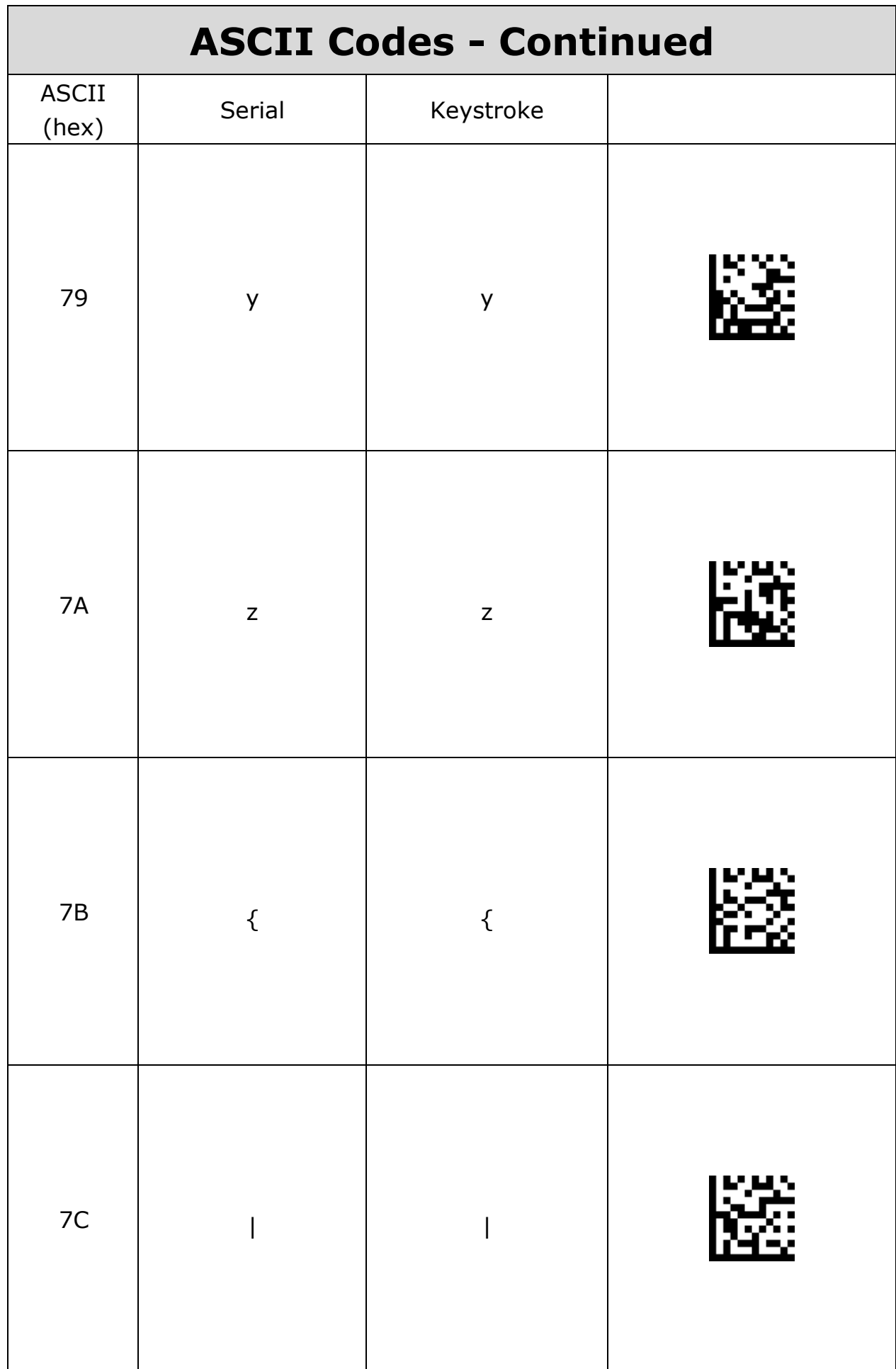

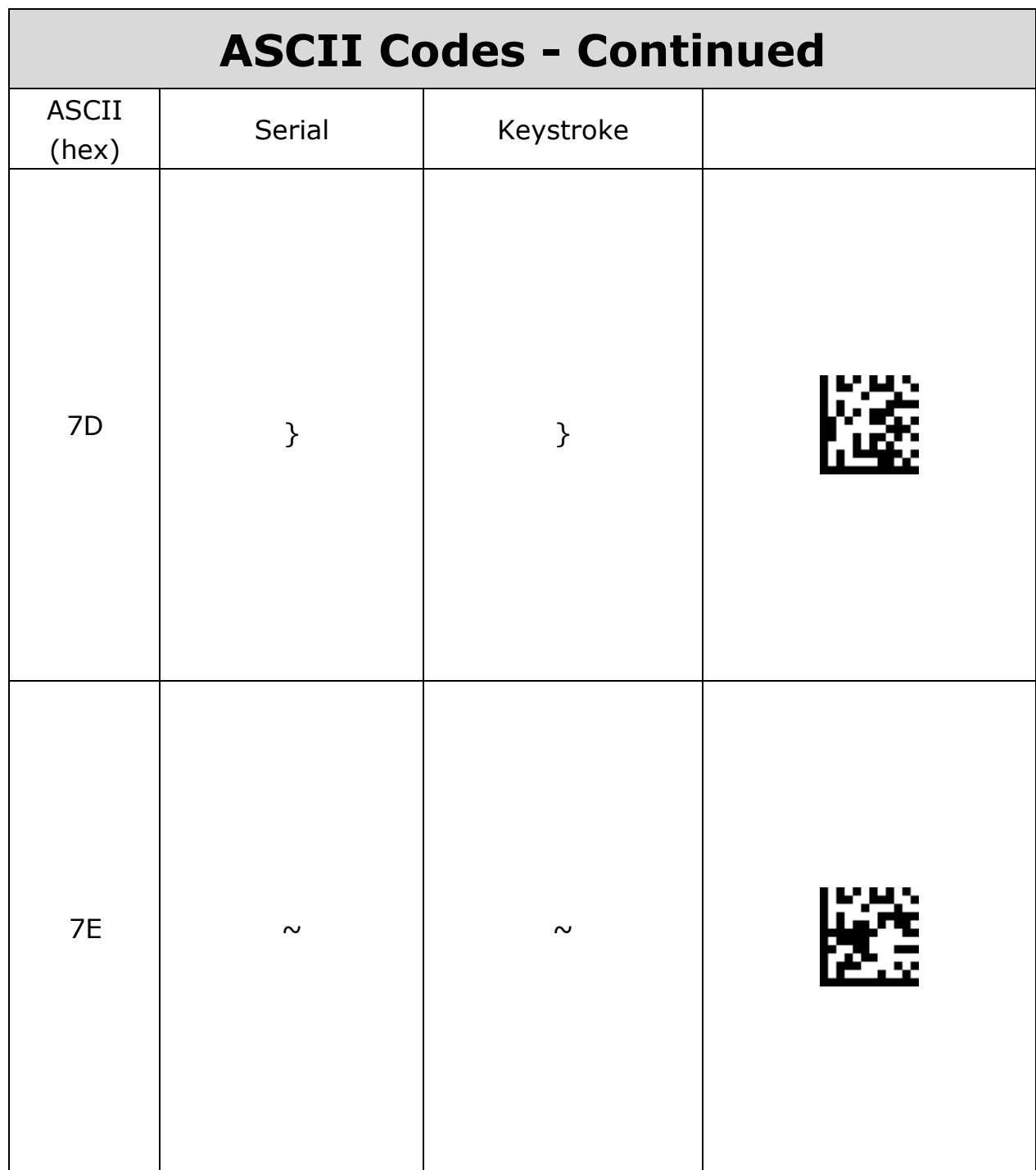

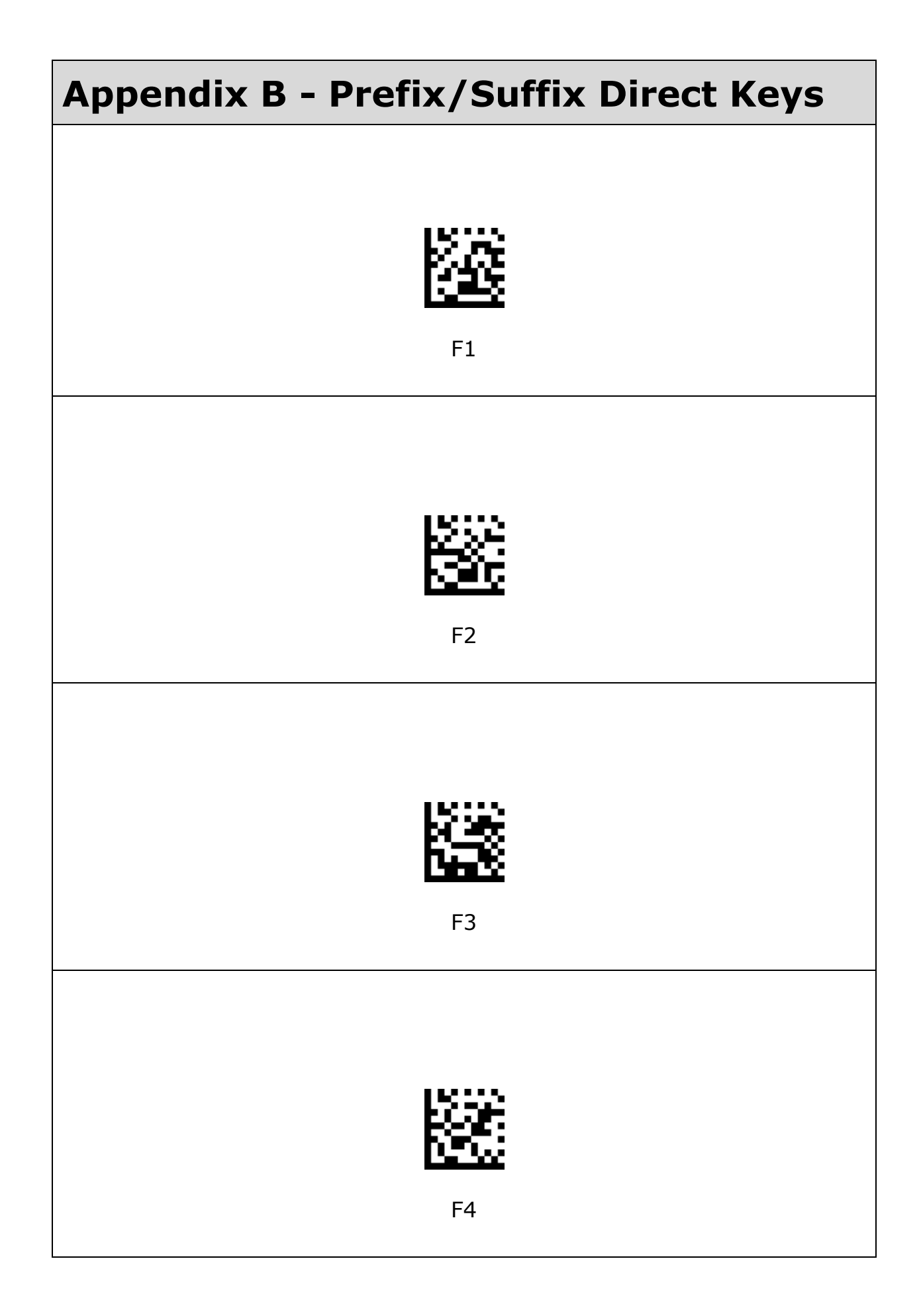

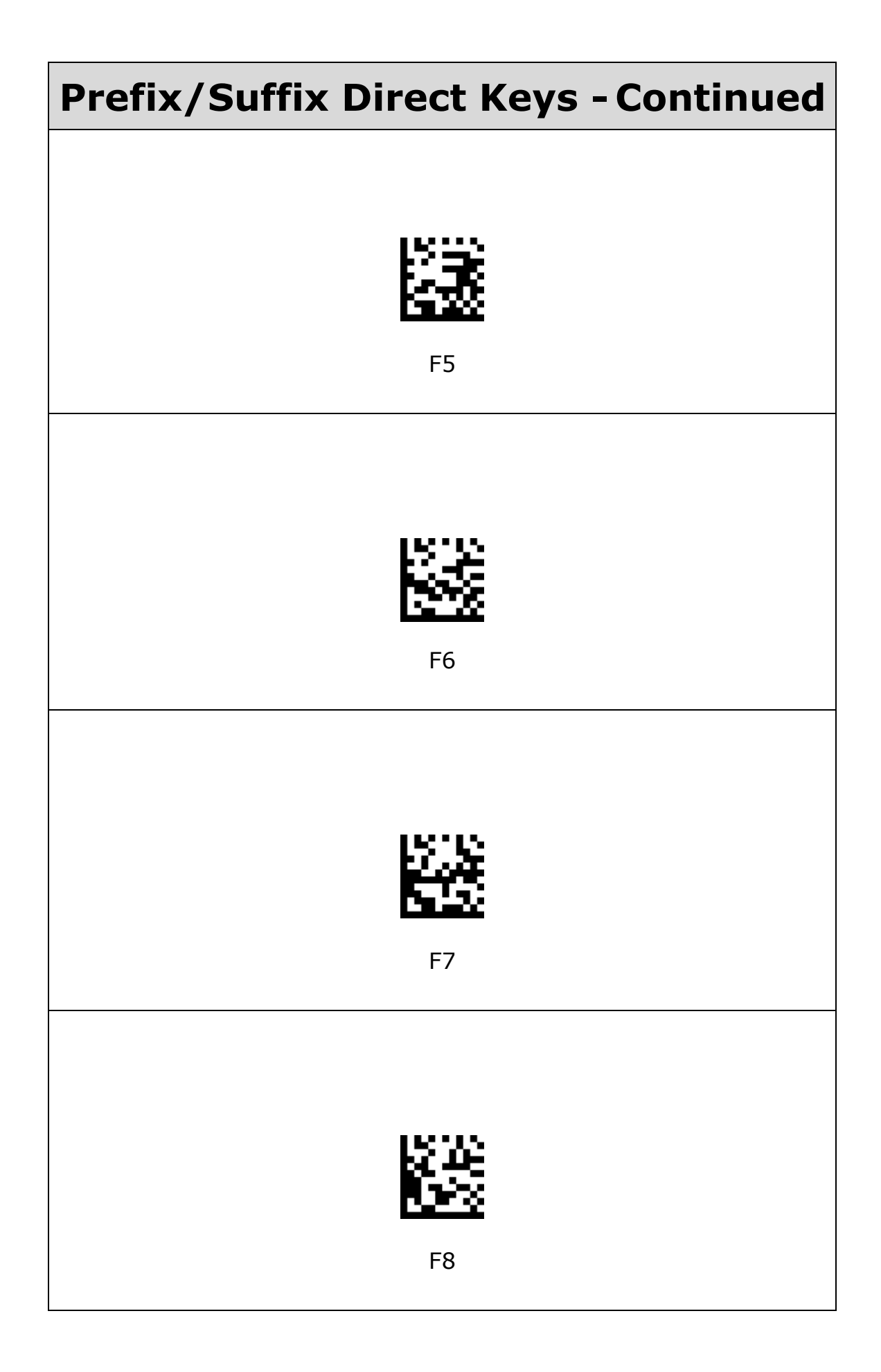

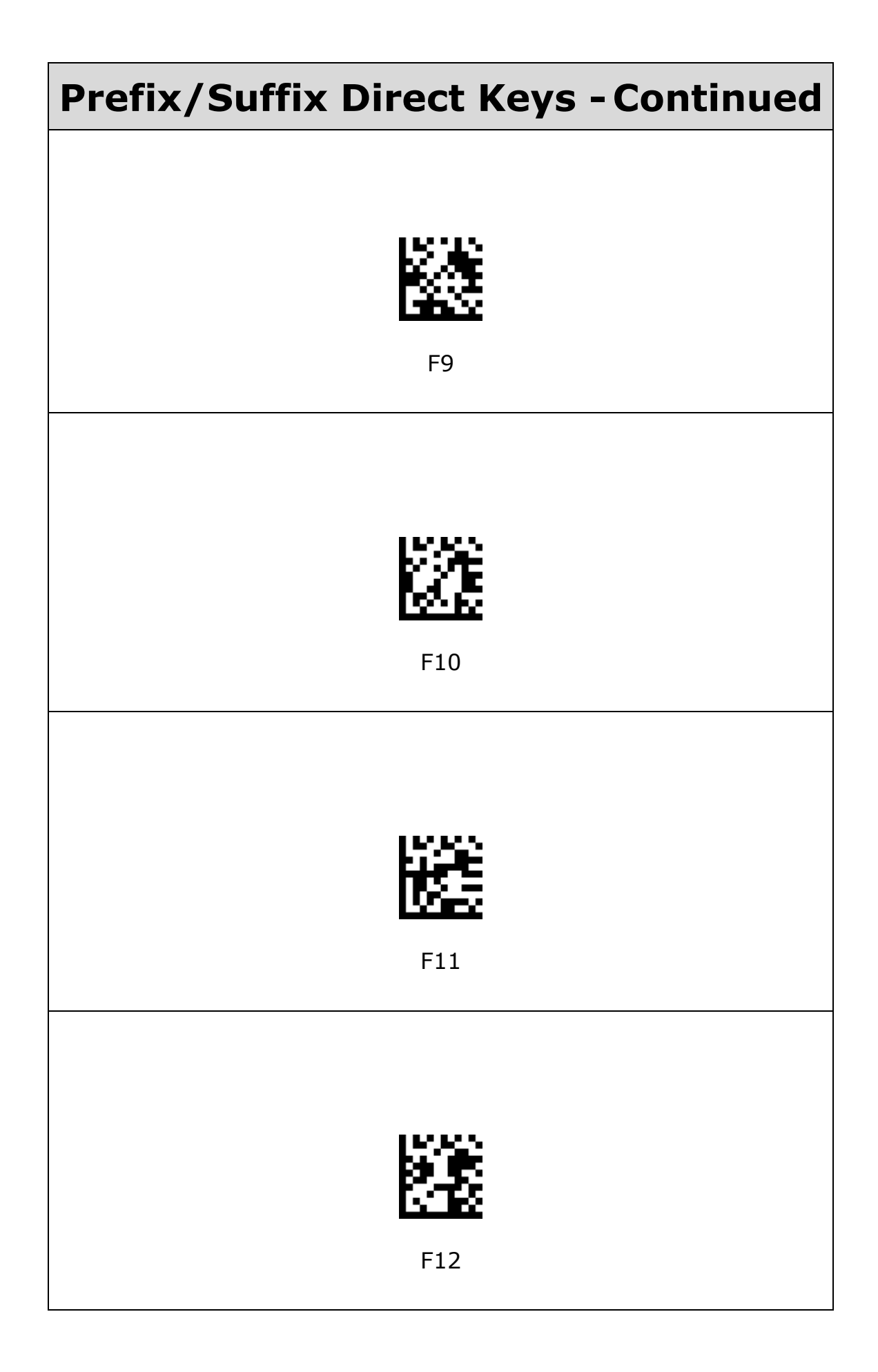

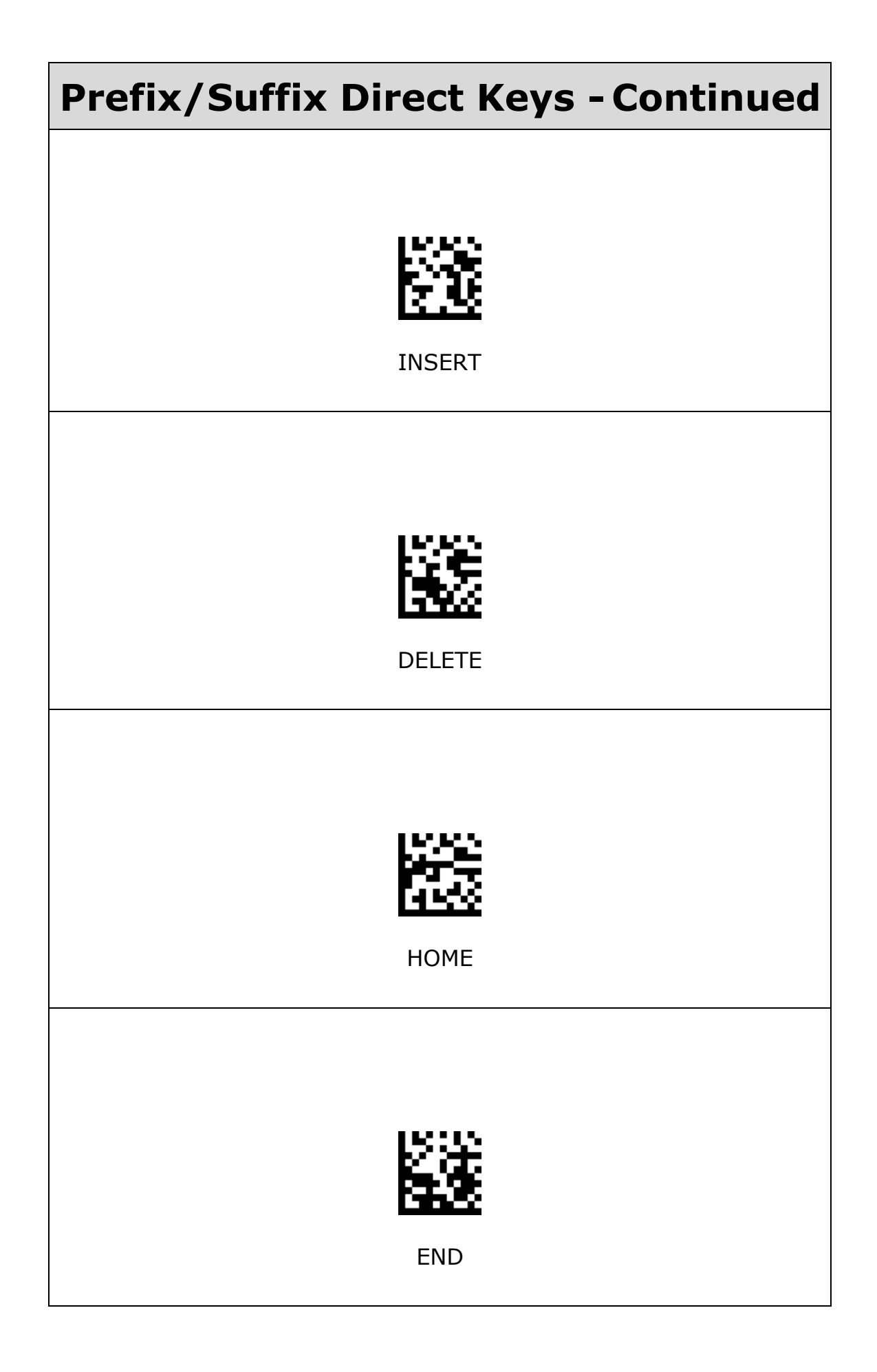

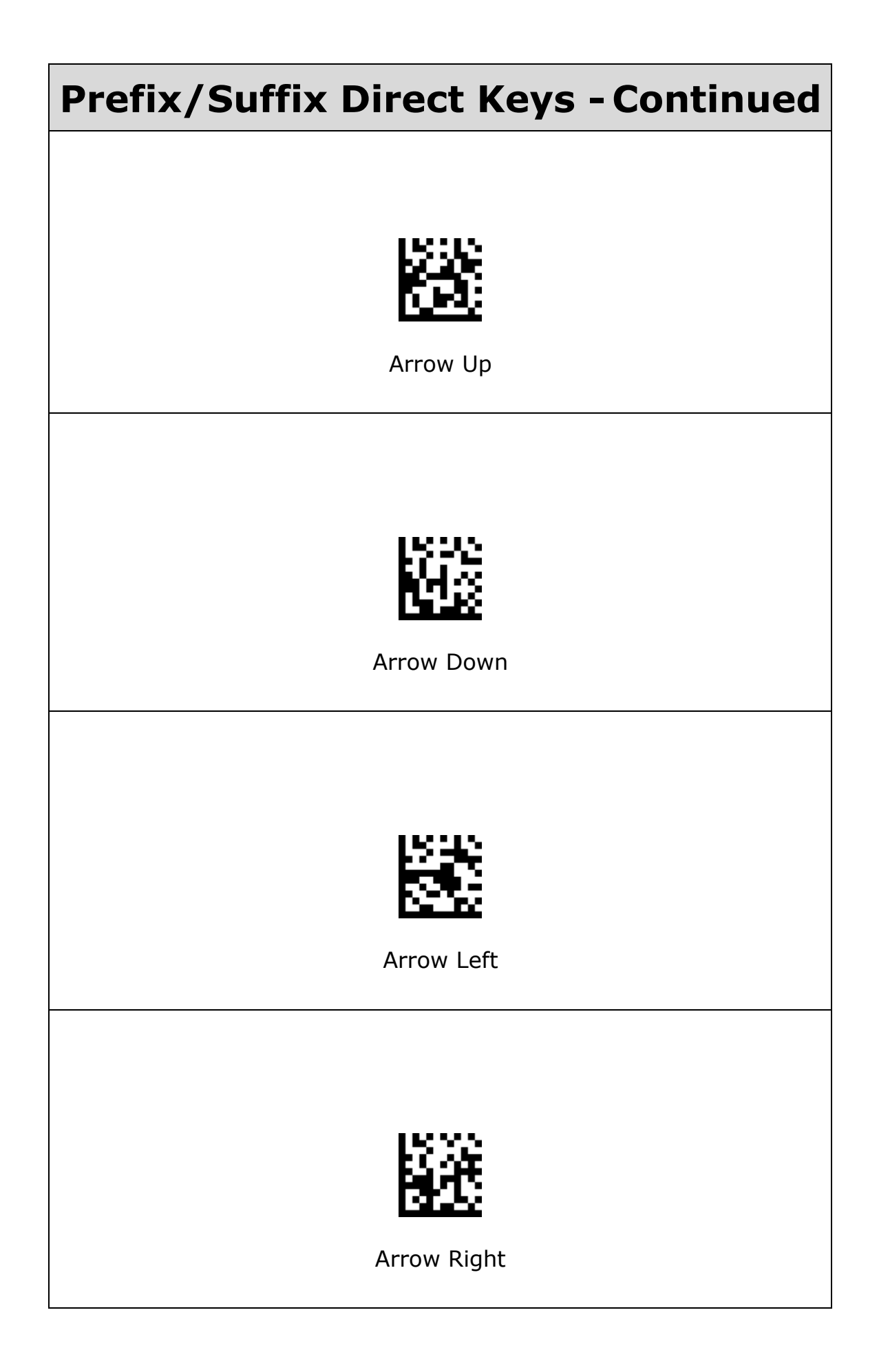

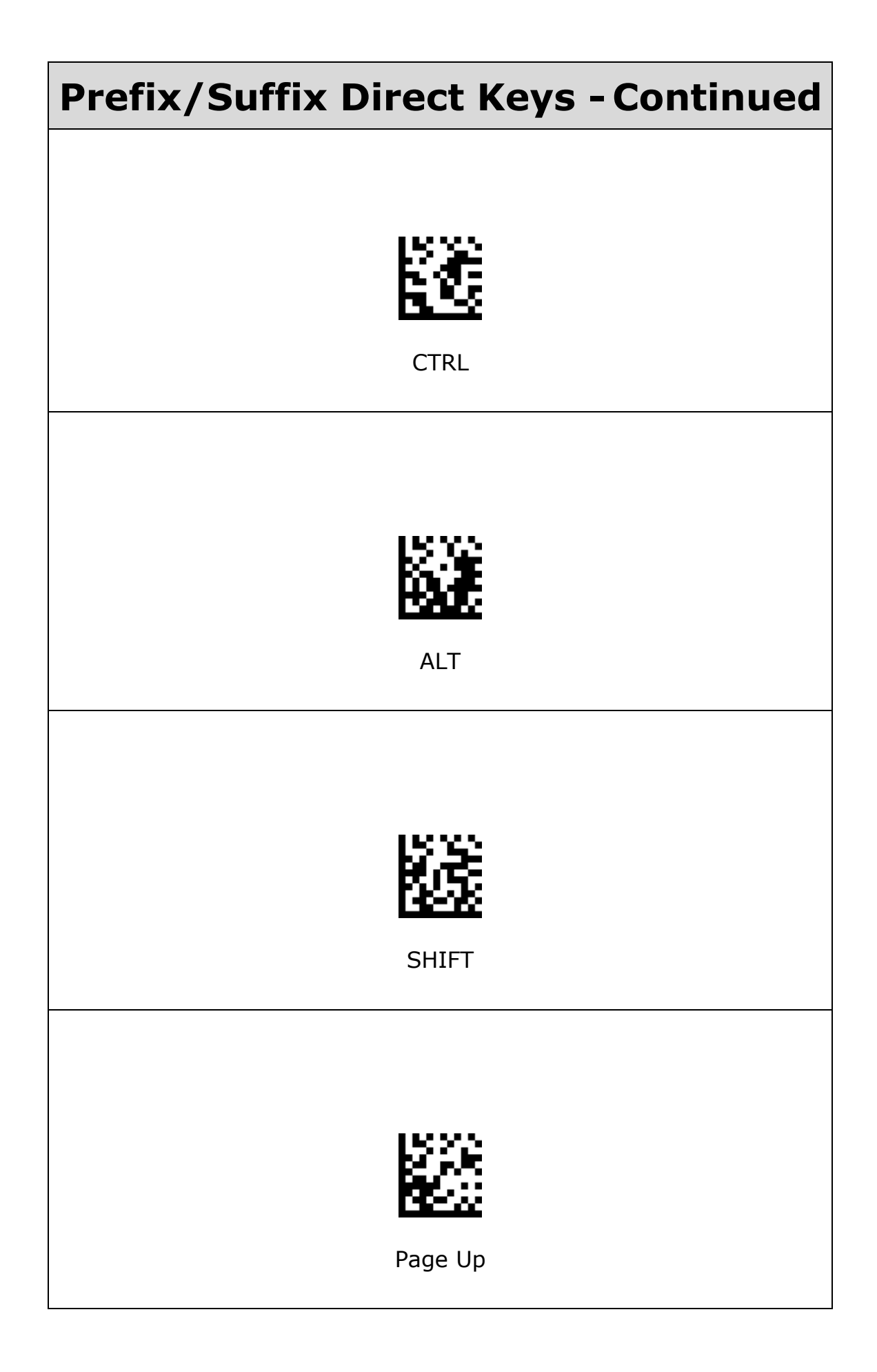

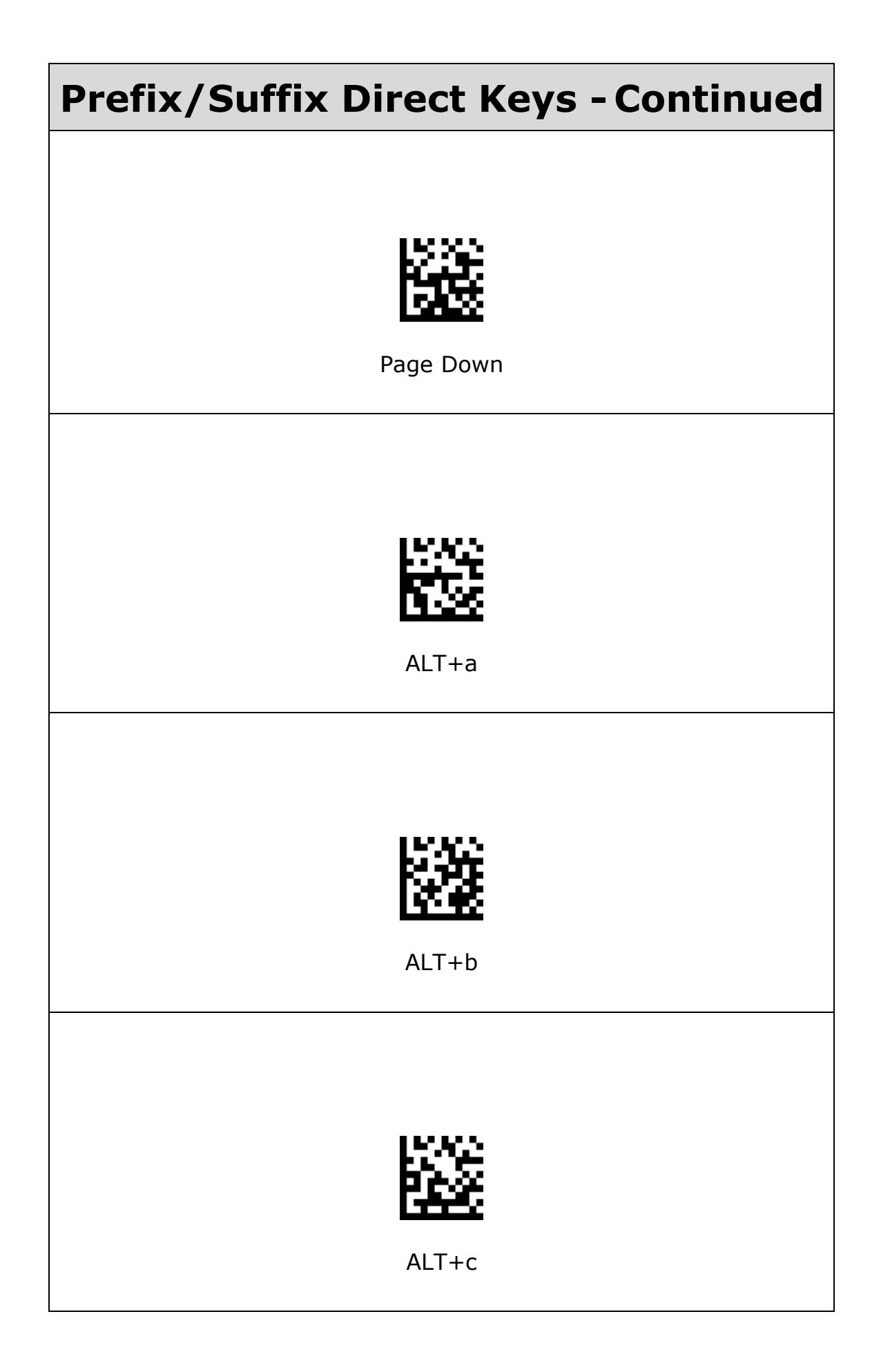

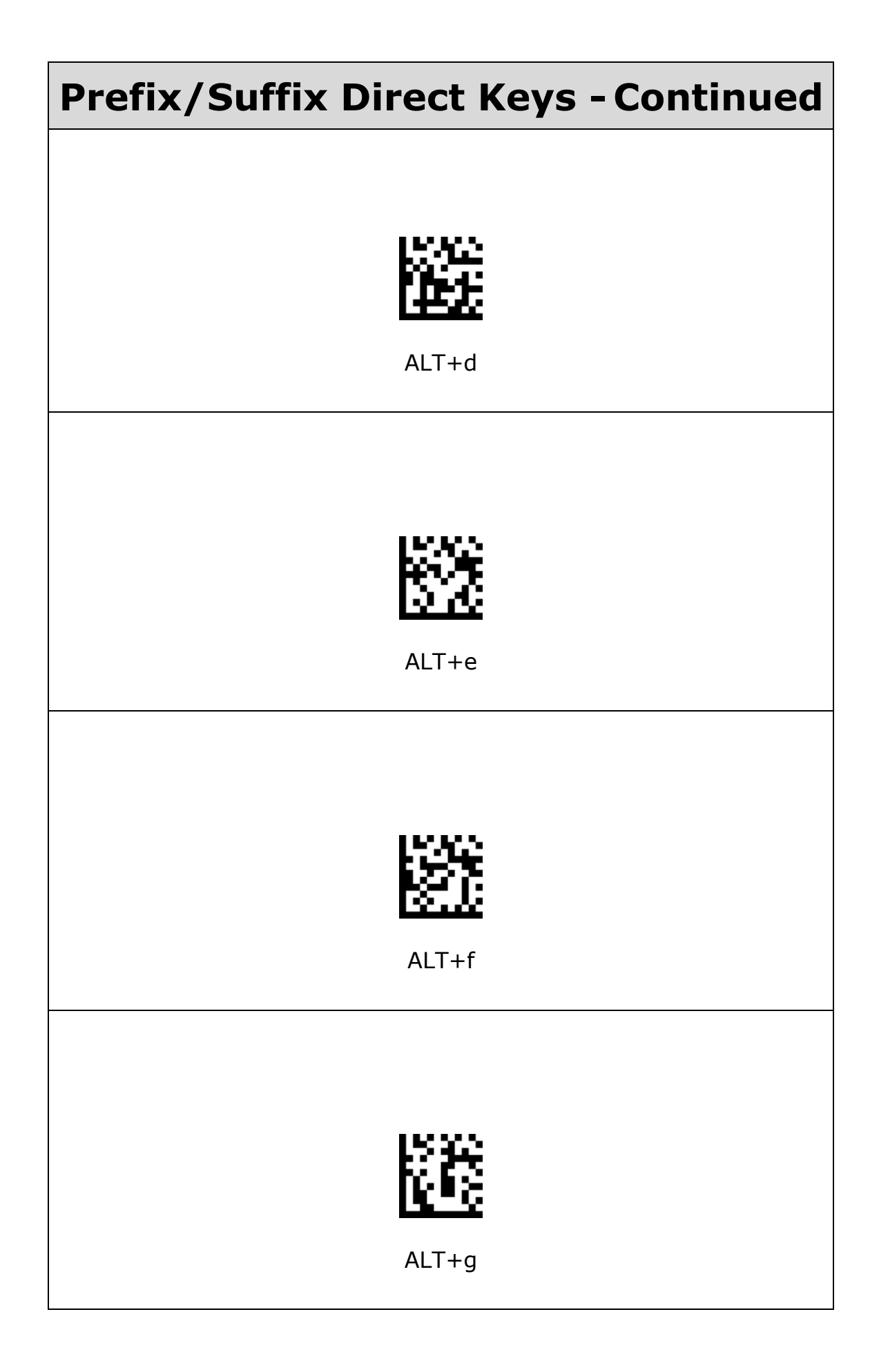

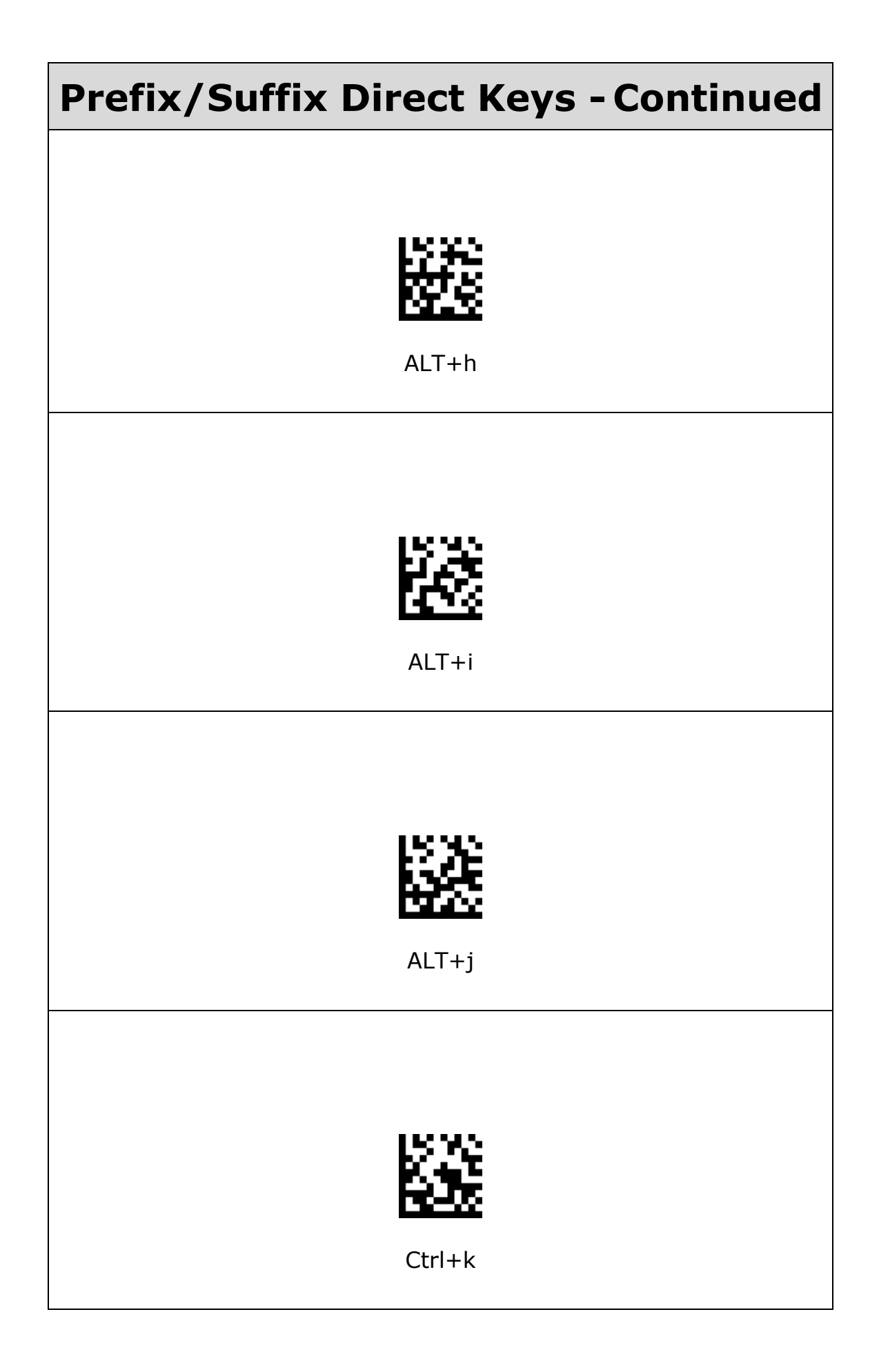

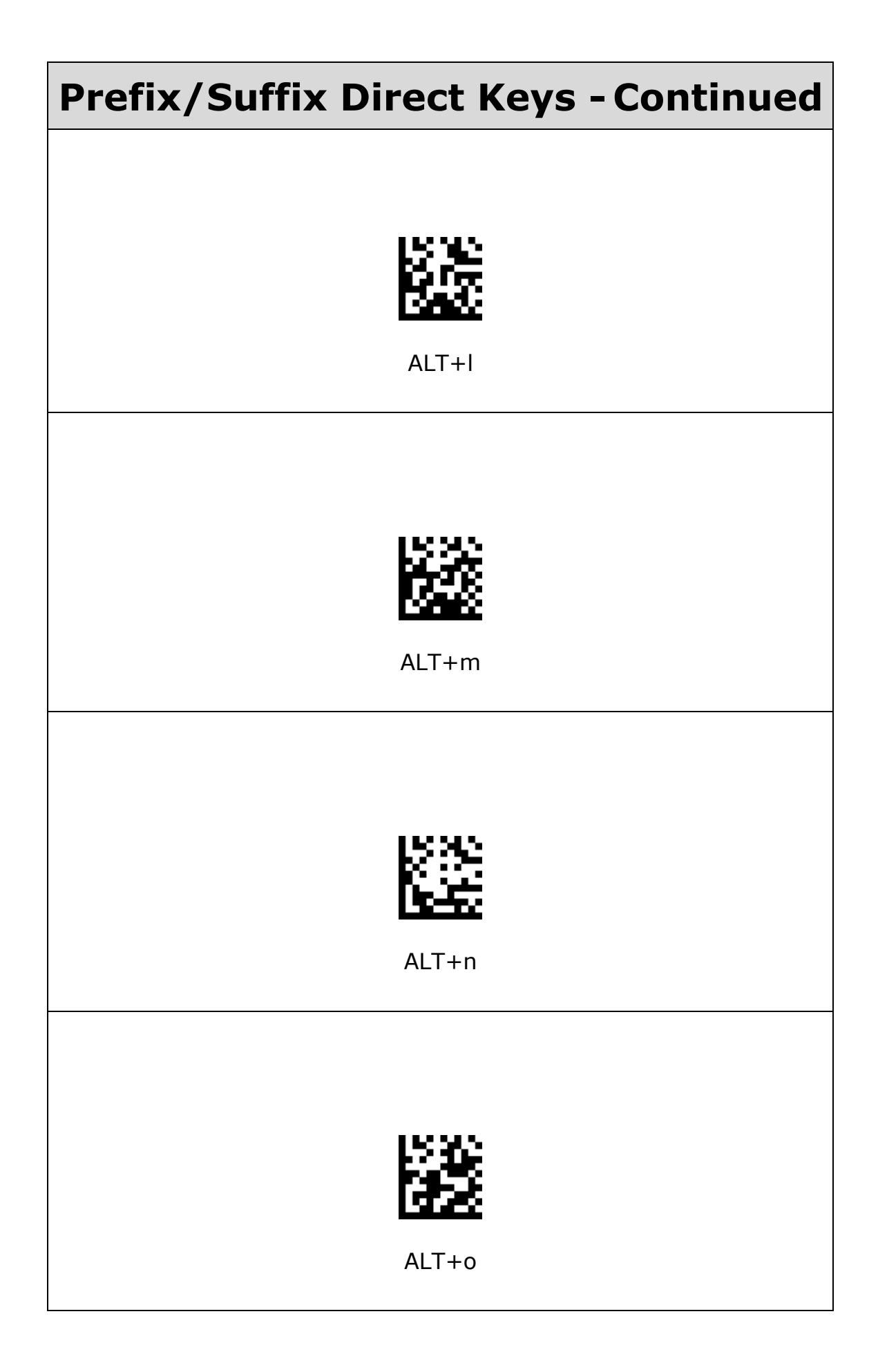

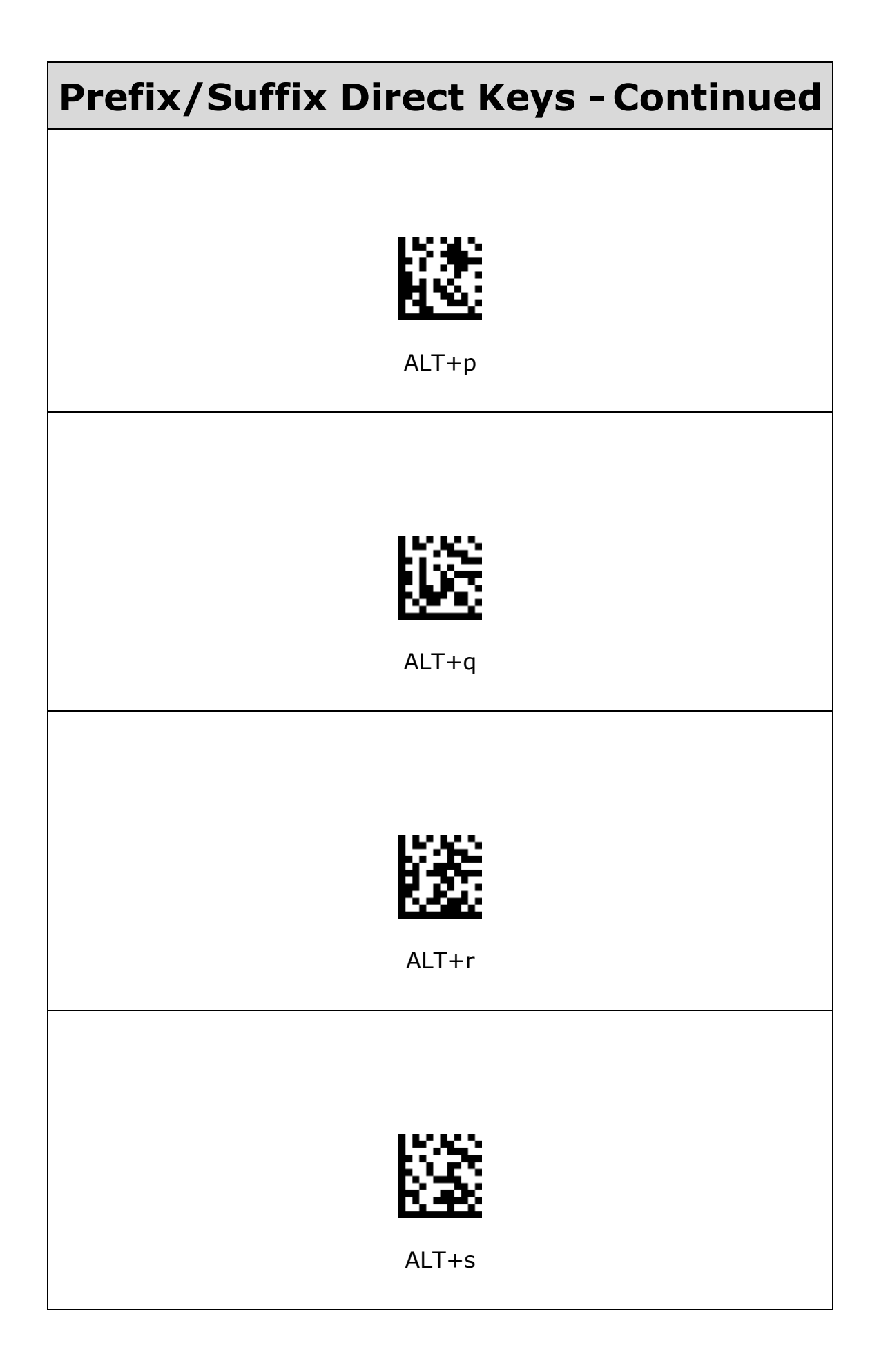

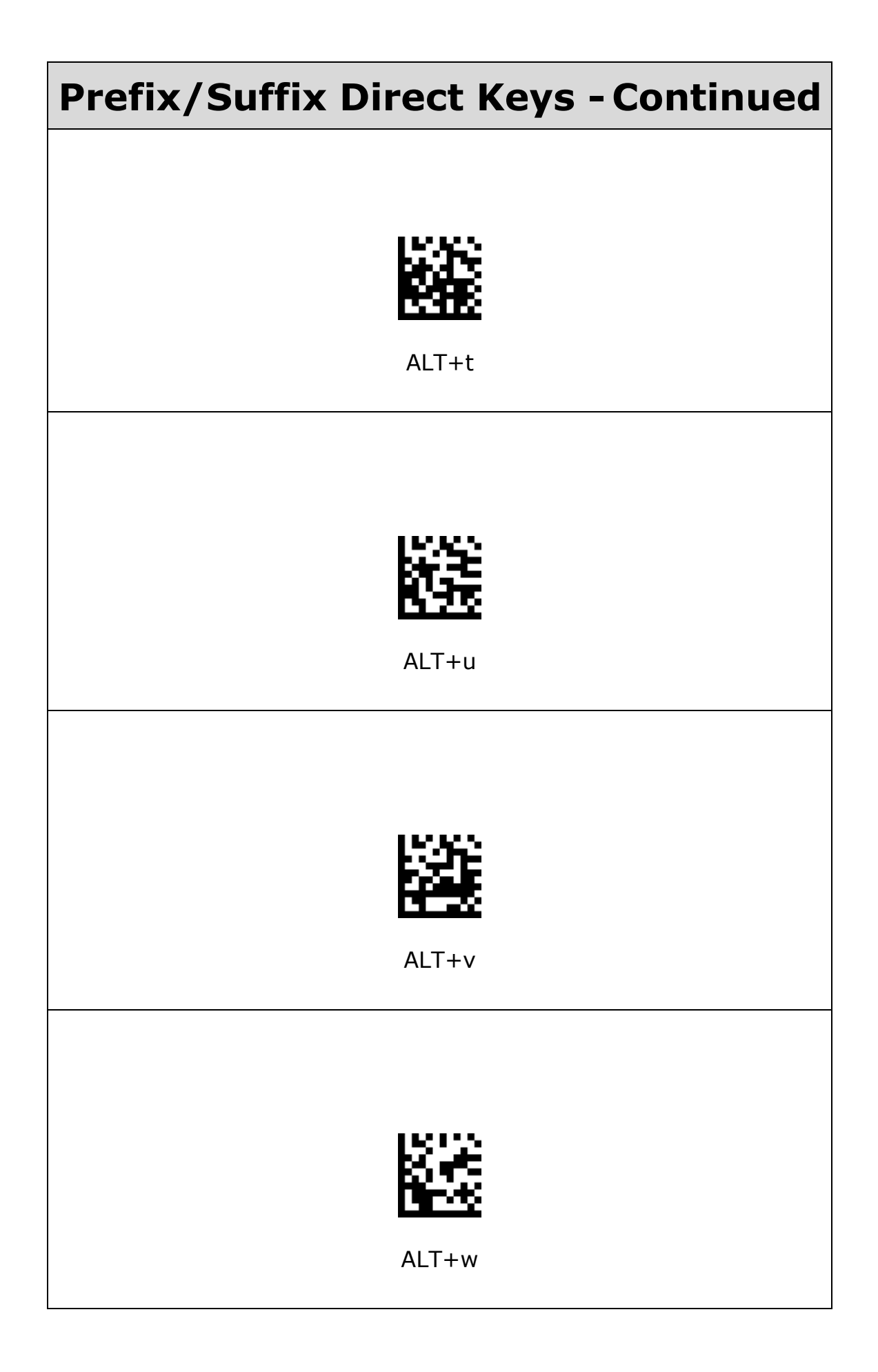
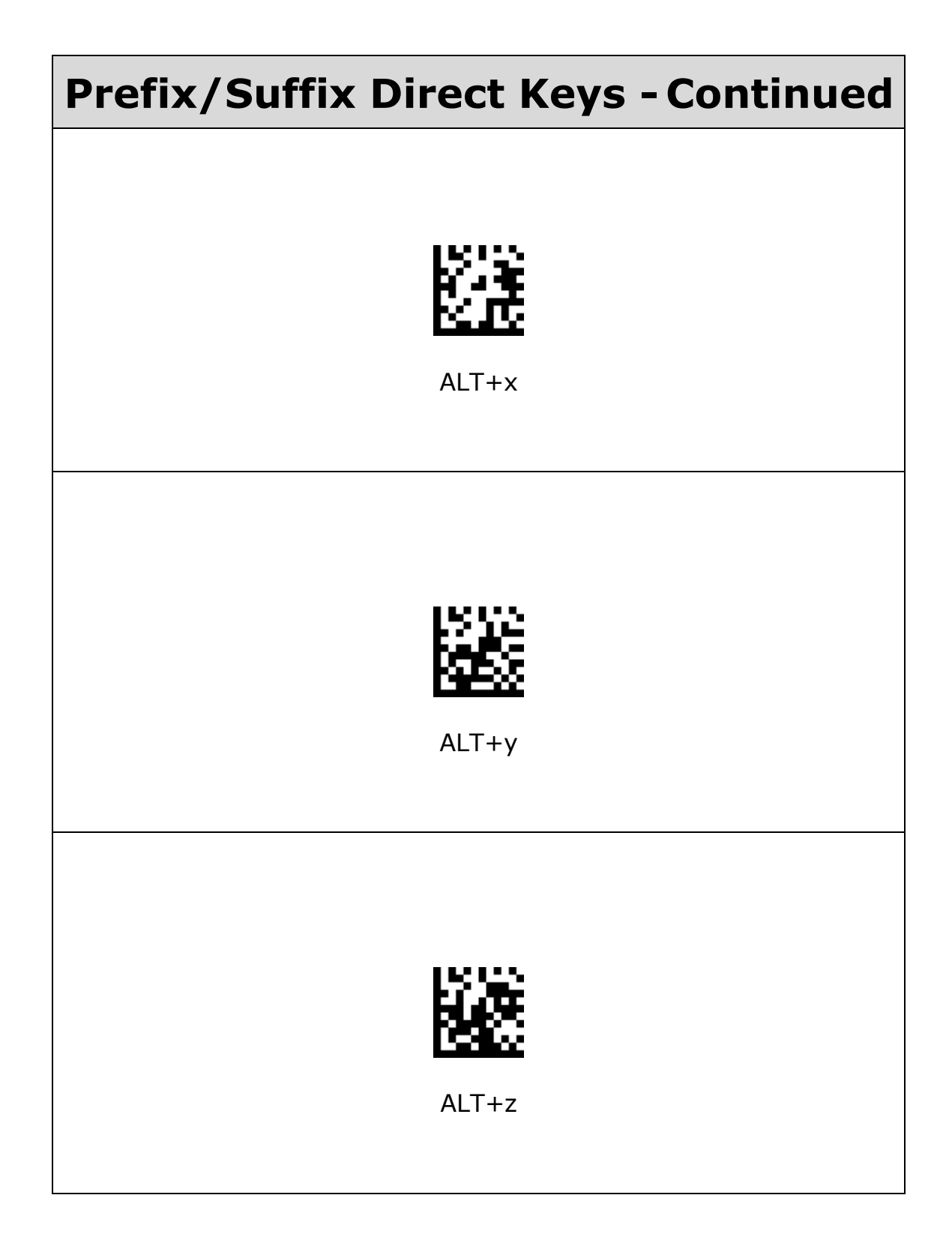

# **Appendix C - Digit Number**

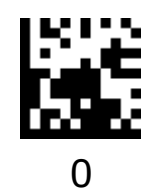

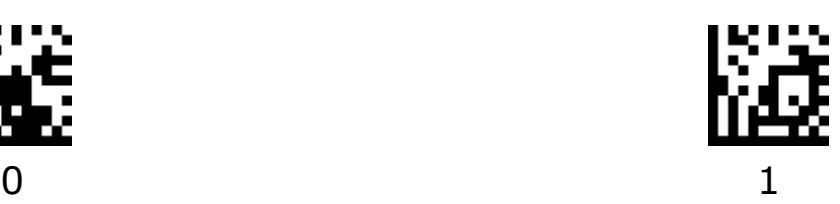

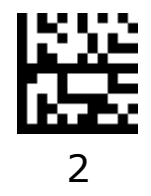

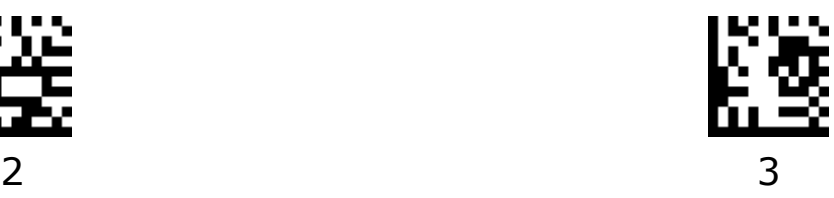

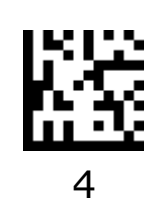

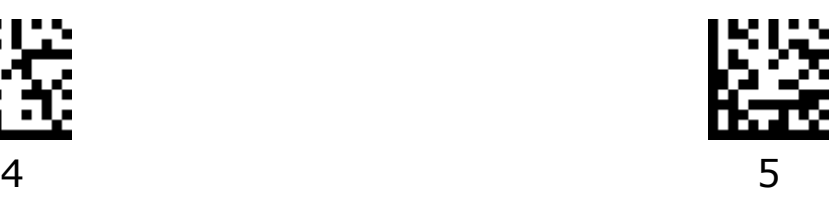

**Appendix C - Digit Number - Continued**

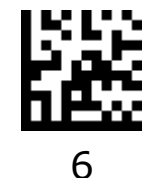

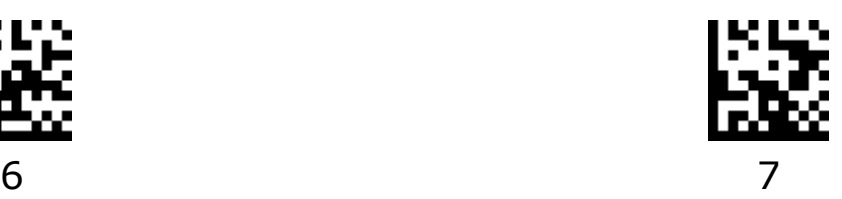

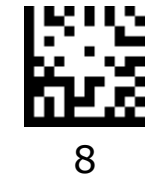

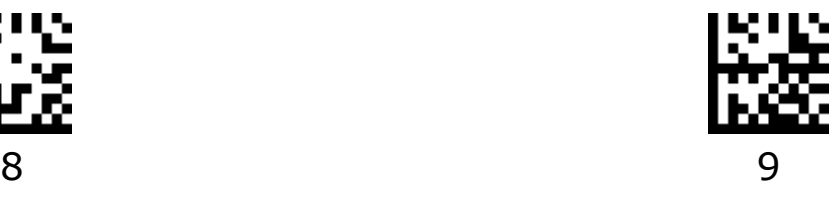

# **Revision History**

# **Version 1.6**

- Add setting for Aztec
- Add setting for Brazil keyboard
- Add following settings for 2/5-Digit Add-ons Enable/Disable UPC-A 2/5-Digit Add-ons Only Enable/Disable UPC-E 2/5-Digit Add-ons Only Enable/Disable EAN 13 2/5-Digit Add-ons Only Enable/Disable EAN 8 2/5-Digit Add-ons Only
- Add following settings for UTF8 QR Keyboard Output

Turkish - UTF8 QR Keyboard Output

Italian - UTF8 QR Keyboard Output

German - UTF8 QR Keyboard Output

- Support the setting for Time to Suspend State
- Support the setting for Time to Ignore Same Barcode
- Update the settings for Prefix/Suffix
- Support the settings for Control Characters Conversion

#### **Version 1.5**

- Add setting for Turkish Q keybaord
- Add settings for Custom Defaults
- Add settings for GS1-128
- Add settings for GS1 Data Matrix
- Add settings for GS1 QR
- Add settings for GS1 DataBar 14
- Add settings for GS1 DataBar Expanded
- Add settings for GS1 DataBar Limited
- Add settings for Function Key Mapping Control characters (0x00 - 0x1F) are sent as ASCII sequences Control characters (0x00 - 0x1F) are sent as Unicode code

#### **Version 1.4**

- Add setting for Disable All Codes
- Add setting for Only Enable 1D Codes
- Add setting for Only Enable 2D Codes
- Add setting for Enable All Codes

#### **Version 1.3**

• Correct the setting barcode for Disable Prefix

#### **Version 1.2**

• Add Shift JIS Keyboard Output for QR

## **Version 1.1**

Add settings for Standby Time

### **Version 1.0**

**•** Initial release

 $^\circledR$ 

**CUSTOM S.p.A.** World Headquarters **Via Berettine, 2/B - 43010 Fontevivo, Parma ITALY Tel. +39 0521 680111 - Fax +39 0521 610701 info@custom.biz - www.custom.biz**

*All rights reserved*